# **△ Leuze electronic**

the sensor people

## **asimon Konfigureringsprogram för AS-i Säkerhetsmonitor ASM1/ASM1E/ASM2E**

Version 3.05

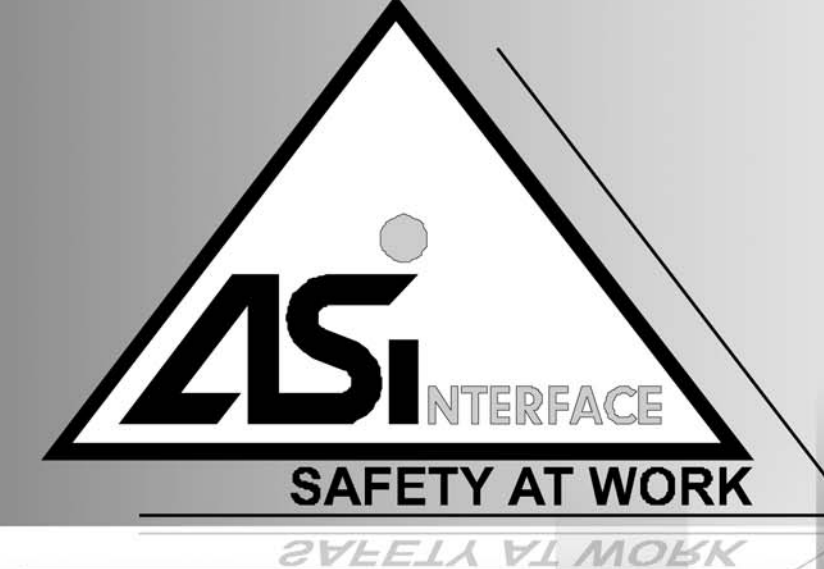

2012/08 - 607033<br>Tekniska ändringar<br>förbehålles Tekniska ändringar 2012/08 - 607033 förbehålles

MANUAL

© 2012 Leuze electronic GmbH + Co. KG In der Braike 1 D-73277 Owen - Teck / Germany Phone: +49 7021 573-0 Fax: +49 7021 573-199 http://www.leuze.com info@leuze.de

#### Innehållsförteckning

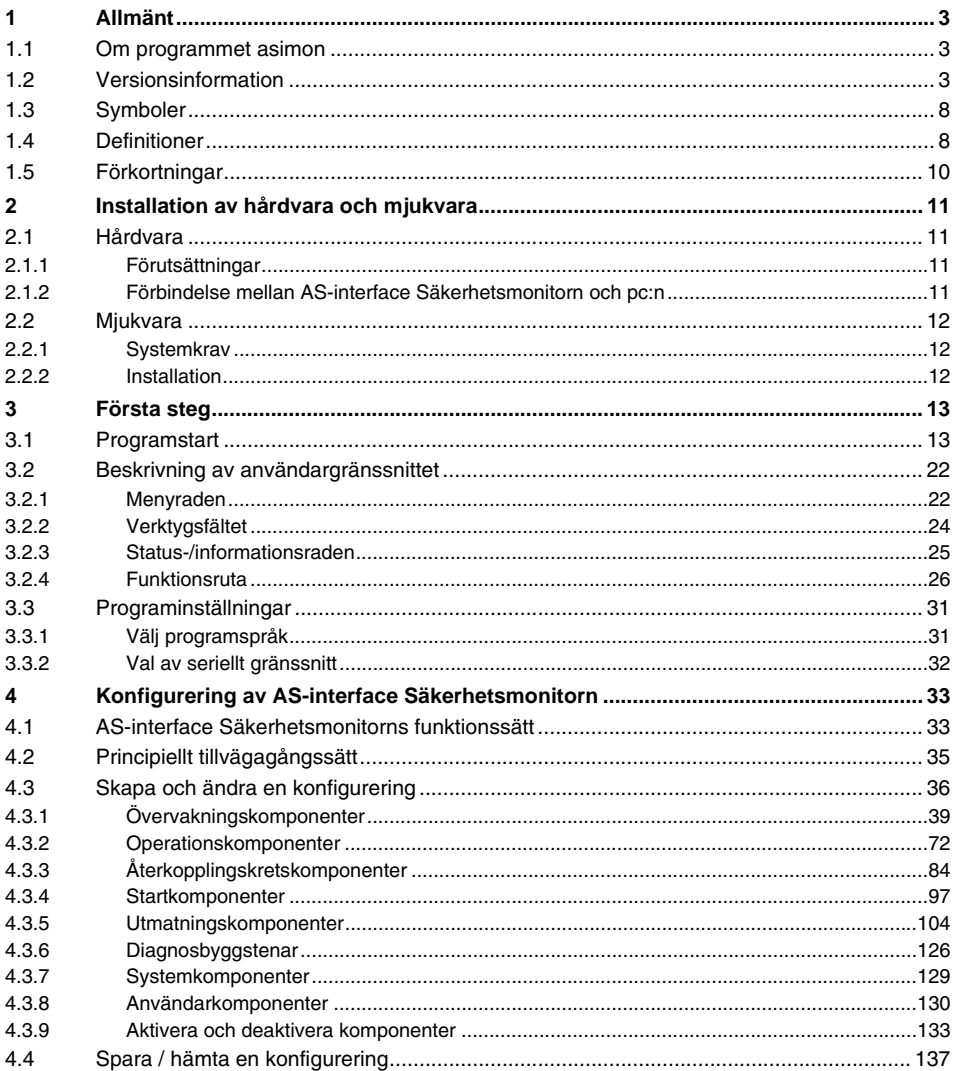

## △ Leuze electronic

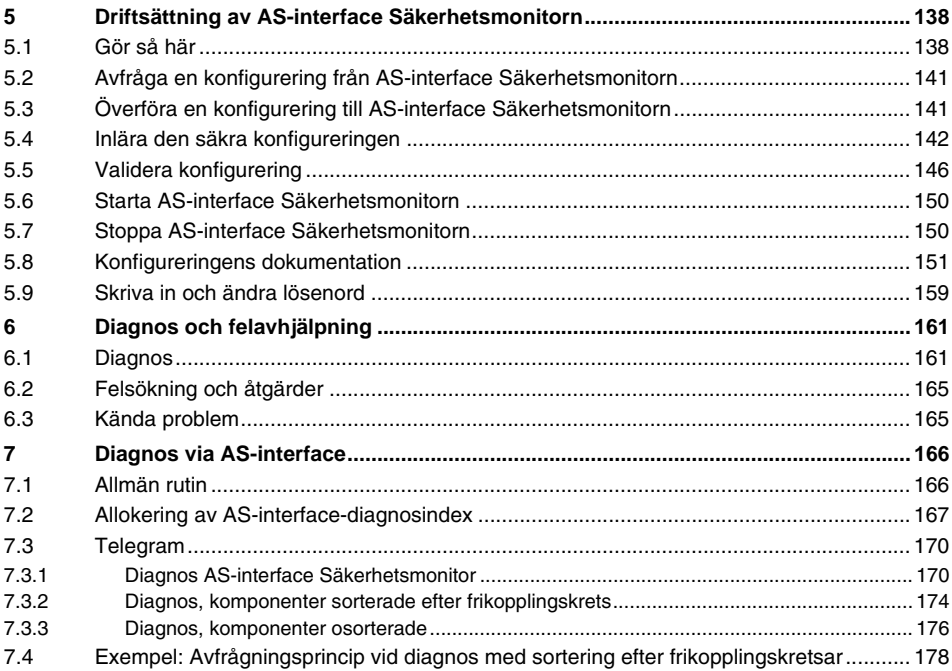

### <span id="page-4-0"></span>**1 Allmänt**

#### <span id="page-4-1"></span>**1.1 Om programmet asimon**

Detta program är avsett för konfigurering och driftsättning av AS-interface Säkerhetsmonitorn via pc.

Programmet har ett enkelt användargränssnitt med vars hjälp du kan konfigurera AS-interface Säkerhetsmonitorn i förhållande till säkra AS-interface-slavar, som t ex nödstoppsbrytare, säkerhetsdörrbrytare, säkerhetsljusbommar mm, inom ett AS-interface-bussystem för nästan alla applikationer för säkring av riskområden på kraftdrivna arbetsmaskiner.

Dessutom stödjer **asimon** driftsättningen och dokumentationen av din säkerhetsrelaterade applikation.

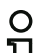

#### *Upplysning!*

*En kort inledning i den säkra AS-interface-överföringen finns i bruksmanualen om AS-interface Säkerhetsmonitorn.*

Den aktuella versionen av konfigureringsprogrammet **asimon** har utvecklats för att användas under operativsystemet Microsoft® Windows NT/2000/XP/Vista®/7.

#### <span id="page-4-2"></span>**1.2 Versionsinformation**

AS-interface Säkerhetsmonitorn och det tillhörande konfigureringsprogrammet **asimon** har vidareutvecklats sedan deras produktstart år 2001 och har fått nya funktioner.

Denna manual beskriver **versionen 3.05**. Nedan följer en översikt över ändringarna jämfört med programmets version 1.

#### *Nyheter i programversion 2*

Utöver apparattyperna ASM1/1 och ASM1/2 i version 1 stöds nu apparattyperna för version 2 av AS-interface Säkerhetsmonitorn, ASM1/1 till ASM1E/2.

|                         | Funktionsomfång |               |             |
|-------------------------|-----------------|---------------|-------------|
|                         |                 | "Bas"         | "Avancerat" |
| Antal<br>utgångskretsar |                 | <b>ASM1/1</b> | ASM1E/1     |
|                         |                 | ASM1/2        | ASM1E/2     |

Tabell 1.1: Versionernas egenskaper

Funktionsomfång **"Bas"** och **"Avancerat"**:

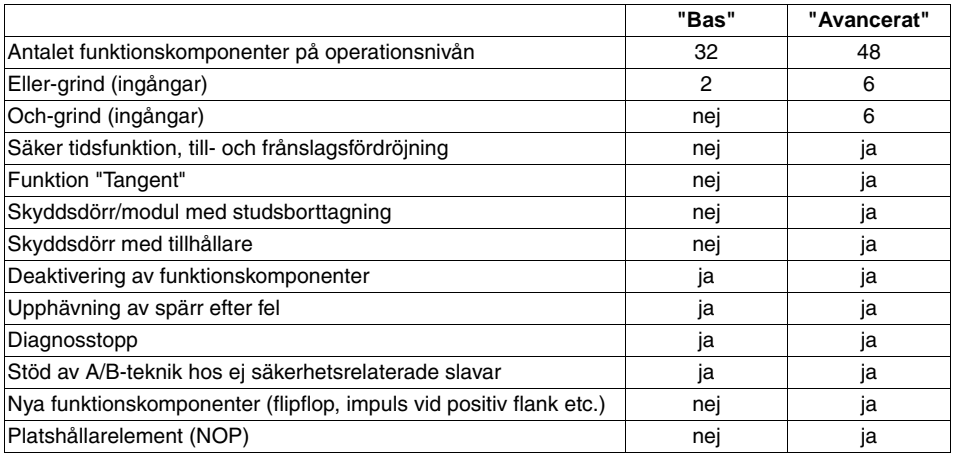

Tabell 1.2: Funktionsomfång "Bas" och "Avancerat"

#### *Nyheter i programversion 2.1*

Version 2.1 av konfigureringsprogrammet **asimon** kommer med följande nyheter:

- Nu övervakningskomponent **Nollsekvenssdetektering**
- Utökning av utkomponenten **Dörrtillhållare via fördröjningstid**: Optionalt kan nu stoppkategori 1 väljas för den första frikopplingskretsen
- Utökning av utkomponenten **Dörrtillhållare via stilleståndsvakt och fördröjningstid**: Optionalt kan nu stoppkategori 1 väljas för den första frikopplingskretsen
- Ny startkomponent **Aktivering via standardslav** (nivåkänslig)
- Ny startkomponent **Aktivering via monitoringång** (nivåkänslig)
- Ny övervakningskomponent **Driftmässig koppling via monitoringång**
- Utökning av övervakningskomponenten **Tvåkanaligt beroende med studsborttagning** med lokal kvittering och starttest.
- Utökning av övervakningskomponenten **Tvåkanaligt oberoende** med lokal kvittering och starttest
- Stegvis inlärning av kodsekvenserna
- Allokering av komponentindex
- Framställning inverteringssymbol för inverterad standardslav.
- Väljbart antal simulerade slavar
- Signalisering av relä- och meddelandeutgångar via AS-interface

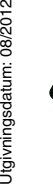

#### *Varning!*

*För att de nya funktionerna i programversion 2.1 ska kunna användas krävs en säkerhetsmonitor i version 2.12 eller nyare.*

#### *Nyheter i programversion 3.0*

Förutom de tidigare apparattyperna ASM1/1 … ASM1E/2 stöds **2 nya apparattyper** i version 3 (ASM2E/1 och ASM2E/2) för AS-interface Säkerhetsmonitor **med ny säker AS-i-utgång**.

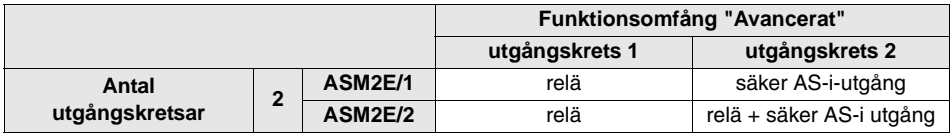

Tabell 1.3: Versionernas egenskaper

Version 3.0 av konfigureringsprogrammet **asimon** kommer med följande nyheter:

- Lämpad för säker AS-i-överföring för **styrning av säkra AS-i-aktuatorer**
- **Sammankoppling av flera säkra AS-i-nätverk** genom att säkerhetsmonitorn fungerar som säker ingångsslav (endast nya apparattyper med säker AS-i-utgång)
- **Multifönsterteknik** med grafisk utskrift av varje fönsters konfigurering
- **Visning av logikfunktionerna på kopplingsschemat** från vänster till höger
- **Utökning av komponentförteckningen** och omstrukturering av övervakningskomponenterna
- Ny övervakningskomponent: **2-kanaligt beroende med filtrering**
- Definition av **användaranpassade funktionskomponenter**
- **Manuell inmatning av kodsträngarna**
- Tillgänglighet av **de säkra slavarnas standard-out-bitar** för driftsmässiga kopplingsuppgifter (kvittering, frikoppling, uppregling mm).

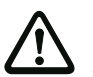

#### *Varning!*

*För att de nya funktionerna i programversion 3.0 ska kunna användas krävs en säkerhetsmonitor i version 3.0 eller nyare.*

#### *Kompatibilitet*

Med version 3.0 av konfigureringsprogrammet **asimon** kan gamla konfigureringar som gjorts i version 1 eller 2 öppnas, redigeras och sparas.

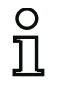

#### *Upplysning!*

**asimon***-konfigureringsfiler har filändelsen \*.ASI (AS-interface Säkerhetsmonitorer i version 1), \*.AS2 (AS-interface Säkerhetsmonitorer i version 2) eller \*.AS3 (AS-interface Säkerhetsmonitorer i version 3).*

#### *Nýheter från och med driftprogramversionen 3.08*

Från och med version 3.08 av driftprogrammet i AS-interface Säkerhetsmonitorn ersätts övervakningskomponenten "tvåkanaligt beroende med studsborttagning" internt med övervakningskomponenten "tvåkanaligt beroende med filtrering."

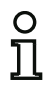

#### *Upplysning!*

*Programmets versioner 3.08 är nedåtkompatibla med programversionerna 1.1, 2.0, 2.1 och 3.0.*

#### *Nyheter i programversion 3.10*

Version 3.05 av konfigureringsprogrammet **asimon** av AS-i Säkerhetsmonitorn kommer med följande nyheter:

- Diagnosbyggsten för säkerhetsrelaterade AS-i utgångsslavar (aktuatordiagnos)
	- Överföring av en diagnosinformation från den säkerhetsrelaterade AS-i-aktuatorn genom AS-i Säkerhetsmonitorn som visning i konfigurationsprogrammet **asimon**
	- Överföring av en diagnosinformation från den säkerhetsrelaterade AS-i-aktuatorn via AS-interface för utvärdering av avden överordnade styrningen (PLC)
- Återkopplingskretsbyggsten **Återkopplingskrets för säker utgångsslave**, med valmöjlighet Aktivering av driftsmässig koppling för den säkerhetsrelaterade AS-interface aktuatorn

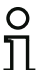

#### *Upplysning!*

*För att de nya funktionerna i programversion 3.05 ska kunna användas krävs en AS-i Säkerhetsmonitor från och med version 3.10 av driftprogrammet .*

#### <span id="page-9-0"></span>**1.3 Symboler**

Här förklaras symbolerna som förekommer i denna bruksmanual.

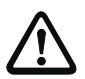

*Varning! Denna symbol används i samband med text som absolut måste iakttas. Åsidosättande av denna text kan ha personskador eller materiella skador till följd.*

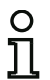

#### *Upplysning!*

*Denna symbol markerar sådan text som innehåller viktig information.*

#### <span id="page-9-1"></span>**1.4 Definitioner**

#### **AS-interface Säkerhetsmonitorns utgångskopplingselement (säkerhetsutgång)**

Kopplingselement som påverkas av monitorns logik och kan säkert stänga av efterföljande styrkomponenter. Endast vid korrekt funktion av alla komponenterna får utgångskopplingselementet gå till eller förbli i tillkopplingsläge.

#### **Utgångskrets**

Består av två logiskt sammanhängande utgångskopplingselement.

#### **Frikopplingskrets**

De säkerhetsrelaterade AS-interface-komponenterna och -funktionselement inom en utgångskrets som avgör om en viss maskindel som utför den farliga rörelsen deblockeras.

#### **Integrerad slav**

Komponent där sensor- och/eller styrdonsfunktion har byggts ihop med slaven till en enda enhet.

#### **Konfigureringsläge**

Driftläge hos säkerhetsmonitorn i vilket konfigureringen hämtas upp och testas.

#### **Master**

Komponent för dataöverföring som styr det logiska och tidsmässiga beteendet på AS-interface-ledningen.

#### **Återkopplingskrets (kontaktorkontroll)**

Återkopplingskretsen gör det möjligt att övervaka kopplingsfunktionen hos kontaktorerna som är anslutna till AS-interface Säkerhetsmonitorn.

#### **Skyddsdriftläge**

Det läge av säkerhetsmonitorn i vilket sensorerna övervakas och utgångskopplingselementen slås till eller från.

#### **Säkerhetsutgång**

Se utgångskopplingselement.

#### **Säkerhetsrelaterad utgångsslav**

Slav som det säkerhetsrelaterade tillståndet Till eller Från överförs till och som påverkar ett säkert styrdon för frånkoppling eller avstannande under spänning.

#### **Säkerhetsrelaterad ingångsslav**

Slav som tar upp den anslutna sensorns eller kommandoapparatens säkerhetsrelaterade tillstånd Till eller Från och överför denna uppgift till mastern resp till säkerhetsmonitorn.

#### **Säkerhetsrelaterad slav**

Slav för anslutning av säkerhetsrelaterade sensorer, styrdon eller andra apparater.

#### **Säkerhetsmonitor**

Komponent som övervakar de säkerhetsrelaterade slavarna och nätets korrekta funktion.

#### **Slav**

Dataöverföringskomponent som cykliskt anropas av mastern via sin adress och endast då genererar ett svar.

#### **Standardslav**

Slav för anslutning av ej säkerhetsrelaterade sensorer, styrdon eller andra apparater.

#### **Synkroniseringstid**

Maximal tillåten fördröjning mellan två händelser som är beroende av varandra.

#### **Tillstånd ON**

Tillkopplat, logiskt "1", TRUE. Detta tillstånd innebär att komponenten samtycker till att utgången deblockeras dvs att OSSD-utgångarna aktiveras. Beroende på komponenttypen måste olika förutsättningar vara uppfyllda.

#### **Tillstånd OFF**

Frånkopplat, logiskt "0", FALSE. Detta tillstånd innebär att komponenten inte samtycker till att utgången deblockeras och gör att OSSD-utgångarna slås från.

#### <span id="page-11-0"></span>**1.5 Förkortningar**

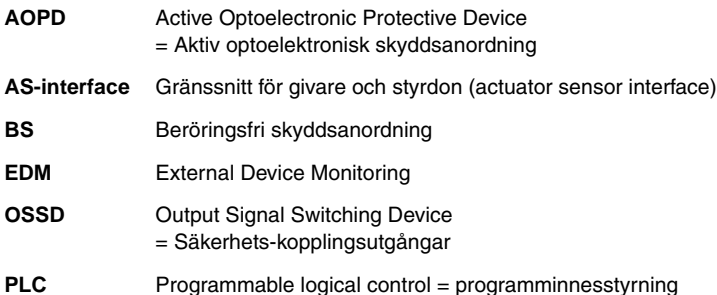

### <span id="page-12-0"></span>**2 Installation av hårdvara och mjukvara**

#### <span id="page-12-1"></span>**2.1 Hårdvara**

#### <span id="page-12-2"></span>**2.1.1 Förutsättningar**

För konfigurering av AS-interface Säkerhetsmonitorn via pc krävs följande utrustning:

- en AS-interface Säkerhetsmonitor ASM1/1 … ASM2E/2
- gränssnittskabel för anslutning av pc:n till AS-interface Säkerhetsmonitorn
- pc eller en notebook med minst följande prestanda:
	- Pentium®processor eller snabbare Intel®-processor (eller kompatibla modeller, t ex AMD® eller Cyrix®)
	- CD-ROM-läsare för installation från CD-ROM
	- mus (rekommenderas)
	- ledigt gränssnitt typ RS 232 (seriellt) med 9-poligt SubD-uttag

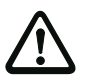

#### *Varning!*

<span id="page-12-4"></span>*När en gränssnittskonverterare för USB/RS232 eller ett seriellt gränssnittskort används kan kommunikationsproblem med säkerhetsmonitorn förekomma.* 

#### <span id="page-12-3"></span>**2.1.2 Förbindelse mellan AS-interface Säkerhetsmonitorn och pc:n**

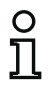

#### *Upplysning!*

*Här följer endast en kort beskrivning av AS-interface Säkerhetsmonitorn. Angående närmare information hänvisas till bruksmanualen om AS-interface Säkerhetsmonitor.*

För att konfigurera AS-interface Säkerhetsmonitorn med **asimon** måste pc:n och AS-interface Säkerhetsmonitorn förbindas med den seriella gränssnittskabeln (tillbehör).

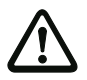

#### *Varning!*

*Använd endast den optionala gränssnittskabeln. När andra kablar används kan dataförlust eller skador på den anslutna AS-interface Säkerhetsmonitorn inträffa.*

Stick in gränssnittskabelns RJ45-kontakt i uttaget 'CONFIG' på AS-interface Säkerhetsmonitorns frontsida och kabelns 9-poliga SubD-honkontakt på den fria COM-porten (seriellt RS232-gränssnitt) på pc:n.

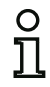

#### *Upplysning!*

*Om förbindelsen mellan AS-interface Säkerhetsmonitorn och pc:n är aktiv under det att pc:n startas upp kan muspekaren eventuellt springa runt okontrollerat på skärmen. Åtgärd:*

- *Dra av gränssnittskabeln när datorn startas upp.*
- *Ändra pc:ns startbeteende (se pc- eller operativsystemtillverkarens användardokumentation).*

#### <span id="page-13-0"></span>**2.2 Mjukvara**

#### <span id="page-13-1"></span>**2.2.1 Systemkrav**

Följande systemkrav ställs av AS-interface Säkerhetsmonitorns konfigureringsprogram:

- Minst 32 MB ledigt arbetsminne (RAM)
- Minst 32 MB ledigt minne på hårddisken
- Operativsystem Microsoft® Windows NT/2000/XP/Vista<sup>®</sup>/7

#### <span id="page-13-2"></span>**2.2.2 Installation**

För installation av konfigureringsprogramnet behöver du installations-cd:n.

När uppsättningsprogrammet **setup.exe** på installations-cd:n utförs startas en självförklarande installationsrutin. När installationen är avslutad är programmet klart för första start.

Vid en aktualiseringsinstallation granskar uppsättningsprogrammet om asimon version 2.x redan finns installerat på pc:n och erbjuder möjlighet att ersätta den befintliga installationen med version 3.02 eller alternativt att skapa en annan underkatalog.

#### *Upplysning!*

*Allmän information om installation under Windows 7:*

*Kontrollera att du exekverar installationsfilen som administratör. För att göra detta klickar du på installationsfilen "setup.exe" med höger musknapp och väljer alternativet "Exekvera som administratör". Detta måste också genomföras om du redan har administratörsrättigheter för ditt användarkonto.*

#### <span id="page-14-0"></span>**3 Första steg**

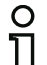

#### *Upplysning!*

*Anslut gränssnittskabeln mellan pc och säkerhetsmonitor enligt beskrivningen i [Kapitel 2.1.2.](#page-12-4) Slå på säkerhetsmonitorns matningsspänning och starta sedan konfigureringsprogrammet. (Om programmet startas innan spänning finns kan inga data överföras.) Du kan emellertid definiera, bearbeta och spara konfigureringar på pc:n utan att säkerhetsmonitorn och pc:n är kopplade.*

#### <span id="page-14-1"></span>**3.1 Programstart**

Starta säkerhetsmonitorns konfigureringsprogram genom att trycka på kommandot **asimon** i menyn **Start**.

Ett programfönster med **asimons** användargränssnitt visas på skärmen. Vid programmstart startas även **Startguiden** som hjälper dig med de första stegen i programmet.

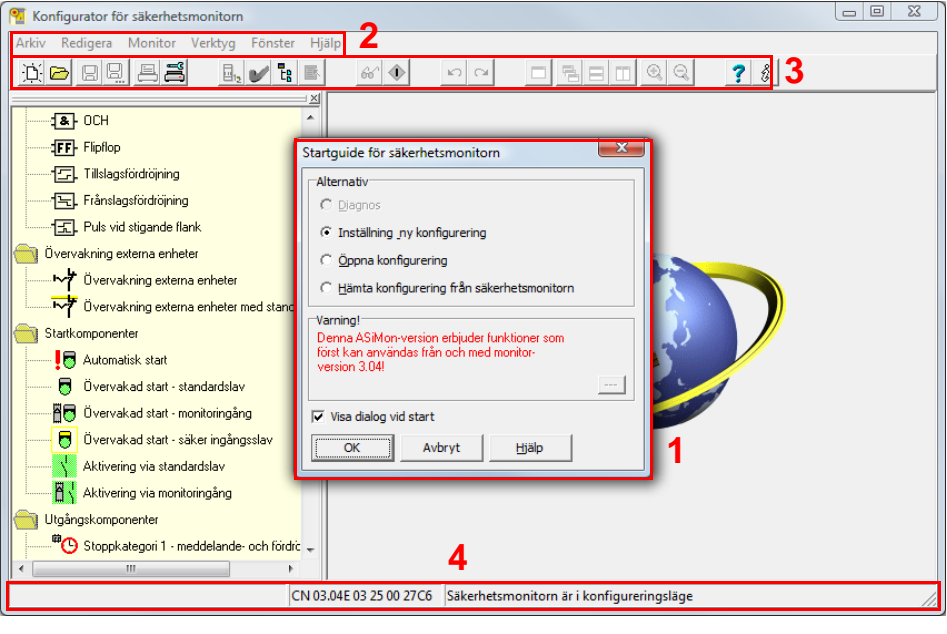

- 1 Fönster Startguiden<br>2 Menvrad
- Menvrad
- 3 Verktygsfält
- 4 Status-/informationsrad

#### Fig 3.1: Användargränssnitt efter uppstart av konfigureringsprogrammet **asimon**

#### *Startguiden*

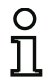

#### *Upplysning!*

*För avkänning av diagnosinformationen måste den anslutna AS-interface Säkerhetsmonitorn vara i skyddsdriftläge.*

*Om förbindelse till AS-interface Säkerhetsmonitorn inte kan åstadkommas vid programstart (ingen AS-interface Säkerhetsmonitor ansluten, anslutning till fel gränssnitt mm) eller om den anslutna AS-interface Säkerhetsmonitorn är i konfigurationsläge är alternativet Diagnos* deaktiverat.

*Du kan då endast skapa en ny konfigurering, hämta in och bearbeta en konfigurering från något datamedium eller genomföra felsökning [\(se kapitel 6.2 "Felsökning och åtgärder"](#page-166-2)).*

#### Alternativet **Diagnos**

När alternativet **Diagnos** väljs kommer en ruta upp med följande fråga. **Neutral** gör att diagnosinformationen från den anslutna AS-interface Säkerhetsmonitorn avfrågas även utan att en konfigurering har hämtats upp i **asimon**.

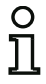

#### *Upplysning!*

*Det kan ta flera minuter innan diagnosinformationen från en okänd konfigurering har avkänts eftersom asimon måste återuppbygga den anslutna AS-interface Säkerhetsmonitorns konfigurering. Denna återuppbyggnad är nödvändig för att hämta upp en okänd konfigurering utan att lämna skyddsdriftläget.* 

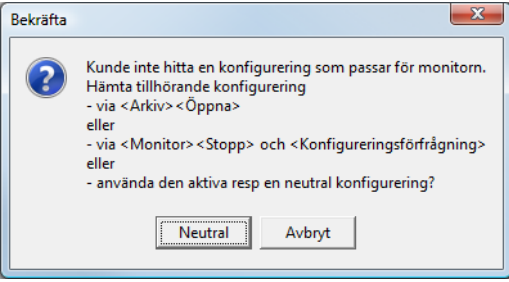

Fig 3.2: Avkänning med alternativet **Diagnos**

Därefter hamnar du direkt i diagnosrutan ([se kapitel 6.1 "Diagnos"](#page-162-2)).

#### Alternativet **Skapa ny konfigurering**

Alternativet **Skapa ny konfigurering** används för att skapa en helt ny konfigurering för AS-interface Säkerhetsmonitorn. Börja med att skriva in basuppgifterna för den nya konfigureringen i rutan **Monitor-/bussinformation**. Denna ruta kommer upp automatiskt.

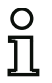

#### *Upplysning!*

*Rutan* **Monitor-/bussinformation** *kan senare alltid hämtas upp igen genom att välja kommandot* **Monitor-/bussinformation…** *i menyn* **Redigera** *eller genom att klicka på knappen .*

#### *Upplysning!*

*När en giltig konfigurering har skickats till eller hämtats från en AS-interface Säkerhetsmonitor visas den tidpunkt när konfigureringen i programmet överförts till AS-interface Säkerhetsmonitorn i fönsterrutan* **Nedladdningstidpunkt**.

På fliken **Monitorinformation** kan du skriva in ett namn för konfigureringen, välja driftmodus, ange driftmodus, ange om det finns en säker AS-i-utgång samt ange funktionsomfång **"Bas"** eller **"Avancerat"** för AS-interface Säkerhetsmonitorn.

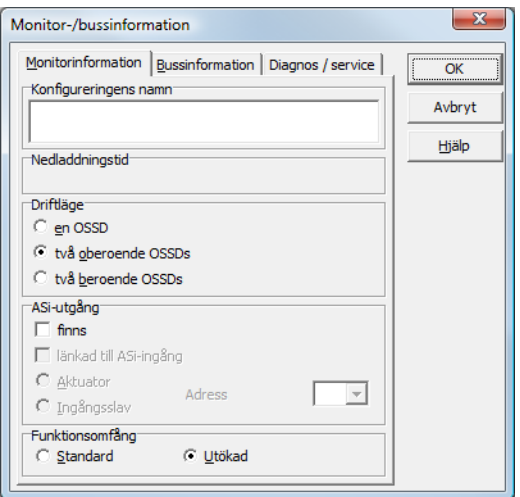

Fig 3.3: Flik **Monitorinformation** i rutan **Monitor-/bussinformation**

#### **Konfigureringens namn**

Skriv in ett namn för konfigureringen. Namnet får ha max 63 tecken.

#### **Driftmodus**

Du kan välja bland tre driftmodus:

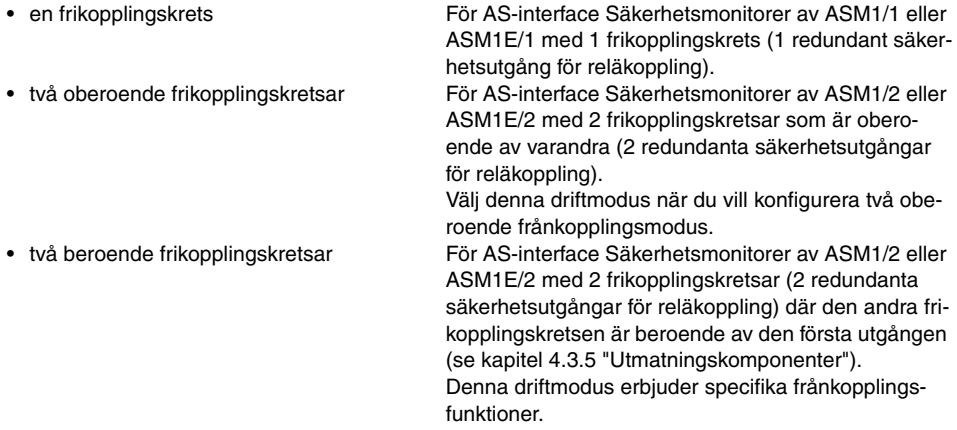

#### *Upplysning!*

*När driftmodus ska ändras i efterhand ska man förvissa sig om att denna är kompatibel med den aktuella AS-interface Säkerhetsmonitorn (se [Tabell](#page-17-0) 3.1).*

#### **AS-i-utgång**

Ange om den säkerhetsmonitor som konfigureringen avser har en säker AS-i-utgång och om denna är länkad till en säker AS-i-ingång. Ange här dessutom om en säker aktuator är ansluten eller om AS-interface Säkerhetsmonitorn används som säker ingångsslav inom ett kopplat AS-interface-nät. I detta fall ska aktuatorns AS-interface-adress anges resp en AS-interface-adress tilldelas till den säkra ingångsslaven.

#### **Funktionsomfång**

Ange vilket funktionsomfång den säkerhetsmonitor som konfigureringen avser ska ha. Tabellen nedan visar skillnaderna mellan de 6 typerna säkerhetsmonitorer.

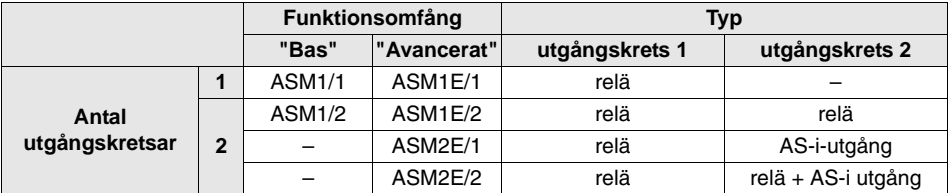

<span id="page-17-0"></span>Tabell 3.1: Versionernas egenskaper

På fliken **Bussinformation** ska AS-interface-bussadresserna för de använda standardslavarna och de i AS-interface-nätet befintliga säkerhetsrelaterade AS-interface-slavarna skrivas in.

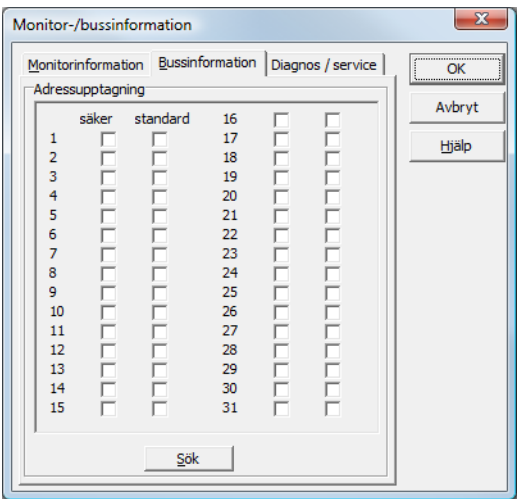

Fig 3.4: Fliken **Bussinformation** i rutan **Monitor-/bussinformation**

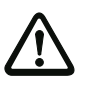

#### *Varning!*

*Om du vill ha två eller fler AS-interface Säkerhetsmonitorer på samma AS-interfacebuss måste för alla AS-interface Säkerhetsmonitorer alla säkra slavar på denna AS-interface-buss skrivas in på fliken Bussinformation även om de inte övervakas av respektive AS-interface Säkerhetsmonitor.*

Via knappen **Sök** kan du söka igenom AS-interface-bussen efter slavar även när AS-interface Säkerhetsmonitorn är i konfigureringsläget.

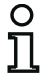

#### *Upplysning!*

*De AS-interface-slavar som identifierats vid genomsökning av AS-interface-bussen skrivs automatiskt in som "standard" på fliken Bussinformation*. *Detta ändrar du sedan manuellt för de "säkra" slavarna.*

Om du har kryssat för rutan **Simulera slavar** på fliken **Diagnos / Service** allokeras automatiskt 2 resp 4 bussadresser för de simulerade slavarna och motsvarande kryssrutor deaktiveras. För att kunna aktivera **Simulera slavar** måste 1 resp 3 adresser vara lediga efter monitoradressen.

På fliken **Diagnos / Service** kan du välja serviceinställningar för diagnosstopp och feldeblockering samt konfigurera diagnos via AS-interface-buss.

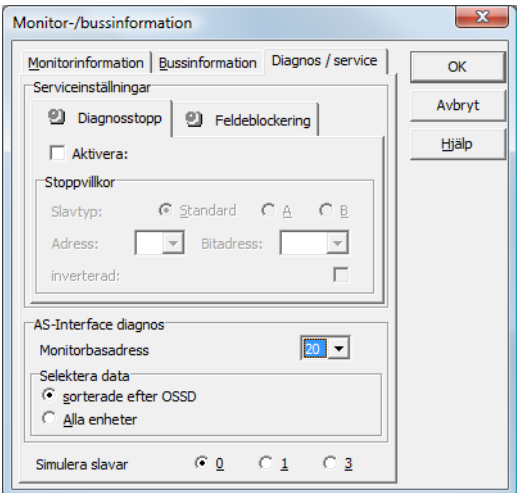

Fig 3.5: Fliken **Diagnos / Service** i rutan **Monitor-/bussinformation**

Serviceinställningar, underflik **Diagnosstopp**

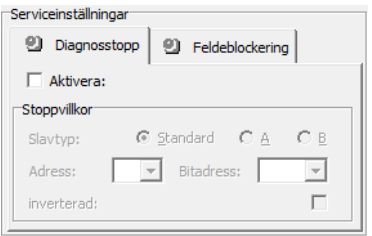

#### Fig 3.6: Underfliken **Diagnosstopp** på fliken **Diagnos / Service**

När man kryssar för rutan **Aktivera:** aktiveras diagnosstoppsfunktionen dvs när stoppvillkoret är uppfyllt (angiven AS-interface-standardslav/AS-interface-A/B-slav i tillstånd ON) hålls komponenterna i ett beredskapsläge (diagnos-LED gul, kvittering väntas). Detta sker inte när lokal kvittering är aktiverad. Diagnosstoppsfunktionen är nivåkänslig och deaktiveras om den angivna standardslaven/ A/B-slaven inte har busskommunikation.

Funktionen är mycket användbar t ex när det gäller att vid mycket kortvariga frånkopplingstillstånd kunna identifiera vilken komponent och därmed vilken ingångsslav som var orsaken för frånkopplingen.

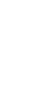

O

Utgivningsdatum: 08/2012

Jtgivningsdatum: 08/2012

#### *Upplysning!*

*Ytterligare information om avkänning av diagnosinformation, [se kapitel 6 "Diagnos och felav](#page-162-3)[hjälpning"](#page-162-3) och [Kapitel 7 "Diagnos via AS-interface".](#page-167-2)*

#### Serviceinställningar, underflik **Upphävning av spärr efter fel**

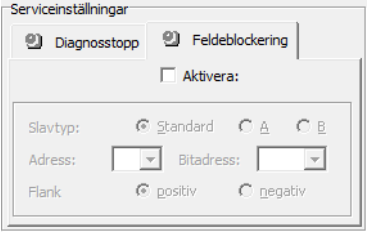

#### Fig 3.7: Underfliken **Feldeblockering** på fliken **Diagnos / Service**

När man kryssar för rutan **Aktivera:** aktiveras den övergripande feldeblockeringen via en standardeller A/B-slav som är ansluten till AS-interface-bussen.

När en komponent detekterar ett fel växlar AS-interface Säkerhetsmonitorn till feltillstånd. Feltillståndet blockeras (felblockering). I AS-interface Säkerhetsmonitorns versioner före 2.0 kan feltillståndet endast upphävas genom att AS-interface-kommunikationen nollställs, genom att AS-interface Säkerhetsmonitorn nollställs via frånkoppling och efterföljande påslagning eller genom att man trycker på serviceknappen på AS-interface Säkerhetsmonitorn.

Från och med version 2.0 kan en differentierad feldeblockering (nollställning) utföras. Feldeblockeringen kan aktiveras via en AS-interface-standardslav eller en AS-interface-A/B-slav, t ex en tryckbrytare, och påverkar endast på komponenternas nivå. Detta innebär att inte hela säkerhetsmonitorn nollställs utan bara den komponent som har blockerats på grund av felet. Om säkerhetsmonitorn har två frikopplingskretsar nollställs alltså endast den frikopplingskrets som är konfigurerad i den av felet blockerade komponenten.

#### **AS-interface Diagnos**

#### **Monitorbasadress**

Du kan allokera en AS-interface-bussadress till AS-interface Säkerhetsmonitorn. Du kan då avkänna diagnosdata via AS-interface-buss från din AS-interface-master (t ex PLC:n). Allokeras ingen AS-interface-bussadress fungerar AS-interface Säkerhetsmonitorn endast som "lyssnare", dvs som ren monitor på bussen. Det är då inte möjligt att kommunicera med säkerhetsmonitorn via AS-interface.

När monitorn har allokerats en basadress kan du välja om diagnosdata vid utmatning via AS-interface ska vara **sorterade efter frikopplingskrets** eller osorterade (**Alla utgångar**) (se [Kapitel 7](#page-167-2)).

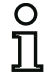

#### *Upplysning!*

*Vid diagnos via ASi meddelas de frånkopplade komponenternas index till PLC:n. När en komponent tidigare har infogats eller tagits bort i konfigureringen förflyttades hittills alla efterföljande index så att användaren var tvungen att modifiera diagnosprogrammet i PLC:n. För att under\_lätta för användaren erbjuder version 2.1 av* **asimon** *därför möjlighet att med kommandot Allokering av komponentindex i menyn Redigera fritt allokera diagnosindex för AS-interface-diagnos till komponenterna (se Kapit[el 7.2 "Alloke](#page-168-1)ring [av AS-interface-diagnosindex"\).](#page-168-1)*

#### **Simulera slavar**

Om mindre än 4 säkra eller osäkra AS-interface-slavar är anslutna till AS-interface-bussen, är det nödvändigt att ställa in **Simulera slavar** på ett annat värde än noll för att AS-interface Säkerhetsmonitorn ska kunna arbeta korrekt.

Antalet simulerade slavar kan vara **1** (för stora AS-interface-nätverk) eller **3** (för små AS-interface-nätverk).

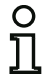

#### *Upplysning!*

*Om Simulera slavar* ställs in till olika med noll simuleras internt 1 resp 3 AS-interface-slavar som automatiskt får 1 resp 3 som de bussadresser som följer efter AS-interface Säkerhetsmonitorn.

Om Funktionen **Simulera slavar** är aktiverad (antal simulerade slavar: 1 eller 3) kan relä- och meddelandeutgångarnas tillstånd avkännas av AS-interface-mastern (PLC) via AS-interface på **monitorbasadress+1**, databitar **D3 … D0**. Bittillstånd 0 kännetecknar en inaktiv utgång, bittillstånd 1 en aktiv utgång enligt reservvärdet i AS-interface-masterns processbild.

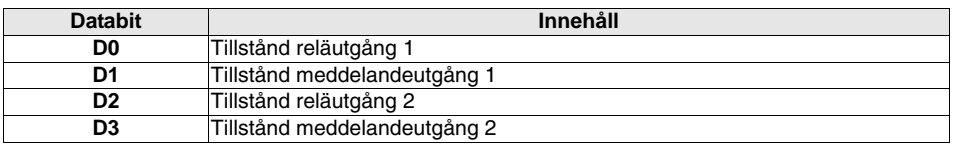

AS-interface säkerhetsmonitorn upptar alltså ett varierande antal bussadresser inom AS-interface-nätet.

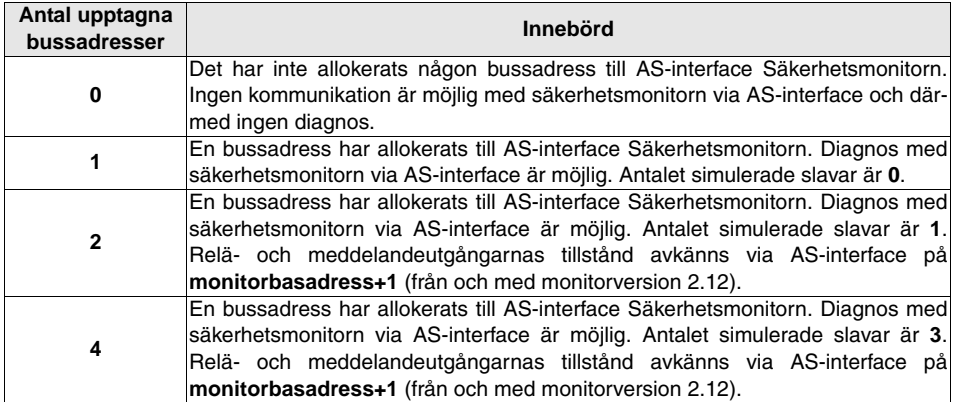

Utgivningsdatum: 08/2012 Utgivningsdatum: 08/2012

#### Alternativ **Öppna konfigurering**

Med alternativet Öppna konfigurering kan du öppna konfigureringsfiler (\*.asi) på något datamedium för redigering eller för överföring till någon AS-interface Säkerhetsmonitor.

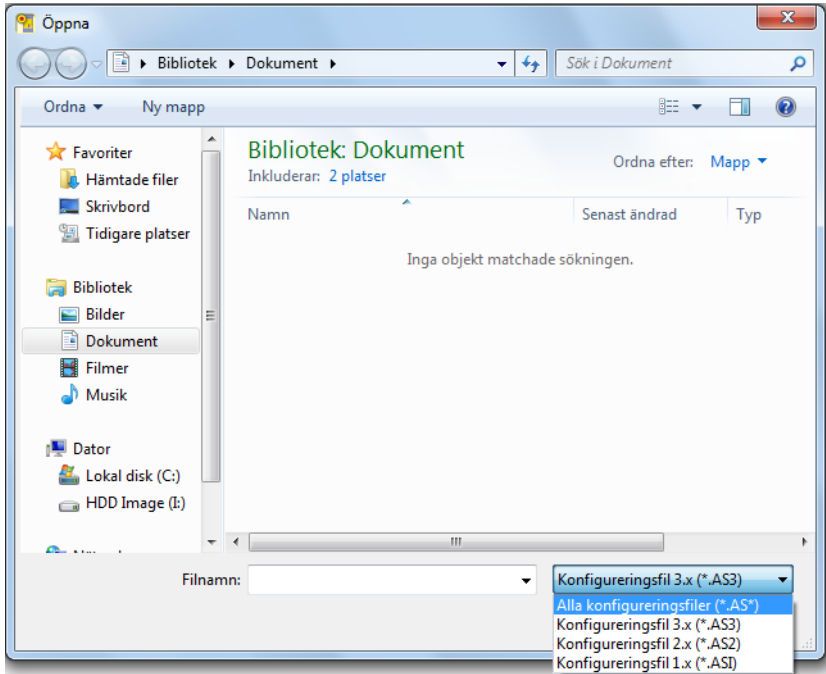

Fig 3.8: Öppna en sparad konfigureringsfil

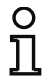

#### *Upplysning!*

**asimon***-konfigureringsfiler har filändelsen \*.ASI (AS-interface Säkerhetsmonitorer i version 1), \*.AS2 (AS-interface Säkerhetsmonitorer i version 2.x) eller \*.AS3(AS-interface Säkerhetsmonitorer i version 3.x).*

#### Alternativ **Hämta konfigurering i AS-interface Säkerhetsmonitorn**

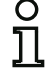

#### *Upplysning!*

*Om förbindelse till AS-interface Säkerhetsmonitorn inte kan åstadkommas vid programstart (ingen AS-interface Säkerhetsmonitor ansluten, anslutning till fel gränssnitt mm) eller om AS-interface Säkerhetsmonitorn är i skyddsdriftläge är alternativet* **Hämta konfigurering från AS-interface Säkerhetsmonitor** *deaktiverat.*

*Du kan då endast skapa en ny konfigurering, hämta in och bearbeta en konfigurering från något datamedium eller genomföra felsök[ning \(se kapitel 6.2 "Felsökning och åtgä](#page-166-2)rder").*

När du väljer alternativet **Hämta konfigurering från AS-interface Säkerhetsmonitor** avfrågas den anslutna AS-interface Säkerhetsmonitorns konfigurering för att visas i programmets huvudruta.

#### Kryssruta **Visa dialog vid start**

När denna kryssruta är aktiverad öppnas startguiden varje gång programmet **asimon** startas. Om du önskar att startguiden INTE ska öppnas kan du deaktivera kryssrutan. Startguiden kommer då inte längre att öppnas automatiskt vid varje programstart.

Med kommandot **Använd startguiden** i menyn **Verktyg** kan du alltid aktivera eller deaktivera den automatiska startguidefunktionen vid programstart.

#### <span id="page-23-0"></span>**3.2 Beskrivning av användargränssnittet**

#### <span id="page-23-1"></span>**3.2.1 Menyraden**

Översikt över menyerna

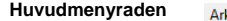

kiv Redigera Monitor Verktyg Fönster Hjälp

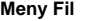

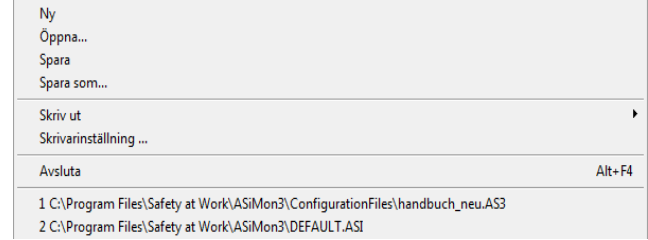

#### Fig 3.9: Översikt över menyerna 1

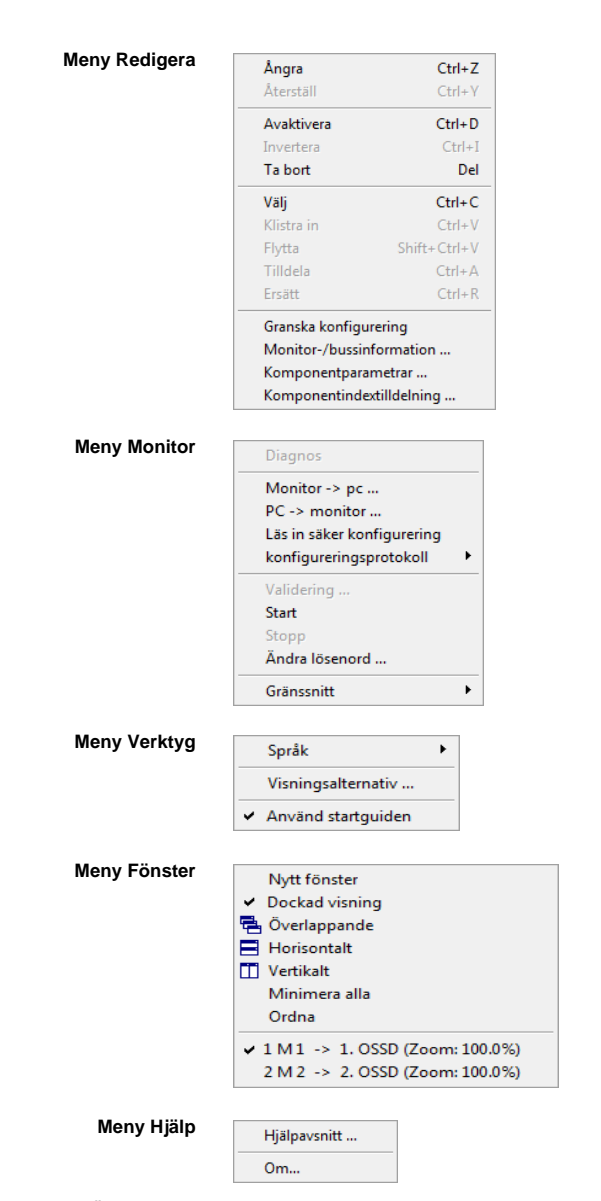

Fig 3.10: Översikt över menyerna 2

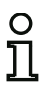

#### *Upplysning!*

*Beroende på programmets tillstånd, i synnerhet när ingen förbindelse till någon AS-interface Säkerhetsmonitor finns, är inte alla menykommandon aktiverade.*

#### <span id="page-25-0"></span>**3.2.2 Verktygsfältet**

Som i alla Windows®-program kan verktygsfältet användas för att utföra viktiga funktioner direkt utan att gå via menyn.

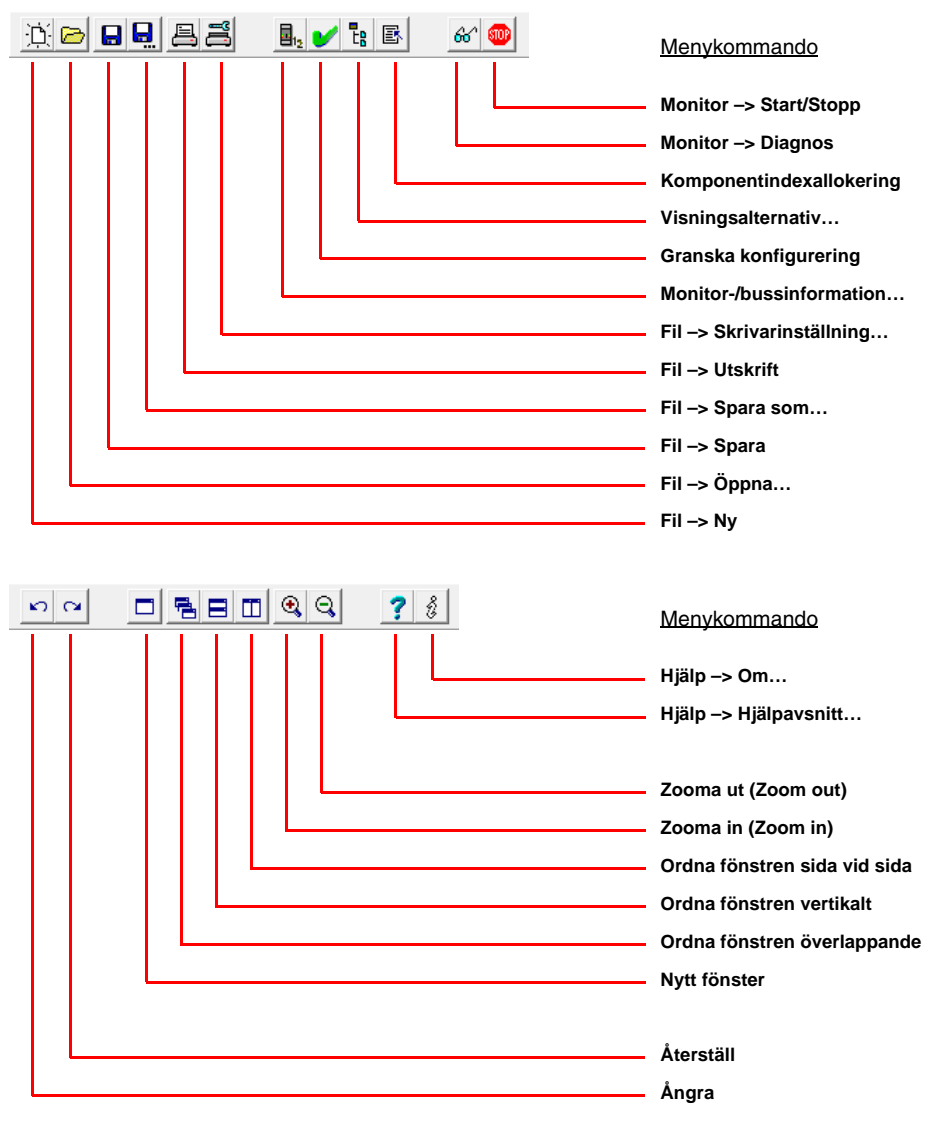

#### Fig 3.11: Verktygsfält

Utgivningsdatum: 08/2012

Jtgivningsdatum: 08/2012

#### <span id="page-26-0"></span>**3.2.3 Status-/informationsraden**

Status-/informationsraden innehåller värdefull information om programmets hantering och visar på problem och fel under det att programmet används.

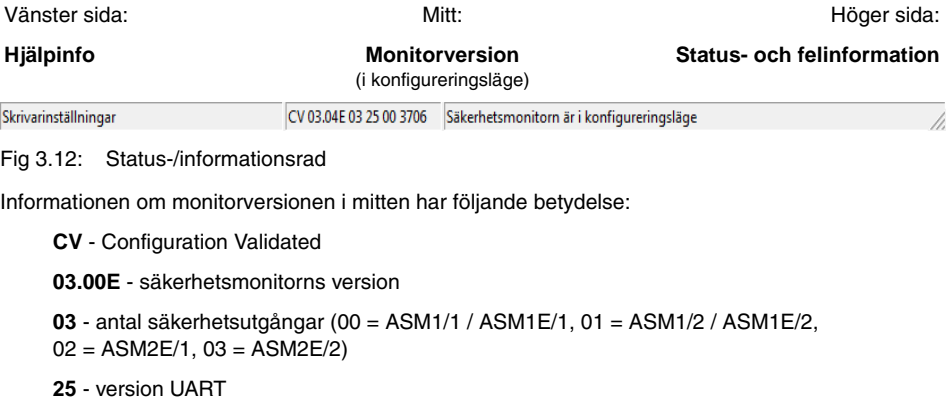

**00** - ledigt

**90C4** - fyrasiffrig kod

När man klickar på status-/informationsraden i konfigureringsläge kommer ett fönster upp med statusinformation om den anslutna AS-interface Säkerhetsmonitorn.

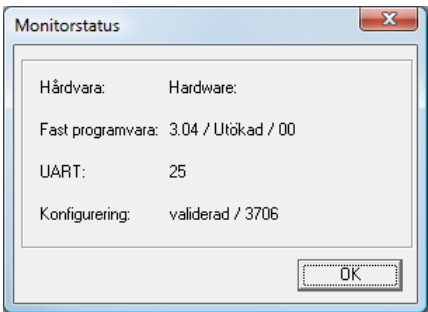

Fig 3.13: Fönster Monitorstatus

#### <span id="page-27-0"></span>**3.2.4 Funktionsruta**

AS-interface Säkerhetsmonitorns konfigurering med programmet **asimon** är grafisk, dvs man väljer ut i ett symbolbibliotek med sorterade komponenter (vänster ruta dockad) vilka säkra AS-interface-slavar som ska övervakas och vilka andra funktionskomponenter som ska finnas och sätter samman dem till en konfigurering.

Konfigureringen resp delar härav visas i ett kopplingsschema som logiskt sammanlänkade komponenter från vänster till höger i fönstren.

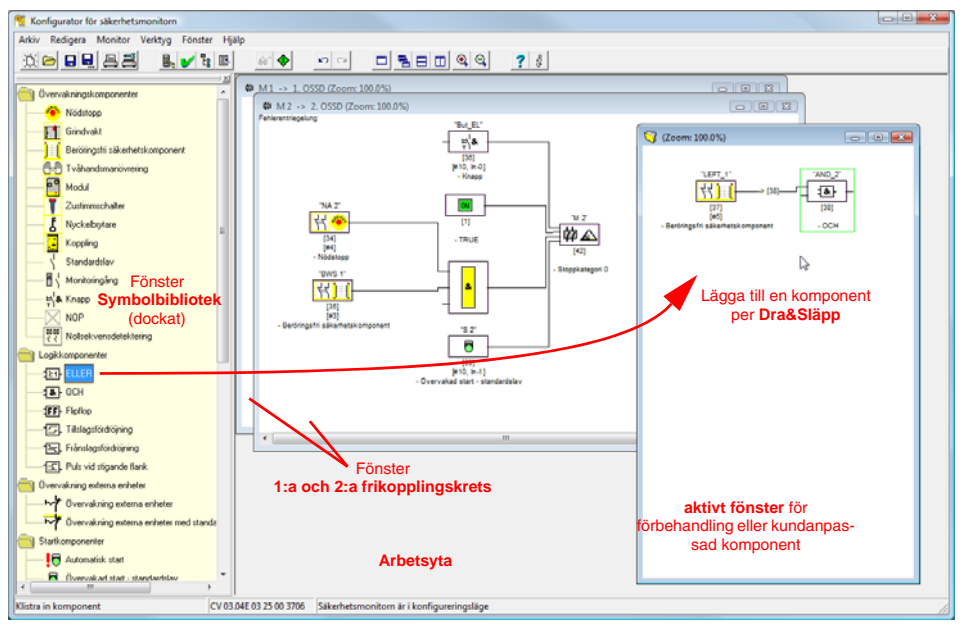

Fig 3.14: Arbetsyta med fönster

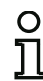

#### *Upplysning!*

*Du kan växla mellan den nya vyn med kopplingsschema (från och med programversion 3) och den traditionella trädvyn.* 

*Välj kommandot Verktyg –> Visningsalternativ eller tryck <Ctrl> + <S> resp <Ctrl> + <T>.*

Som i alla Windows®-program kan fönsterrutornas storlek anpassas med musen efter behov.

#### *Fönster*

På arbetsytan kan hur många fönster som helst vara öppna. Fönstren kan placeras ut med kommandon i **fönstermenyn**.

Komponenter läggs fortfarande till från symbolbiblioteket med dra&släpp. I början är alla fönstren likvärdiga. Ett fönster blir frikopplingskretsfönster när en utmatningskomponent läggs till. När alla frikopplingskretsar har definierats genom ett eget konfigureringsfönster kan inga utmatningskomponenter läggas till längre i andra fönster.

Vid sidan om frikopplingskretsfönstren som innehåller själva konfigureringen för AS-interface Säkerhetsmonitorn kan man använda ytterligare fönster för att skapa undergrupper och kundanpassade komponenter.

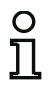

#### *Upplysning!*

*Fönsterrutan Förbehandling från föregående programversioner finns inte längre.*

*Enda möjliga operationskomponent för AS-interface Säkerhetsmonitorer av ASM1/1 och ASM1/2 med funktionsomfång "Bas" är den logiska ELLER-operationen för koppling av två* övervaknings- eller systemkomponenter.

I fönstren **1:a frikopplingskrets** och **2:a frikopplingskrets** kombineras övervakningskomponenterna (säkra AS-interface-slavar), startkomponenterna, återkopplingskretskomponenterna, systemkomponenterna, operationskomponenterna och utmatningskomponenterna för att bilda önskad konfigurering och kopplas sinsemellan globalt med den logiska OCH-operationen. På så vis kan ytterst komplexa funktioner realiseras.

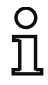

#### *Upplysning!*

*När man trycker på knappen <F5> aktualiseras fönstren och deras innehåll genereras på nytt på bildskärmen.*

#### *Hantering*

Beroende på eget tycke och smak kan användaren välja mellan flera olika sätt att infoga komponenter från symbolbiblioteket i andra fönster eller bearbeta, ta bort, flytta och kopiera komponenter mellan fönstren.

- Med musen:
	- per **Dra&Släpp**från symbolbiblioteket:

Klicka på komponenten med vänster musknapp, håll knappen itryckt och flytta komponenten genom att dra muspekaren över skärmen. Tryck samtidigt på knappen **<Ctrl>** för att få tillgång till ytterligare funktioner:

• När komponenter från listan dras till ett fönster med musen och släpps där infogas de automatiskt. Om musknappen släpps medan tangenten **<Ctrl>** hålls nedtryckt, ersätts den komponent som tidigare har befunnit sig på detta ställe av den valda komponenten.

• med **höger musknapp**: Högerklicka på komponenten och välj aktion i snabbmenyn. Beroende på vilken aktion som har valts kan det vara nödvändigt att sedan högerklicka på en annan fönsterruta och välja aktion där.

#### • via **menykommando**:

Klicka på komponenten med vänster musknapp. Välj ett av kommandona **Deaktivera**, **Invertera**, **Ta bort**, **Välj**, **Klistra in**, **Flytta**, **Tilldela** eller **Ersätt** i menyn **Redigera**. Växla till en annan fönsterruta, klicka på Frikopplingskrets, Förbehandling, Komponent eller Position och välj kommando igen i menyn **Redigera**.

- Med tangentbordet:
	- med tangenten **<Tab>**: Byt fönsterruta.
	- med piltangenterna: Välj utgång, komponent eller position.
	- genomföra åtgärd med följande tangentkommandon:

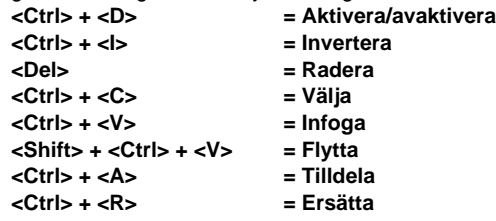

Utöver själva komponenterna kan även komponenternas förbindelselinjer (och därmed deras allokering ändras.

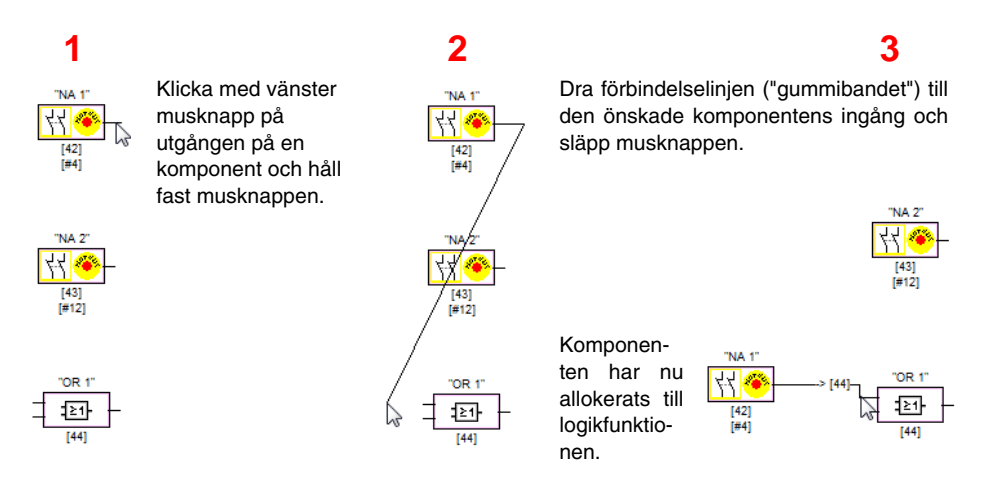

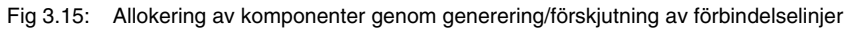

ח

Utgivningsdatum: 08/2012

Utgivningsdatum: 08/2012

#### *Upplysning!*

*Om en övervakningskomponent från en frikopplingskrets ska allokeras till en logisk operation i ett annat fönster (ej frikopplingskretsfönster) måste man först skapa den logiska operationen. Sedan väljer man övervakningskomponenten i frikopplingskretsen (<Crtl> + <C>) och allokerar den till operationskomponenten i det nya fönstret (genom att klicka på operationskomponenten och trycka på <Ctrl> + <A>).*

#### *Visningsalternativ…*

Du har möjlighet att välja vilka uppgifter som ska visas i fönstren tillsammans med komponenterna och i vilken storlek fönster ska skrivas ut grafiskt genom att välja kommandot **Visningsalternativ…** i

menyn **Verktyg**. Alternativt kan du klicka på knappen .

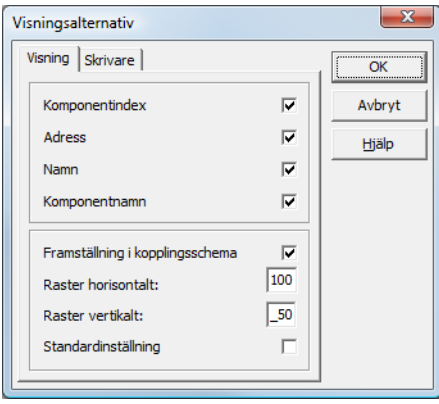

Fig 3.16: Visningsalternativ - Visning

Dessutom definierar man här globalt för alla fönster hur konfigureringen ska visas:

- ny kopplingsschemavy (från och med programversion 3) –> kryssat för **Framställning i kopplingsschema**.
- traditionell trädstruktur –> ej kryssat för **Framställning i kopplingsschema**.

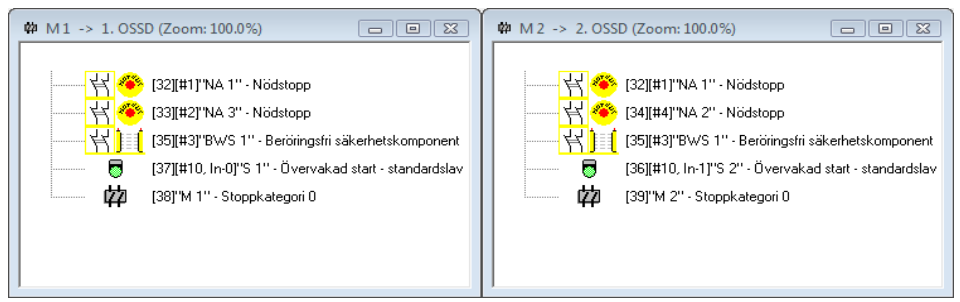

Fig 3.17: Exempel: traditionell trädstruktur

Värdena för **Raster horisontalt** och **Raster vertikalt** avgör avståndet mellan de olika komponenterna inom kopplingsschemavyn. Genom att kryssa för **Standardinställning** återställs standardvärdena (h:100, v:50) för komponentrastret.

## **△ Leuze electronic**

På fliken **Skrivare** kan skalan för grafisk utskrift av det aktuella fönstret bestämmas.

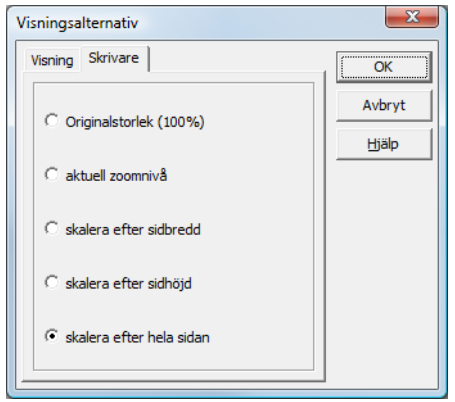

Fig 3.18: Visningsalternativ - Skrivare

#### <span id="page-32-0"></span>**3.3 Programinställningar**

#### <span id="page-32-1"></span>**3.3.1 Välj programspråk**

Konfigureringsprogrammet **asimon** stödjer följande språk för användargränssnittet:

- 
- Tyska Spanska Svenska
- 
- $\cdot$  Engelska
- Franska Japanska

Du kan ändra användargränssnittets språk genom att välja kommandot **Språk** i menyn **Verktyg**. Programmet behöver inte startas om.

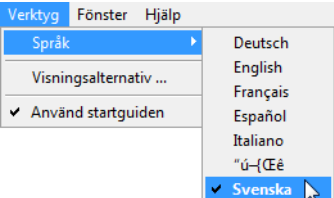

Fig 3.19: Välj programspråk

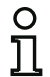

#### *Upplysning!*

*För att japanska tecken ska kunna visas måste operativsystemet stödja detta språk.*

#### <span id="page-33-0"></span>**3.3.2 Val av seriellt gränssnitt**

Vid programstart frågar **asimon** om och till vilket seriellt gränssnitt (COM-port) på datorn en AS-interface Säkerhetsmonitor ansluts. Om uppkopplingen mellan pc:n och säkerhetsmonitorn åstadkoms först när **asimon** redan startats måste du ställa in COM-porten korrekt i programmet. I annat fall är uppkoppling till AS-interface Säkerhetsmonitorn inte möjlig.

Överföringsparametrarna för seriell kommunikation med AS-interface Säkerhetsmonitorn ställs in automatiskt i **asimon**.

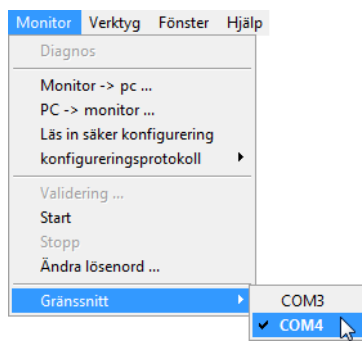

Fig 3.20: Val av seriellt gränssnitt

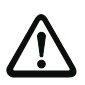

#### *Varning!*

*När en gränssnittskonverterare för USB/RS232 eller ett seriellt gränssnittskort används kan kommunikationsproblem med säkerhetsmonitorn förekomma på grund av mellanlagring av data.*

### <span id="page-34-0"></span>**4 Konfigurering av AS-interface Säkerhetsmonitorn**

AS-interface Säkerhetsmonitorn är en universellt användbar skyddsanordning och kan konfigureras för de mest olika applikationerna.

#### <span id="page-34-1"></span>**4.1 AS-interface Säkerhetsmonitorns funktionssätt**

AS-interface Säkerhetsmonitorn är avsedd för att - utgående från den av användaren angivna konfigureringen och de konfigurerade komponenternas tillstånd - identifiera frikopplingskretsens/frikopplingskretsarnas tillstånd och aktivera och deaktivera de tillhörande OSSD-utgångarna eller de säkra aktuatorerna.

Under konfigureringen sorterar programmet **asimon** komponenterna självständigt i motsvarande fönster.

Varje komponent kan ha två tillstånd:

**Tillstånd ON** (tillkopplat, logiskt "1")

Detta tillstånd innebär att komponenten samtycker till att utgången deblockeras dvs att OSSDutgångarna aktiveras. Beroende på komponenttypen måste olika förutsättningar vara uppfyllda.

**Tillstånd OFF**(frånkopplat, logiskt "0")

Detta tillstånd innebär att komponenten inte samtycker till att utgången deblockeras och gör att OSSD-utgångarna slås från.

Under det första utvärderingssteget sammanlänkas tillstånden hos alla övervaknings-, operationsoch återkopplingskretskomponenter via en global logisk OCH-operation: För att OCH-operationens resultat ska vara ON måste alltså alla konfigurerade övervaknings-, operations- och återkopplingskretskomponenters tillstånd vara ON. Komponenttillstånden utvärderas därmed i princip likadant som i en elektrisk OSSD-krets där alla säkerhetskopplingselementen är seriekopplade och frikoppling endast kan ske om alla kontakter är slutna.

I det andra steget utvärderas startkomponenterna som påverkar frikopplingskretsens startbeteende. En startkomponent går till tillstånd ON när den globala OCH-operationens resultat i det första utvärderingssteget har varit ON och det aktuella startvillkoret är uppfyllt. Startkomponenterna har en självhållningsfunktion beträffande startvillkoret, villkoret måste alltså endast uppfyllas en gång. En startkomponent återställs (tillstånd OFF) när den globala OCH-operationens resultat i det första utvärderingssteget är OFF: De använda startkomponenternas tillstånd sammanlänkas med en ELLERfunktion så att endast en av startkomponenterna måste vara i tillstånd ON för att kretsen ska frikopplas internt

I ett tredje steg utvärderas slutligen utmatningskomponenten. När kretsen frikopplats internt (resultatet från ELLER-operationen i det andra utvärderingssteget är ON) kopplar utmatningskomponenten till meddelande- och OSSD-utgångarna i frikopplingskretsen i enlighet med sin funktion och sitt tidsbeteende så att reläerna kopplas till och brytkontakterna sluts resp den säkra AS-interface-utgången aktiveras.

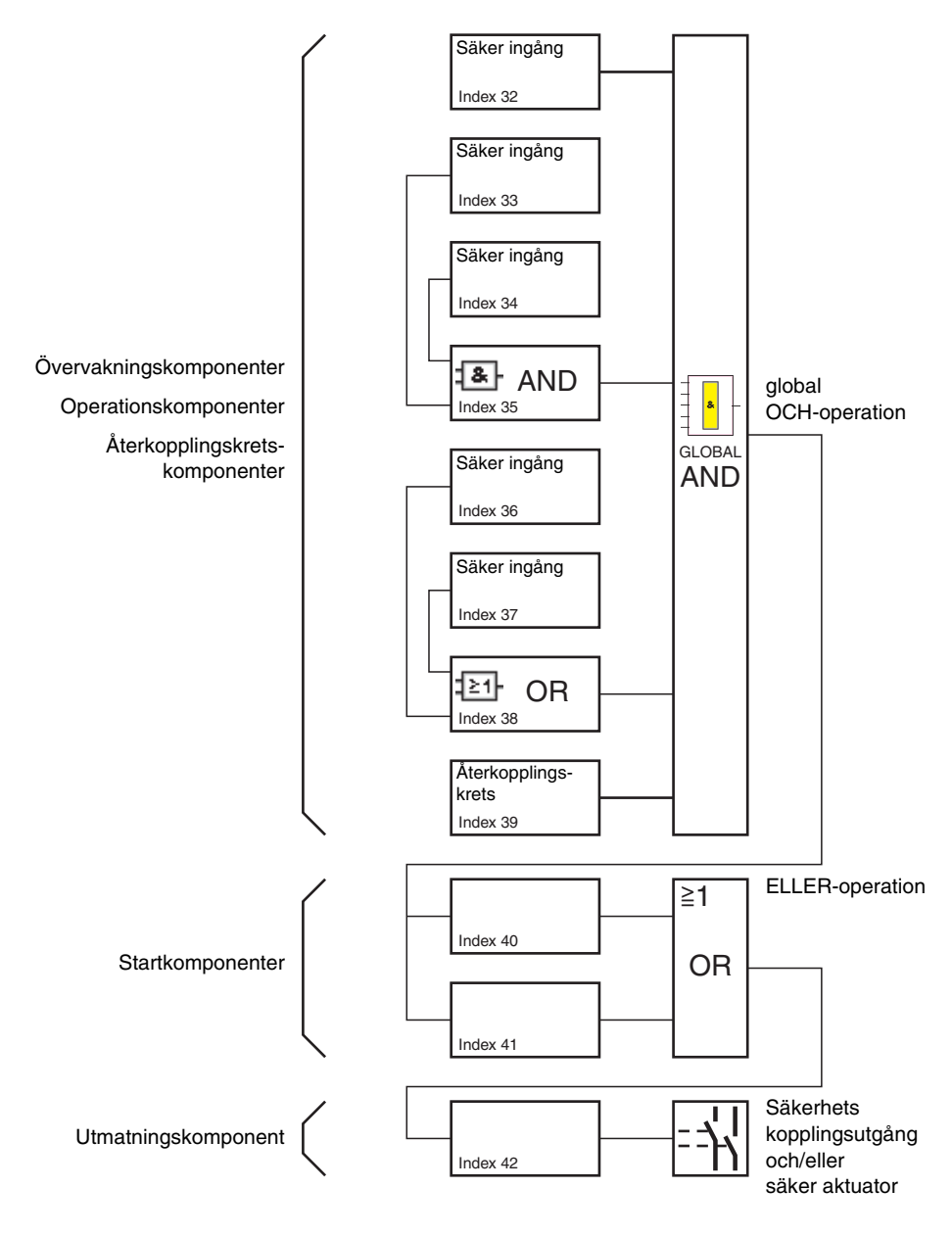

Fig 4.1: Rutin för utvärdering av de konfigurerade komponenterna
# **4.2 Principiellt tillvägagångssätt**

Tillvägagångssättet är detsamma för alla apparatvarianter av AS-interface Säkerhetsmonitorn (1 eller 2 frikopplingskretsar, funktionsomfång "Bas" eller "Avancerat", med eller utan säker AS-interfaceutgång).

# *Steg 1 - Monitor-/bussinformation*

När du vill skapa en ny konfigurering ska du börja med att skriva in alla nödvändiga uppgifter om den aktuella AS-interface Säkerhetsmonitorn och de övervakade AS-interface-slavarna i rutan **Monitor-/ bussinformation** (se ["Startguiden" på sidan14](#page-15-0)):

- Ange konfigureringens titel
- Ange AS-interface Säkerhetsmonitorns driftmodus
	- en frikopplingskrets
	- två oberoende frikopplingskretsar
	- två beroende frikopplingskretsar
- Ange den säkra AS-i-utgången i förekommande fall
	- länkad till AS-i-ingång
	- styrning av ett säkert styrdon (aktuator) eller en säker ingångsslav i det kopplade AS-interface-nätet
	- Ange AS-interface Säkerhetsmonitorns funktionsomfång
		- funktionsomfång "Bas" eller "Avancerat"
- Ange AS-interface-bussadresserna till de övervakade säkra och ej säkra AS-interface-slavarna
- Aktivera eventuellt diagnosstopp via standardslav
- Aktivera eventuellt feldeblockering via standardslav
- Aktivera diagnos via ASi
	- ange AS-interface Säkerhetsmonitorns AS-interface-bussadress
	- välj diagnosdata: sortering efter frikopplingskrets eller alla utgångar
	- aktivera eventuellt option 1 eller 3 **Simulera slavar**

# *Steg 2 - Skapa konfigurering*

Nu kan du skapa en ny konfigurering med de nödvändiga komponenterna från symbolbiblioteket. [Se](#page-37-0)  ["Skapa och ändra en konfigurering" på sidan](#page-37-0) 36. I **asimon** version 2.1 kan du dessutom allokera komponenterna till deras diagnosindex för AS-interface-diagnosen. [Se "Allokering av AS-interface](#page-168-0)[diagnosindex" på sidan](#page-168-0) 167.

# *Steg 3 - Driftsättning*

När en giltig konfigurering har skapats kan AS-interface Säkerhetsmonitorn tas i drift. Tillvägagångssättet är beskrivet i [Kapitel 5.](#page-139-0)

# <span id="page-37-0"></span>**4.3 Skapa och ändra en konfigurering**

En giltig konfigurering för AS-interface Säkerhetsmonitorn måste innehålla följande komponenter för varje oberoende frikopplingskrets:

- Minst 1 övervakningskomponent
- Minst 1 startkomponent (vid två beroende frånkopplingsenheter endast för frikopplingskrets 1)
- Exakt 1 utmatningskomponent (vid två beroende frånkopplingsenheter endast för frikopplingskrets 1)

Det maximala antalet komponenter är beroende av AS-interface Säkerhetsmonitorns funktionsomfång.

- Funktionsomfång **"Bas"**: max **32 komponenter** (komponentindex 32 … 63).
- Funktionsomfång **"Avancerat"**: max **48 komponenter** (komponentindex 32 … 79).

# *Gör så här*

Välj komponent i symbolbiblioteket och infoga den i fönstret för den önskade frikopplingskretsen (se ["Hantering" på sidan27](#page-28-0)).

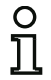

## *Upplysning!*

*Detaljerade uppgifter om vilka komponenter som kan användas för vilken konfigurering finns i de enskilda komponenternas beskrivning.*

När komponenten infogas i ett fönster öppnas komponentens indatamask där du kan skriva in alla nödvändiga uppgifter om komponenten.

Det kan handla t ex om

- komponentens benämning (namn) i applikationen, t ex "Sluss dörr 1""
- typ, t ex "tvåkanalig tvångsstyrd"
- AS-interface-bussadress
- ytterligare aktiverbara komponentalternativ
- övervaknings- och fördröjningstider

När du har bekräftat de inmatade uppgifterna genom att klicka på **OK** visas komponenten i den berörda frikopplingskretsens fönsterruta.

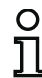

# *Upplysning!*

*När man trycker på knappen <F5> aktualiseras fönstren och deras innehåll genereras på nytt på bildskärmen.*

**Exempel:**

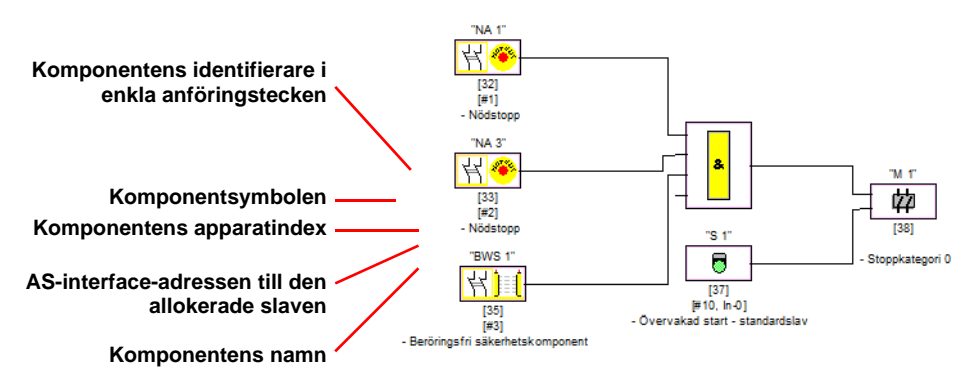

Fig 4.2: Grafisk framställning av komponenterna

Hos varje komponent anges utöver symbolen, identifieraren och namnet det tillhörande komponentindexet. Komponentindexet genereras av **asimon** unikt för varje konfigurerad komponent, oberoende av om komponenten har konfigurerats för den första eller den andra frikopplingskretsen.

Indexet börjar med 32 och ökas med 1 för varje ny komponent. Med hjälp av komponentindexet kan varje komponent identifieras entydigt i konfigureringsprotokollet.

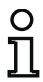

# *Upplysning!*

*Komponenternas framställning kan anpassas efter behov.* 

*Väl menykommandot* **Visningsalternativ...** *i menyn Verktyg eller klicka på knappen (se Kapit[el 3.2.4\).](#page-27-0)*

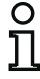

# *Upplysning!*

*Vid diagnos via ASi meddelas de frånkopplade komponenternas index till PLC:n. När en komponent tidigare har infogats eller tagits bort i konfigureringen förflyttades hittills alla efterföljande index så att användaren var tvungen att modifiera diagnosprogrammet i PLC:n.*

*För att underlätta för användaren erbjuder version 2.1 av* **asimon** *därför möjlighet att med kommandot Allokering av komponentindex i menyn Redigera fritt allokera diagnosindex för AS-interface-diagnos till komponenterna (se ka[pitel 7\). Du](#page-167-0) kan välja om intervallet för diagnosindexen ska vara 0 … 47 (standardinställning) eller 32 … 79 (analogt med komponentindexen).*

**asimon** presenterar alla komponenter i konfigureringen med hänsyn tagen till komponentindexen automatiskt i följande ordningsföljd.

- 1. Övervaknings- och operationskomponenter i valfri ordning
- 2. Återkopplingskretskomponenter (kontaktorkontroll)
- 3. Startkomponenter
- 4. Utmatningskomponent

När en komponent infogas ordnas alla index på nytt.

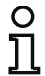

# *Upplysning!*

*En övervaknings- eller operationskomponent som har konfigurerats i den 1:a frikopplingskretsen kan även användas i den 2:a frikopplingskretsen och tvärtom.*

*En komponent eller en logisk komponentgrupp kan definieras som användarkomponent. Detta gör det möjligt att enkelt infoga komponenten resp komponentgruppen flera gånger i frikopplingskretsarna.*

## **Exempel:**

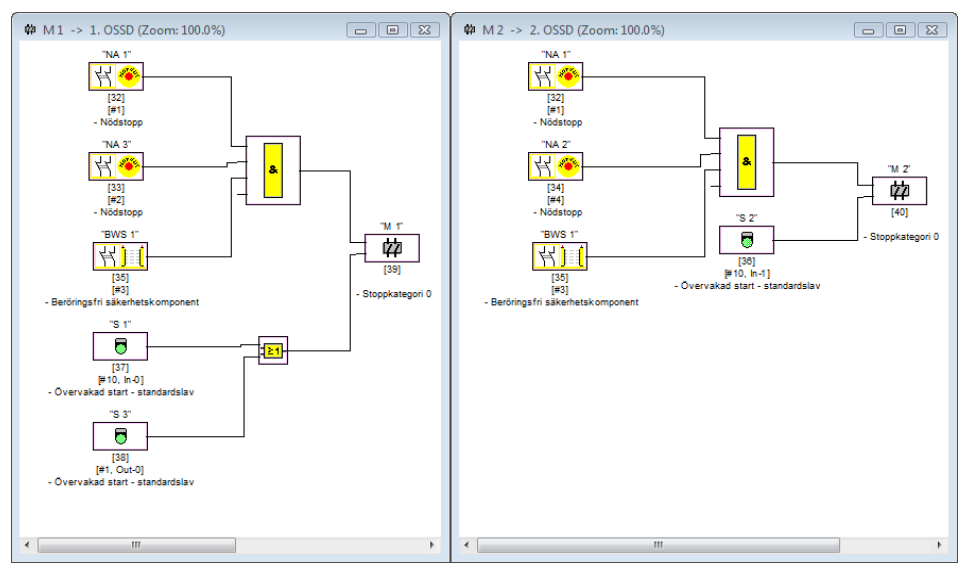

Fig 4.3: Exempel: En konfigureringsstruktur

För att ta bort en komponent i en konfigurering markerar man den med musen och väljer kommandot **Ta bort** i menyn **Redigera**. Alternativt kan man högerklicka med musen eller helt enkelt trycka på tangenten **Del**.

För att bearbeta en komponent dubbelklickar man på komponentens symbol. Komponentens indatamask där alla komponentinställningar kan ändras kommer upp på nytt. Alternativt kan man välja kommandot **Komponentalternativ…** i menyn **Redigera** eller kommandot **Redigera…** i snabbmenyn.

# **4.3.1 Övervakningskomponenter**

Via övervakningskomponenterna framställs frikopplingskretsens/frikopplingskretsarnas verkliga säkerhetsrelaterade operationskomponenter i konfigureringen.

De säkra övervakningskomponenterna delas upp i följande **typer**:

#### **Tvåkanaliga, tvångsstyrda komponenter**

När en nödstoppsknapp med två redundanta kontakter påverkas öppnas båda kontakterna samtidigt. Denna konstruktion gör att alltid båda kontakterna är slutna eller öppna. Om en av kontakterna sluter eller stänger för tidigt eller för sent (utanför en viss toleranstid) inträffar ett fel.

Funktionskomponenten för tvåkanaliga, tvångsstyrda komponenter kan därmed användas t ex för

- nödstoppsknappar
- skyddsdörrar
- elektriskt avkännande skyddsanordningar
- stilleståndsvakter.

Här kan både en integrerad AS-interface-slav anslutas direkt eller en konventionell komponent via en säker kopplingsmodul. Väljbara alternativ eller lokal kvittering och/eller starttest.

#### **Tvåkanaliga, beroende komponenter**

En skyddsdörrs öppna eller stängda läge övervakas via två säkerhetsbrytare. Säkerhetsbrytarna påverkas inte samtidigt när skyddsdörren öppnas eller stängs. Därför kan en synkroniseringstid integreras i den tvåkanaliga beroende funktionskomponenten. Inom denna synkroniseringstid måste båda säkerhetsbrytarna vara slutna. När synkroniseringstiden överskrids växlar komponenten till starttest.

Även säkerhetsmonitorn övervakar att alltid antingen ändläget "båda brytarna öppna" eller "båda brytarna slutna" uppnås.

Funktionskomponenten för tvåkanaliga, beroende komponenter kan därmed användas t ex för

- skyddsdörrar med två säkerhetsbrytare
- tvåhandsmanövreringsanordningar.

Här kan både en integrerad AS-interface-slav anslutas direkt eller en konventionell komponent via en säker kopplingsmodul. Väljbara alternativ eller lokal kvittering och/eller starttest.

## **Tvåkanaliga beroende komponenter med studsborttagning**

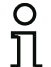

## *Upplysning!*

*Från och med version 3.08 av driftprogrammet i AS-interface Säkerhetsmonitorn ersätts övervakningskomponenten "tvåkanaligt beroende med studsborttagning" internt med övervakningskomponenten "tvåkanaligt beroende med filtrering."*

*Anpassningen är framåt- och bakåtkompatibel och fullständigt transparent, dvs inte synlig utåt.*

*För nya anläggningar och vid ändringar rekommenderas att använda övervakningskomponenten "tvåkanaligt beroende med filtrering" som står till förfogande från och med driftprogram V03.04. Förhandenvarande konfigurationer kan användas fortsättningsvis utan ändring.*

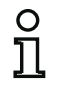

#### *Upplysning!*

*Dessa komponenter finns endast för AS-interface Säkerhetsmonitorer med avancerat funktionsomfång (ASM1E/1 … ASM2E/2).*

En skyddsdörrs öppna eller stängda läge övervakas via två säkerhetsbrytare. Säkerhetsbrytarna påverkas inte samtidigt när skyddsdörren öppnas eller stängs. Dessutom studsar brytarna t ex när dörren stängs snabbt. I den tvåkanaliga beroende funktionskomponenten med studsborttagning kan därför utöver synkroniseringstiden en studstid anges. Studstiden börjar när båda kontakterna sluts för första gången. Inom den angivna studstiden kan brytarnas läge ändras hur ofta som helst. Efter studstidens utgång avkänns båda brytarna på nytt. Är de slutna och har inte synkroniseringstiden utgått redan tidigare, utförs frigivningen. Synkroniseringstiden måste vara längre än studstiden. När synkroniseringstiden överskrids växlar komponenten till starttest. Även säkerhetsmonitorn övervakar att alltid antingen ändläget "båda brytarna öppna" eller "båda brytarna slutna" uppnås.

Funktionskomponenten för tvåkanaliga, beroende komponenter med studsborttagning kan därmed användas t ex för

- trögverkande brytare
- brytare med långa studstider.

Här kan både en integrerad AS-interface-slav anslutas direkt eller en konventionell komponent via en säker kopplingsmodul. Väljbara alternativ eller lokal kvittering och/eller starttest.

## **Tvåkanaliga beroende komponenter med filtrering**

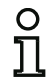

# *Upplysning!*

*Dessa komponenter finns endast för AS-interface Säkerhetsmonitorer med avancerat funktionsomfång (ASM1E/1 … ASM2E/2).*

En skyddsdörrs öppna eller stängda läge övervakas via två säkerhetsbrytare. Säkerhetsbrytarna påverkas inte samtidigt när skyddsdörren öppnas eller stängs. Dessutom kan svängningar av dörren förorsaka kortvariga enkanaliga avbrott. Med dessa övervakningskomponenter kan sådana störningar "filtreras bort" utan att anläggningen stängs av. Användaren definierar en synkroniseringstid, en stabiltid och vid behov en toleranstid för kortvariga enkanaliga avbrott. Vid uppstart kan säkerhetsbrytaren inom synkroniseringstiden växla mellan alla möjliga lägen (inget, på, båda kontakterna slutna eller odefinierat).

Om båda kontakterna förblir öppna under stabiltiden startas synkroniseringstiden om genom att kontakterna sluts på nytt. Om säkerhetsbrytaren inte går till ett definierat läge under stabiltiden växlar funktionskomponenten till det blockerade feltillståndet. Frikoppling utförs endast när båda kontakterna sluter under synkroniseringstiden och förblir slutna under stabiltiden.

Funktionskomponenten erbjuder flera möjligheter för hantering av kortvariga enkanaliga avbrott. Väljbara alternativ eller lokal kvittering och/eller starttest.

#### **Tvåkanaliga, delvis beroende komponenter**

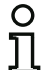

# *Upplysning!*

*Dessa komponenter finns endast för AS-interface Säkerhetsmonitorer med avancerat funktionsomfång (ASM1E/1 och ASM1E/2).*

En skyddsdörrs öppna eller stängda läge övervakas via en säkerhetsbrytare med tillhållare. En kontakt styrs av säkerhetsbrytaren, den andra av tillhållaren. När tillhållaren öppnas, kan även dörren öppnas. Denna ordningsföljd övervakas. Om säkerhetsbrytaren öppnas först är det ett fel.

Vilken kontakt som är beroende av vilken kan bestämmas fritt i den tvåkanaliga, delvis beroende funktionskomponenten. Den oberoende kontakten kan öppnas och slutas hur ofta som helst så länge den beroende kontakten inte öppnas.

Funktionskomponenten för tvåkanaliga, delvis beroende komponenter kan därmed användas t ex för

• dörrbrytare med tillhållare.

Här kan både en integrerad AS-interface-slav anslutas direkt eller en konventionell komponent via en säker kopplingsmodul.

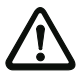

# *Varning!*

*Den tillåtna oberoende påverkan gör att redundansförlust inte kan identifieras!*

# **Tvåkanaliga, oberoende komponenter**

En skyddsdörrs öppna eller stängda läge övervakas via en säkerhetsbrytare med tillhållare. En kontakt styrs av säkerhetsbrytaren, den andra av tillhållaren. Denna funktionskomponent gör det möjligt att öppna eller stänga tillhållaren utan att tvinga fram ett öppnande eller stängande av dörren.

Funktionskomponenten för tvåkanaliga, oberoende komponenter kan därmed användas t ex för

• säkerhetsbrytare för dörrövervakning.

Här kan både en integrerad AS-interface-slav anslutas direkt eller en konventionell komponent via en säker kopplingsmodul. Väljbara alternativ eller lokal kvittering och/eller starttest.

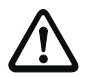

# *Varning!*

*Den tillåtna oberoende påverkan gör att redundansförlust inte kan identifieras!*

## **Standardslav**

Även standard AS-interface-slavar kan användas inom en frikopplingskrets. Deras kopplingssignaler (ingångar eller utgångar) används då enbart för att realisera driftmässig koppling av AS-interface Säkerhetsmonitorns säkerhetsutgång(ar) inom en frikopplingskrets.

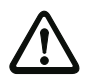

## *Varning!*

*Att använda standardslavar för säkerhetsrelaterade kopplingsfunktioner är ej tillåtet!*

## **Monitoringång**

Inom frikopplingskretsarna eller förbehandlingen kan också de 2 resp 4 ingångarna 1.Y1, 1.Y2 resp 2.Y1, 2.Y2 på AS-interface Säkerhetsmonitorn användas för att med deras insignaler realisera en rent driftmässig omkoppling av OSSD-utgången/OSSD-utgångarna på AS-interface Säkerhetsmonitorn i en frikopplingskrets.

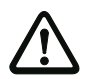

## *Varning!*

*Att använda monitoringångskomponenter för säkerhetsrelaterade kopplingsfunktioner är ej tillåtet!*

## **Knapp**

Inom frikopplingskretsarna eller förbehandlingen kan komponenten Knapp integreras. Komponenten Knapp möjliggör kvittering på komponentnivå. Så snart som den med knappen sammanlänkade komponenten är frikopplad kan komponenten frikopplas, d v s kvitteras, genom att man trycker på knappen.

Med hjälp av komponenten Knapp kan t ex flera ljusridåer som är sammanlänkade via en OCH-grind förses med gemensam lokal kvittering.

# **Konfigurering**

# **NOP**

Inom ett (frikopplingskrets)fönster kan platshållare (NOP - No OPeration) användas så att konfigureringens grafiska framställning i **asimon** blir översiktligare eller för att skapa en konfigureringsmall för olika konfigureringsvarianter. En NOP-variabel upptar en index inom konfigureringen. Varje funktionskomponent kan bytas ut mot en variabel, NOP, och tvärtom.

## **Nollsekvensdetektering**

Övervakningskomponenten Nollsekvensdetektering kan användas för att kontrollera om båda brytarna i en säker ingångsslav är öppna. Den går i tillstånd ON när den säkra slaven permanent signalerar sekvensen 0000.

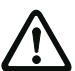

# *Varning!*

*Att använda en nollsekvensdetekteringskomponent för säkerhetsrelaterade kopplingsfunktioner är ej tillåtet!*

# **Användningssymboler**

De säkra övervakningskomponenterna skiljer sig från varandra endast med avseende på funktionstypen, t ex tvåkanalig beroende. Å andra sidan kan en komponent av identisk funktionstyp i användningshänseende fungera både som skyddsdörr och som tvåhandsmanövrering.

Nedan beskrivs de säkra övervakningskomponenterna utgående från deras funktionstyp. I symbolbiblioteket väljer man emellertid först användarsymbolen för önskad komponent och därefter i indatamasken tillhörande konstruktionstyp.

Förutom användningssymbolen visas hos alla säkra övervakningskomponenter därför även konstruktionstypsymbolen (tvåkanalig tvångsstyrd, tvåkanalig beroende, tvåkanalig oberoende mm). Avsikten är att konfigureringen ska kunna presenteras översiktligt och med inriktning på den praktiska användningen. Användningssymbolernas indatamask erbjuder av princip alla komponentalternativ även om t ex lokal kvittering inte är speciellt meningsfull i samband med tvåhandsmanövrering.

# **Komponentalternativ**

Utöver sitt säkerhetsrelaterade beteende erbjuder många övervakningskomponenter ytterligare alternativ som ger dig möjlighet att realisera även komplexare användningar. Bland annat:

#### **Starttest**

Starttestet används t ex när en skyddsdörrs korrekta funktion ska kontrolleras innan maskinen startas. Starttestet gör då att dörren måste öppnas och stängas först innan maskinen kan startas.

#### **Lokal kvittering**

Lokal kvittering användas t ex när en skyddsdörr befinner sig på ett ställe som inte är synligt från manöverbordet. Om lokal kvitteringen väljs kan den nödvändiga kvittering (d v s bekräftelsen att ingen person vistas i denna del av maskinen) endast utföras på det lokala manöverbordet.

Överfört till AS-interface-bussen sammanlänkas en extra omkopplingssignal med övervakningskomponenten. Övervakningskomponenten frikopplas inte i säkerhetsmonitorn förrän denna omkopplingssignal har varit aktiv. Omkopplingssignalen för lokal kvittering kan vara en standardslav, en A/B-slav eller de ej säkra OUT-bitarna av en säker ingångsslav vars AS-interface-bussadress och bitadress måste anges.

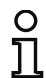

# *Upplysning!*

*Vissa tidsregler gäller beträffande ankomst av signalerna vilket ska förtydligas med en säkerhetsljusridå som exempel:*

- *1. Tiden mellan det att ingenting längre hindrar ljusridån och det att den lokal kvitteringen utförs måste vara minst 50 ms.*
- *2. En påverkning av den lokala kvitteringen anses vara giltig om omkopplingssignalen är aktuell i minst 50 ms och maximalt 2 s.*
- *3. När knappen för lokal kvittering släppts friges övervakningskomponenten efter en väntetid på 50 ms.*

Nedan följer en ingående beskrivning av de tillgängliga övervakningskomponenterna:

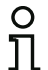

# *Upplysning!*

*De funktionskomponenterna som beskrivs nedan med varianterna, t ex* **double channel forced safety input** *med* **startup test**, *återfinns i denna form i AS-interface Säkerhetsmonitorns konfigureringsprot[okoll \(se kapite](#page-152-0)l 5.8 och exemplen för de olika övervakningskomponenterna).*

# *Tvåkanalig tvångsstyrd*

#### **Symbol**

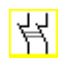

# **Funktionskomponent Tvåkanalig tvångsstyrd säkerhetsutgång**

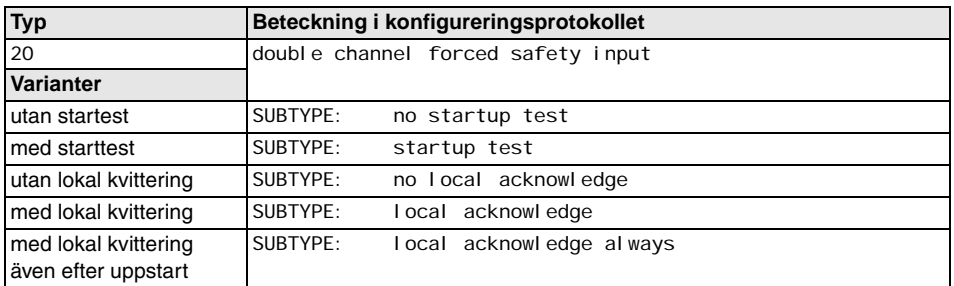

Starttest: med / utan

**Parametrar** Identifierare: max 29 ASCII-tecken klartext Adress: AS-interface-bussadress (1 … 31) Lokal kvittering: med / även efter uppstart / utan Slavtyp: Standard-/A/B-slav Adress: AS-interface-bussadress från den lokala kvitteringen (1 … 31) Bitadress: In-0 … In-3 eller Out-0 … Out-3, inverterad / ej inverterad

#### **Indatamask**

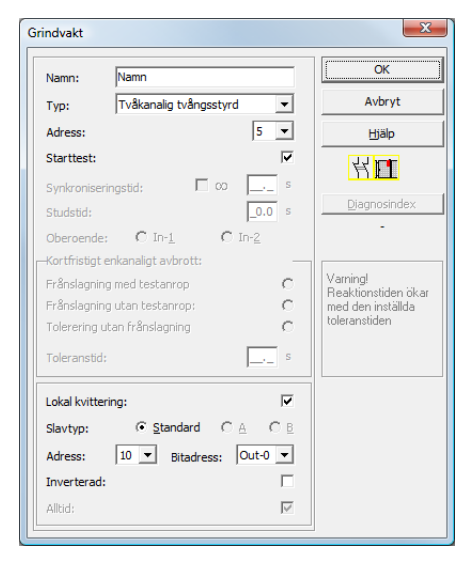

# **Beskrivning**

Med övervakningskomponenten **Tvåkanalig tvångsstyrd** påverkar den berörda säkra AS-interfaceslavens omkopplingssignal alla fyra bitarna i överföringssekvensen.

Optionalt är starttest och/eller en lokal kvittering möjliga. När man kryssar för rutan **Kvittering även efter uppstart** krävs lokal kvittering ovillkorligen även när AS-interface Säkerhetsmonitorn slagits på eller efter ett kommunikationsfel (varmstart av AS-interface Säkerhetsmonitorn).

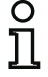

# *Upplysning!*

*Om endast en kontakt öppnar/sluter växlar komponenten i tillstånd "Fel" efter en tolererad övergångstid på 100 ms.*

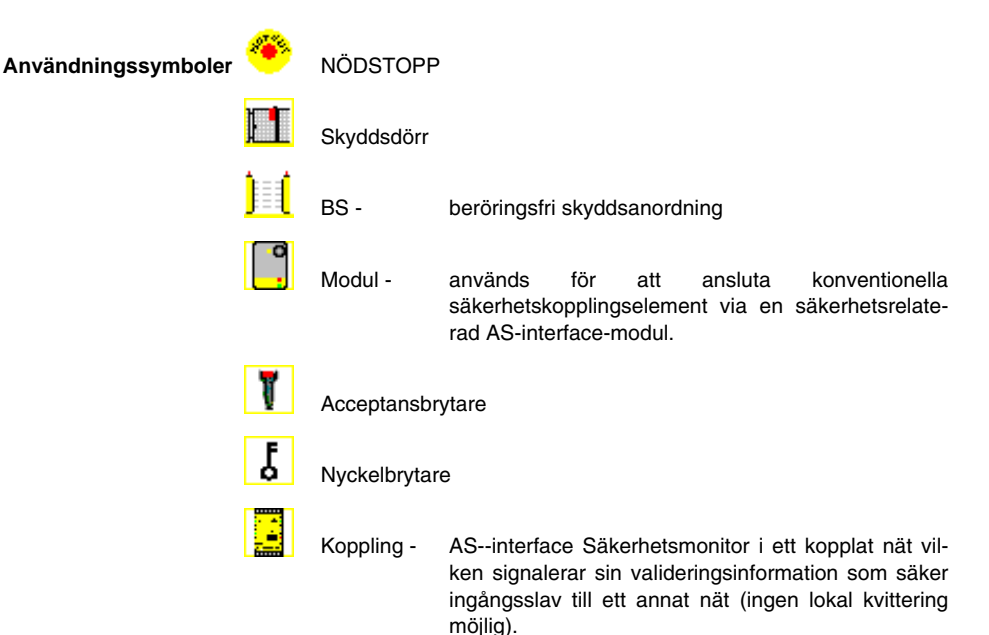

# **Konfigureringsprotokoll**

## **Exempel: utan starttest + utan lokal kvittering**

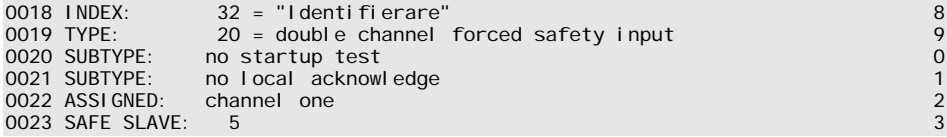

#### **Exempel: med starttest + utan lokal kvittering**

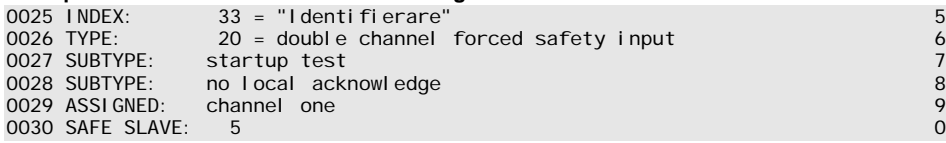

## **Exempel: utan starttest + med lokal kvittering**

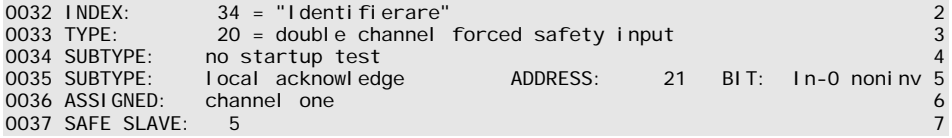

#### **Exempel: utan starttest + med lokal kvittering även efter uppstart**

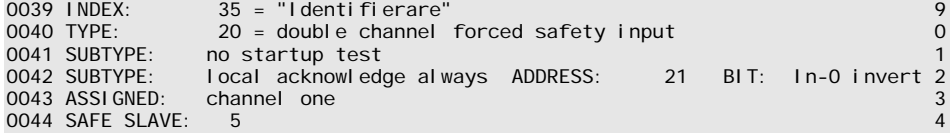

# **Exempel: med starttest + med lokal kvittering**

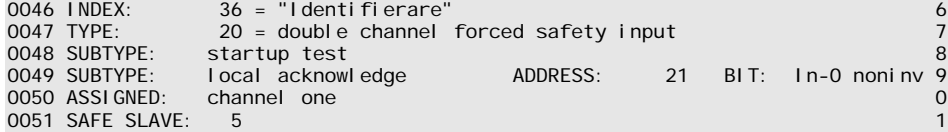

# *Tvåkanalig beroende*

#### **Symbol**

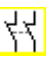

#### **Funktionskomponent Tvåkanalig beroende säkerhetsingång**

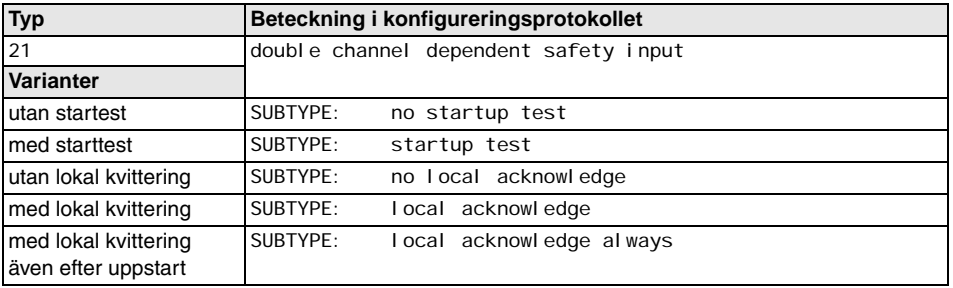

#### **Parametrar** Identifierare:

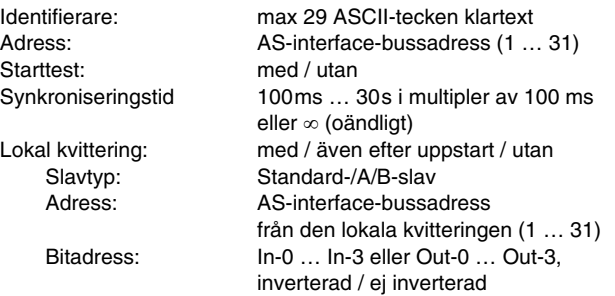

#### **Indatamask**

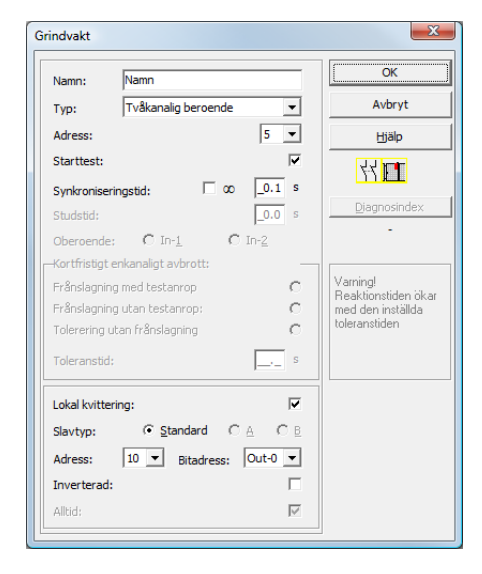

# **Beskrivning**

Vid övervakningskomponenten **Tvåkanalig beroende** påverkar båda omkopplingssignalerna från den berörda säkra AS-interface-slaven 2 bitar var i överföringssekvensen. Båda omkopplingssignalerna måste komma in inom en användardefinierad synkroniseringstid. Om bara en kontakt öppnar måste den andra kontakten öppnas ändå, innan båda kontakterna kan slutas igen.

Optionalt är starttest och/eller en lokal kvittering möjliga. När man kryssar för rutan **Kvittering även efter uppstart** krävs lokal kvittering ovillkorligen även när AS-interface Säkerhetsmonitorn slagits på eller efter ett kommunikationsfel (varmstart av AS-interface Säkerhetsmonitorn).

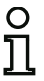

#### *Upplysning!*

*Om den av användaren definierade synkroniseringstiden överskrids måste påverkningen*  upprepas. Om synkroniseringstiden har ställts på oändligt (∞) frikopplar AS-interface Säker*hetsmonitorn inte förrän den andra omkopplingssignalen har kommit in.*

# **Användningssymboler** NÖDSTOPP

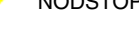

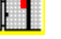

Skyddsdörr

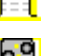

- BS beröringsfri skyddsanordning
- 
- Modul används för att ansluta konventionella säkerhetskopplingselement via en säkerhetsrelaterad AS-interface-modul.

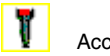

Acceptansbrytare

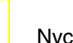

Nyckelbrytare

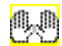

- Tvåhandsmanövrering
- (enligt EN 574: med starttest, synkroniseringstid max 500 ms)

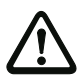

## *Varning!*

*Vid användning som tvåhandsmanövrering ska anvisningarna i tillverkarens dokumentation absolut beaktas.!*

# **Konfigureringsprotokoll**

## **Exempel: utan starttest + utan lokal kvittering**

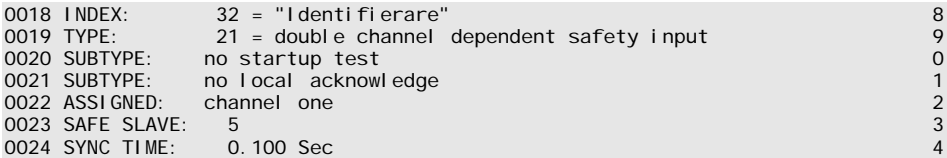

## **Exempel: med starttest + utan lokal kvittering**

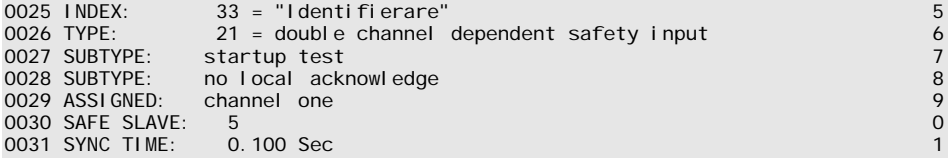

# **Exempel: utan starttest + med lokal kvittering**

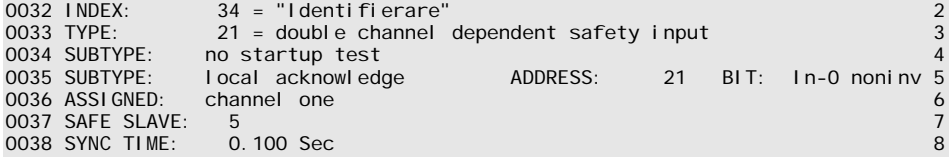

## **Exempel: utan starttest + med lokal kvittering även efter uppstart**

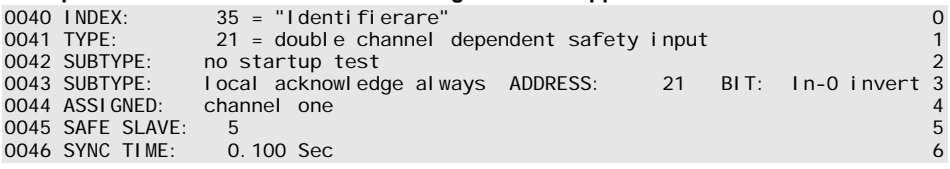

## **Exempel: med starttest + med lokal kvittering**

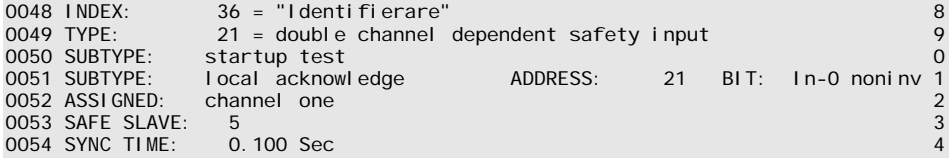

# *Tvåkanalig beroende med studsborttagning*

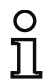

**Symbol**

# *Upplysning!*

*Från och med version 3.08 av driftprogrammet i AS-interface Säkerhetsmonitorn ersätts övervakningskomponenten "tvåkanaligt beroende med studsborttagning" internt med övervakningskomponenten "tvåkanaligt beroende med filtrering."*

*Anpassningen är framåt- och bakåtkompatibel och fullständigt transparent, dvs inte synlig utåt.*

*För nya anläggningar och vid ändringar rekommenderas att använda övervakningskomponenten "tvåkanaligt beroende med filtrering" som står till förfogande från och med driftprogram V03.04. Förhandenvarande konfigurationer kan användas fortsättningsvis utan ändring.*

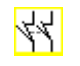

#### **Funktionskomponent Tvåkanalig beroende säkerhetsingång med studsborttagning**

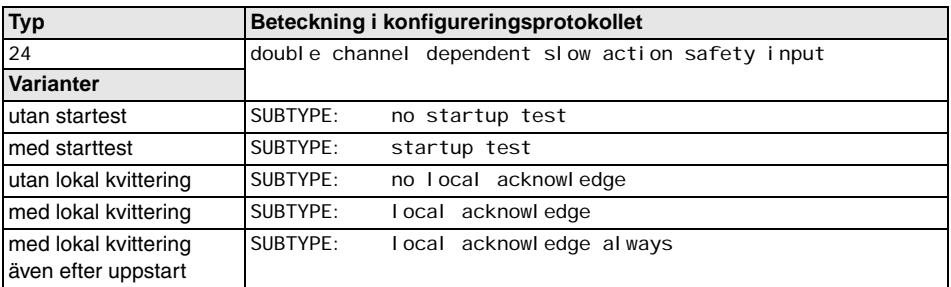

#### **Parametrar** Identifierare:

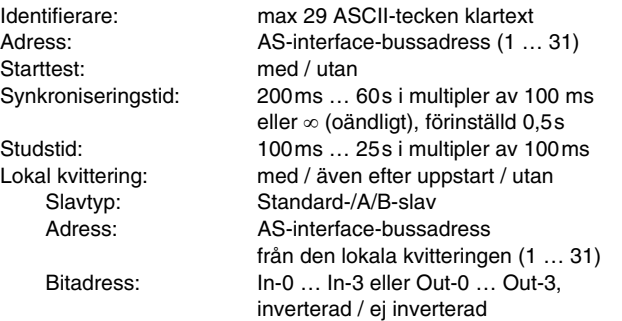

#### **Indatamask**

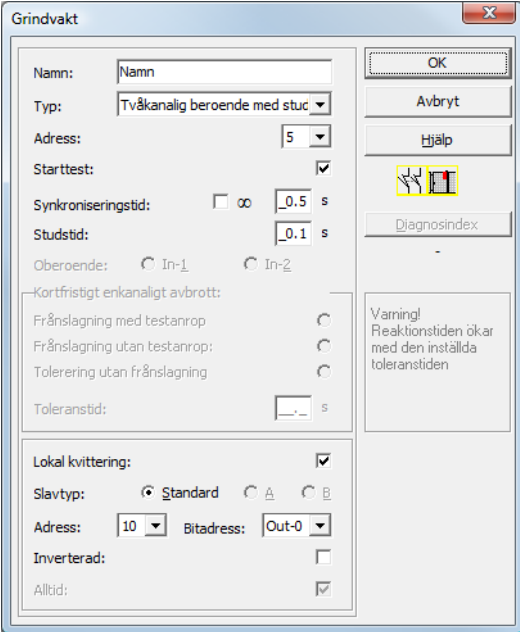

#### **Beskrivning**

Vid övervakningskomponenten **Tvåkanalig beroende med studsborttagning** påverkar båda omkopplingssignalerna från den berörda säkra AS-interface-slaven 2 bitar var i överföringssekvensen. Båda omkopplingssignalerna måste komma in inom en användardefinierad synkroniseringstid.

För borttagning av kontakternas studs kan en studstid definieras under vilken ingen utvärdering av kontakterna förekommer. Studstiden börjar när båda kontakterna sluts för första gången. Efter studstidens utgång avkänns båda brytarna på nytt. Är de slutna och har inte synkroniseringstiden utgått redan tidigare, utförs frigivningen. Synkroniseringstiden måste vara längre än studstiden.

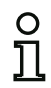

#### *Upplysning!*

*Den inställda studstiden inväntas alltid. När en studstid på 10 s har ställts in frikopplas komponenten tidigast efter det att denna tid har utgått.*

Om bara en kontakt öppnar måste den andra kontakten öppnas ändå, innan båda kontakterna kan slutas igen.

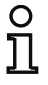

# *Upplysning!*

*Om den av användaren definierade synkroniseringstiden överskrids måste påverkningen*  upprepas. Om synkroniseringstiden har ställts på oändligt ( $\infty$ ) frikopplar AS-interface Säker*hetsmonitorn inte förrän den andra omkopplingssignalen har kommit in.*

Optionalt är starttest och/eller en lokal kvittering möjliga. När man kryssar för rutan **Kvittering även efter uppstart** krävs lokal kvittering ovillkorligen även när AS-interface Säkerhetsmonitorn slagits på eller efter ett kommunikationsfel (varmstart av AS-interface Säkerhetsmonitorn).

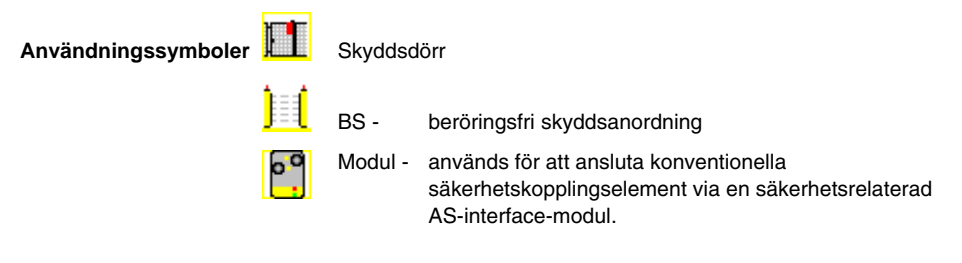

# **Konfigureringsprotokoll**

# **Exempel: Synkroniseringstid 0,3s, studstid 0,2s**

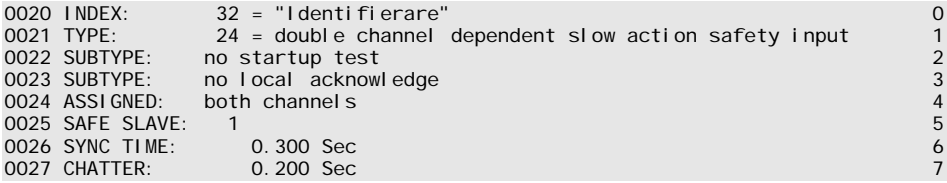

# **Exempel: Synkroniseringstid oändlig, studstid 0,1s**

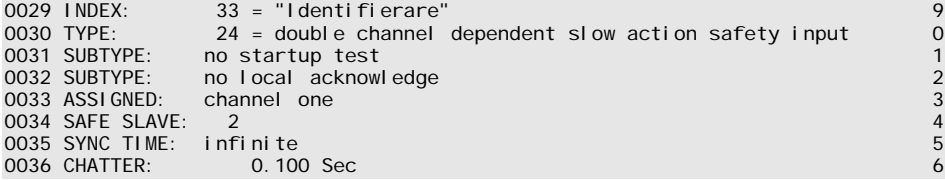

# **Exempel: med starttest**

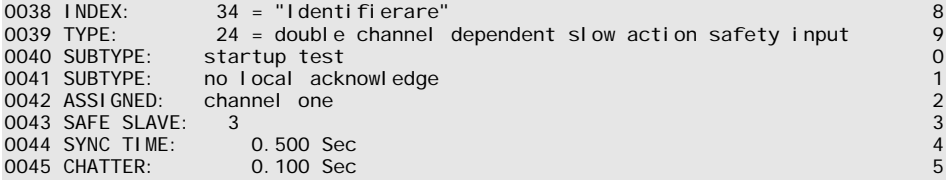

# **Exempel: med starttest och lokal kvittering**

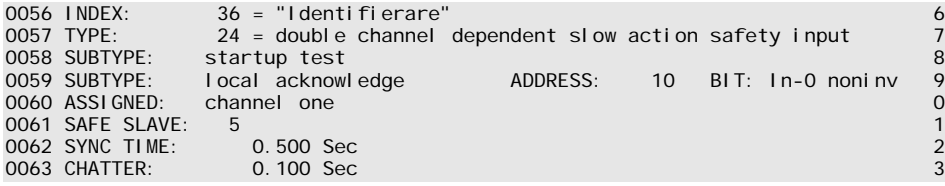

# *Tvåkanalig beroende med filtrering*

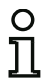

**Symbol**

## *Upplysning!*

*Övervakningskomponenten "Tvåkanalig beroende med filtrering" är tillgänglig från och med version C (V03.04) av ASi säkerhetsmonitorn.* 

*Den har utvecklats för applikationer inom områden med elektriska störningar och eftersvängande dörrar.*

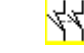

## **Funktionskomponent Tvåkanalig beroende säkerhetsingång med filtrering**

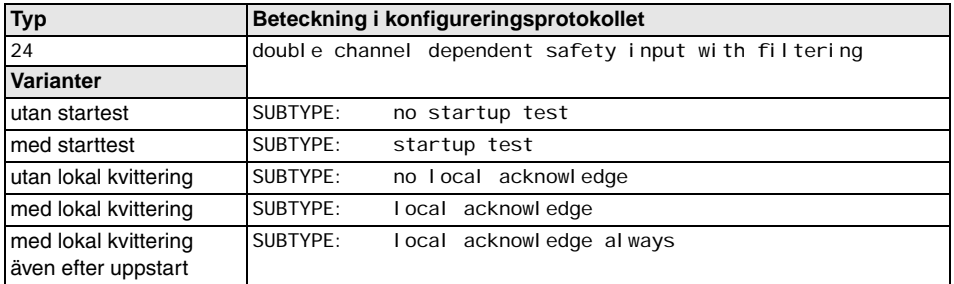

#### **Parametrar**

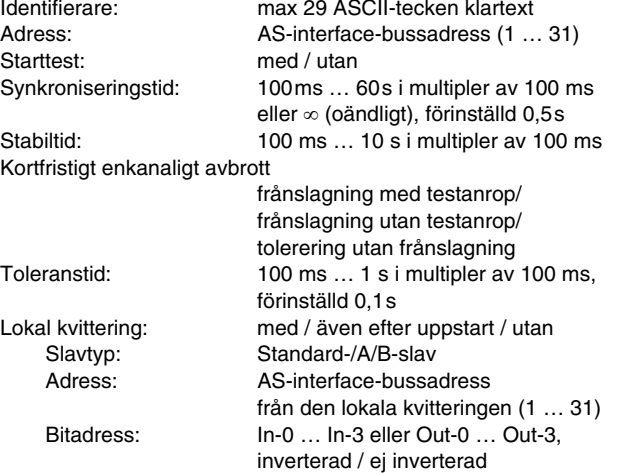

#### **Inmatningsskärm**

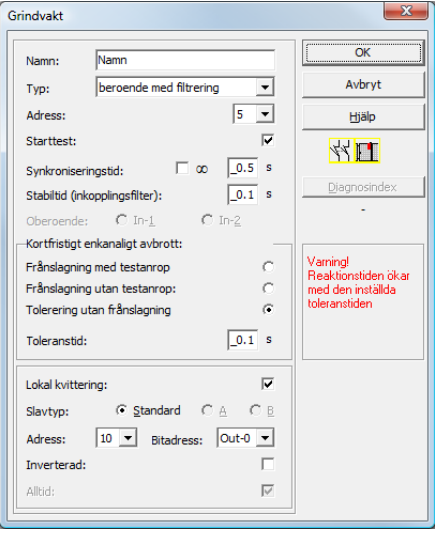

#### **Beskrivning**

Vid övervakningskomponenten **Tvåkanalig beroende med filtrering** påverkar båda omkopplingssignalerna från den berörda säkra AS-interface-slaven 2 bitar var i överföringssekvensen. Användaren definierar en synkroniseringstid, en stabiltid och vid behov en toleranstid. Vid uppstart kan säkerhetsbrytaren inom synkroniseringstiden växla mellan alla möjliga lägen (inget, på, båda kontakterna slutna eller odefinierat).

Om båda kontakterna förblir öppna under stabiltiden startas synkroniseringstiden om genom att kontakterna sluts på nytt. Om säkerhetsbrytaren inte går till ett definierat läge under stabiltiden växlar funktionskomponenten till det blockerade feltillståndet. Frikoppling utförs endast när båda kontakterna sluter under synkroniseringstiden och förblir slutna under stabiltiden.

Funktionskomponenten erbjuder 3 möjligheter för hantering av kortvariga enkanaliga avbrott.

- När frånslagning med testanrop aktiveras kräver funktionskomponenten alltid tillslagning med testanrop.
- När frånslagning utan testanrop aktiveras kräver funktionskomponenten tillslagning med testanrop endast efter enkanaliga avbrott som överskrider den inställda toleranstiden.
- Om tolerering utan frånslagning väljs utförs frånkoppling i fall av enkanaliga avbrott inte förrän toleranstiden har utgått. Beakta att den inställda toleranstiden måste adderas till reaktionstiden!

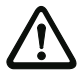

## *Varning!*

*Om tolerering utan frånslagning väljs utförs frånkoppling i fall av enkanaliga avbrott inte förrän toleranstiden har utgått. Den inställda toleranstiden måste adderas till reaktionstiden!*

*I driftläget "Tolerering utan frånslagning" får toleranstiden utgöra max en tiondel av den genomsnittliga tiden mellan två aktiviteter på den övervakade brytaren!*

# *Exempel:*

*Den kortaste tiden mellan två öppningstillfällen av en skyddsdörr är 5s. Toleranstiden ska då vara maximalt 0,5 sekunder.*

Optionalt är starttest och/eller en lokal kvittering möjliga. När man kryssar för rutan **Kvittering även efter uppstart** krävs lokal kvittering ovillkorligen även när AS-interface Säkerhetsmonitorn slagits på eller efter ett kommunikationsfel (varmstart av AS-interface Säkerhetsmonitorn).

**Användningssymboler LE** Skyddsdörr

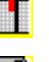

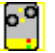

Modul - används för att ansluta konventionella säkerhetskopplingselement via en säkerhetsrelaterad AS-interface-modul.

# **Konfigureringsprotokoll**

# **Exempel: Synkroniseringstid 0,3s, stabiltid 0,2s, Frånslagning med testanrop**

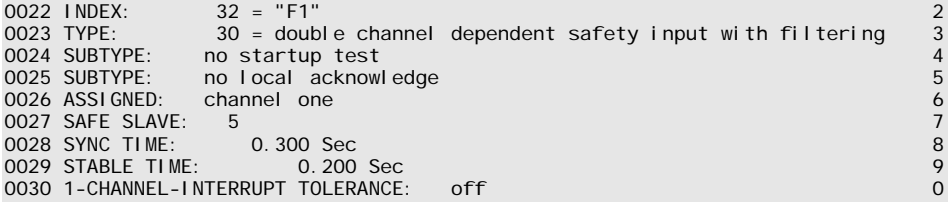

# **Exempel: Synkroniseringstid oändlig, stabiltid 0,2s, Frånslagning utan testanrop**

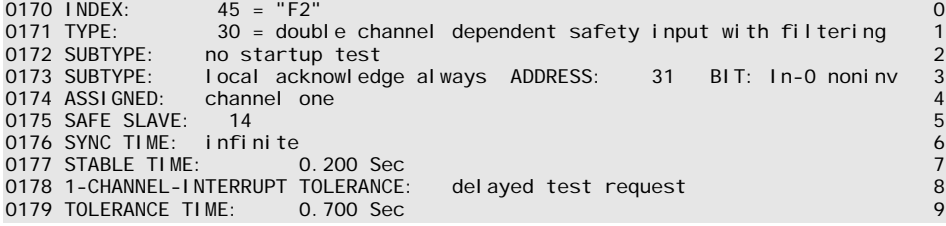

# **Exempel: Synkroniseringstid oändlig, stabiltid 0,2s, Tolerering utan frånslagning**

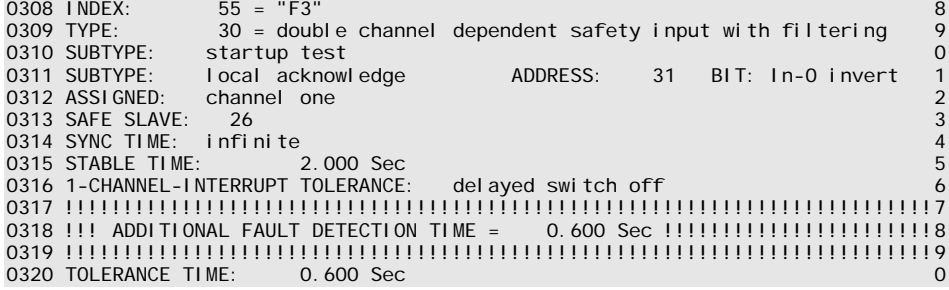

# *Tvåkanaligt delvis beroende*

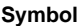

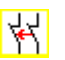

# **Funktionskomponent Tvåkanalig, delvis beroende säkerhetsingång**

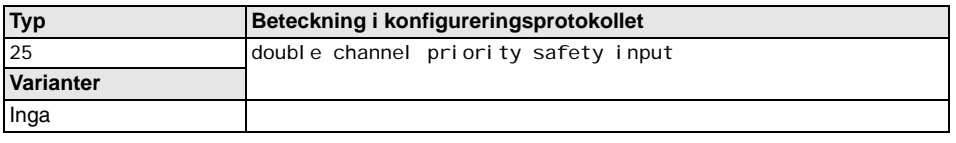

**Parametrar** Identifierare: max 29 ASCII-tecken klartext Adress: AS-interface-bussadress (1 … 31) Oberoende: den oberoende kontaktens bitadress (In-1 eller In-2)

#### **Indatamask**

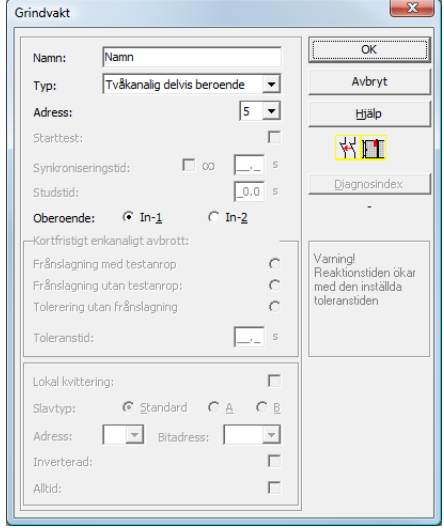

## **Beskrivning**

Vid övervakningskomponenten **Tvåkanalig delvis beroende** påverkar båda omkopplingssignalerna från den berörda säkra AS-interface-slaven 2 bitar var i överföringssekvensen. Att den första omkopplingssignalen är närvarande är en förutsättning för att den andra, beroende omkopplingssignalen ska accepteras. Vilken kontakt som är beroende av vilken kan väljas fritt. Om den andra, beroende omkopplingssignalen inkommer före den första signalen, är det ett fel.

Exempel: Dörrbrytare med förregling Den ena kontakten påverkas av dörrkontakten (oberoende kontakt), den andra kontakten av förreglingens övervakning (beroende kontakt). Förreglingen får öppnas och stängas endast när dörren är stängd. En öppen dörrkontakt samtidigt med en sluten förregling är ett fel.

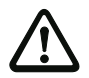

## *Varning!*

*Tvåkanaliga, delvis beroende övervakningskomponenter erbjuder endast inskränkt säkerhet eftersom de inte kontrolleras med avseende på samtidighet. Därför ska man undersöka noggrant om en tvåkanalig delvis beroende övervakningskomponent motsvarar den önskade säkerhetskategorins krav.*

**Användningssymboler** Skyddsdörr med tillhållare

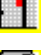

Modul - används för att ansluta konventionella säkerhetskopplingselement via en säkerhetsrelaterad AS-interface-modul.

# **Konfigureringsprotokoll**

#### **Exempel: Kontakten med bitadress In-1 är den oberoende kontakten**

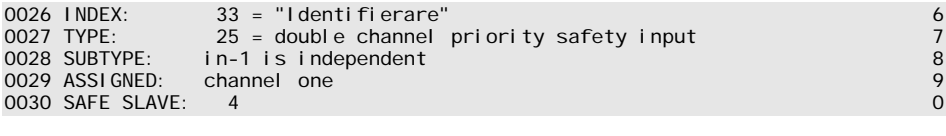

#### **Exempel: Kontakten med bitadress In-2 är den oberoende kontakten**

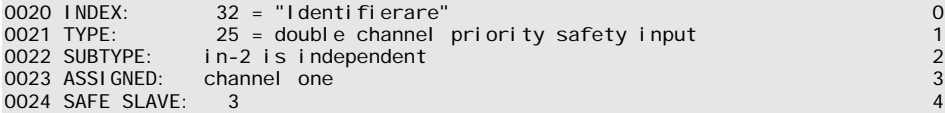

# *Tvåkanalig oberoende*

#### **Symbol**

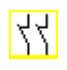

**Funktionskomponent Tvåkanalig, oberoende säkerhetsingång**

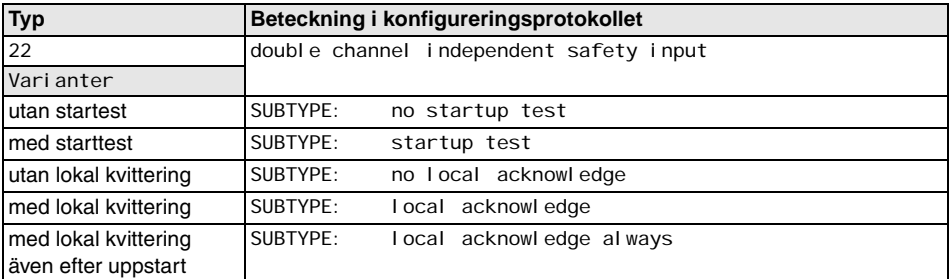

Starttest: med / utan

**Parametrar** Identifierare: max 29 ASCII-tecken klartext Adress: AS-interface-bussadress (1 … 31) Lokal kvittering: med / även efter uppstart / utan Slavtyp: Standard-/A/B-slav Adress: AS-interface-bussadress från den lokala kvitteringen (1 … 31) Bitadress: In-0 … In-3 eller Out-0 … Out-3, inverterad / ej inverterad

#### **Indatamask**

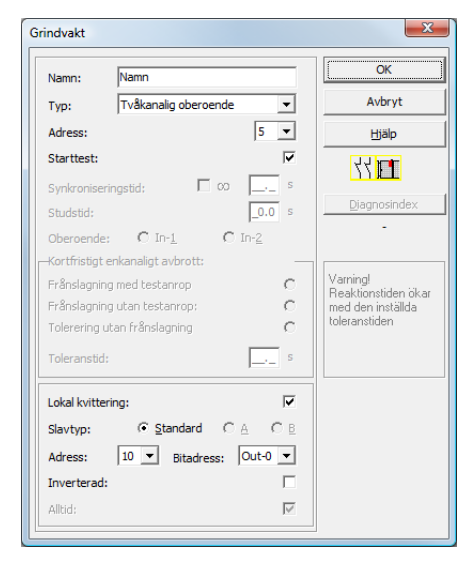

Utgivningsdatum: 08/2012 Utgivningsdatum: 08/2012

# **Beskrivning**

Vid övervakningskomponenten **Tvåkanalig oberoende** påverkar båda omkopplingssignalerna från den berörda säkra AS-interface-slaven 2 bitar var i överföringssekvensen. Båda omkopplingssignalerna måste komma in. En synkroniseringstid finns inte.

Optionalt är starttest och/eller en lokal kvittering möjliga. När man kryssar för rutan **Kvittering även efter uppstart** krävs lokal kvittering ovillkorligen även när AS-interface Säkerhetsmonitorn slagits på eller efter ett kommunikationsfel (varmstart av AS-interface Säkerhetsmonitorn).

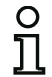

## *Upplysning!*

*När alternativet Starttest har aktiverats måste alltid båda omkopplarna vara öppna under testet. Dessutom måste starttest utföras efter feldeblockering.*

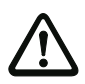

#### *Varning!*

*Tvåkanaliga, oberoende övervakningskomponenter erbjuder endast inskränkt säkerhet eftersom de inte kontrolleras med avseende på samtidighet. Därför ska man undersöka noggrant om en tvåkanalig, oberoende övervakningskomponent motsvarar den önskade säkerhetskategorins krav.*

# **Användningssymboler** NÖDSTOPP

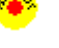

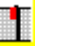

Skyddsdörr

Modul - används för att ansluta konventionella säkerhetskopplingselement via en säkerhetsrelaterad AS-interface-modul.

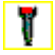

Acceptansbrytare

Nyckelbrytare

## **Konfigureringsprotokoll**

#### **Exempel: med starttest**

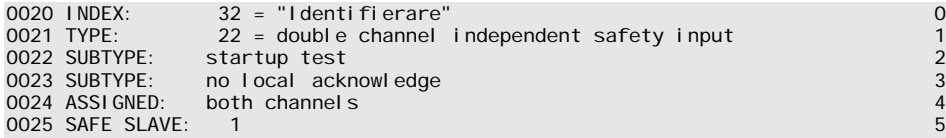

#### **Exempel: med lokal kvittering även efter uppstart**

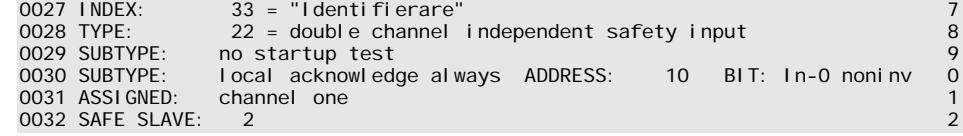

# *Standardslav*

**Symbol**  $\qquad \qquad \downarrow$  eller  $\Box$ 

**Funktionskomponent Standardslav** 

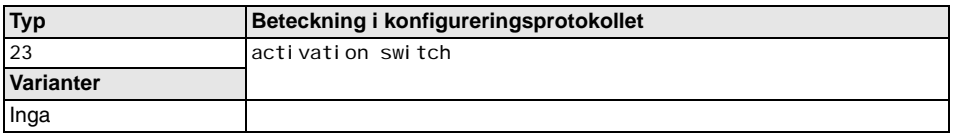

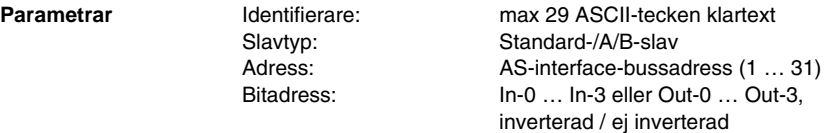

### **Indatamask**

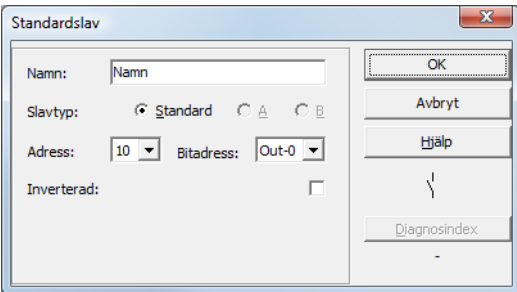

## **Beskrivning**

Övervakningskomponenten Standardslav används för att ta upp i systemet en ej säkerhetsrelaterad standard AS-interface-slav som extra omkopplingssignal **för driftmässig omkoppling** av AS-interface säkerhetsmotorreläet/-reläerna i en frikopplingskrets.

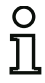

# *Upplysning!*

*Vid en ej säkerhetsrelaterad standard AS-interface-slavs ingångs- och utgångsbitar utvärderas alltid processbilden, d v s tillståndet* **ON** *motsvarar alltid en aktiv signal i processbilden*.

*För en standardslav kan även en slavadress utgångsbitar användas. Detta innebär att systemet även kan reagera på en signal från styrningen. Från och med version 2.0 kan härför även de av monitorn simulerade slavarna användas.*

*Om parametern Invertera* är aktiverad visas inverteringssymbolen framför symbolen för komponenten Standardslav i konfigureringen.

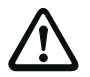

# *Varning!*

*Att använda standardslavar för säkerhetsrelaterade kopplingsfunktioner är ej tillåtet!*

# **Konfigureringsprotokoll**

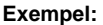

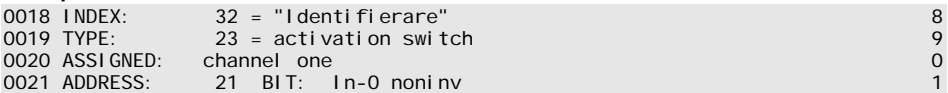

# *Monitoringång*

**Symbol** eller

**Funktionskomponent Monitoringång**

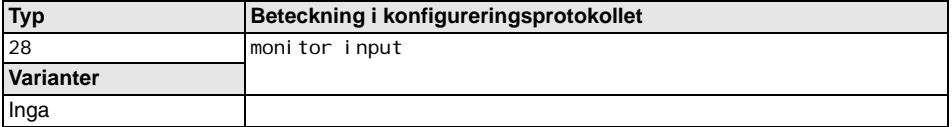

**Parametrar Conservation Identifierare:** max 29 ASCII-tecken klartext Monitoringång: 1.Y1, 1.Y2, 2.Y1 eller 2.Y2, inverterad / ej inverterad

#### **Indatamask**

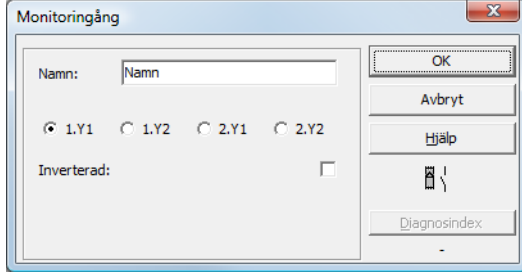

## **Beskrivning**

Övervakningskomponenten Monitoringång används för att ta upp en signal på en av ingångarna 1.Y1 till 2.Y2 på AS-interface Säkerhetsmonitorn som extra omkopplingssignal **för driftmässig omkoppling** av AS-interface-säkerhetsmonitorreläet/-reläerna i en frikopplingskrets..

Komponentens tillstånd motsvarar signalnivån vid den valda monitoringången. För ätt ändra komponentens tillstånd måste signalnivån vid den valda monitoringången vara stabil under tre maskincykler i sträck. Invertering av komponentens tillstånd är möjlig.

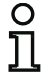

## *Upplysning!*

*En konfigurering som utnyttjar ingångarna 2.Y1 eller 2.Y2 kan inte användas i en enkanalig AS-interface Säkerhetsmonitor.*

*Om parametern Invertera* är aktiverad visas inverteringssymbolen framför komponenten Monitoringång i konfigureringen.

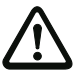

# *Varning!*

*Att använda monitoringångskomponenter för säkerhetsrelaterade kopplingsfunktioner är ej tillåtet!*

# **Konfigureringsprotokoll**

# **Exempel:**

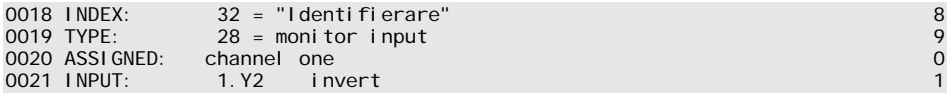

# *Knapp*

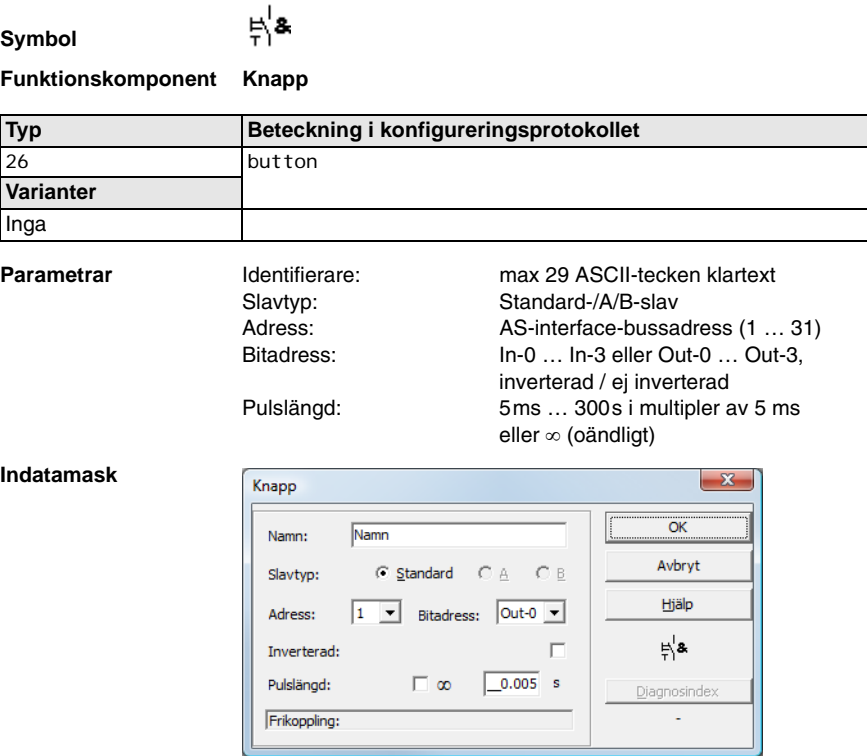

## **Beskrivning**

Inom frikopplingskretsarna eller förbehandlingen kan komponenten Knapp integreras. Komponenten Knapp möjliggör kvittering på komponentnivå. Så snart som den med knappen sammanlänkade komponenten är frikopplad kan komponenten frikopplas , d v s kvitteras, genom att man trycker på knappen (komponenten växlar till tillståndet ON). Om komponenten inte har frikopplats innan den kvitteras växlar komponenten till tillstånd OFF.

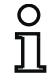

## *Upplysning!*

*Denna funktion kräver att knappen förblir opåverkad i minst 50 ms och påverkas därefter i minst 50 ms och högst 2 s efter det att frikopplingsvillkoret är uppfyllt. När knappen släpps återgår komponenten efter ytterligare 50 ms till tillståndet ON under den tid som har ställts in som pulslängd.*

# **Konfigureringsprotokoll**

# **Exempel:**

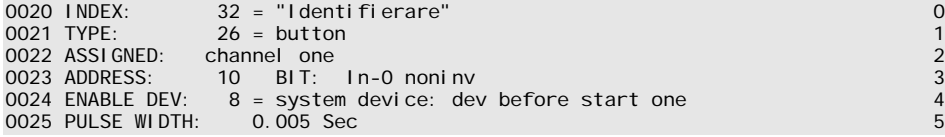

# *NOP*

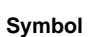

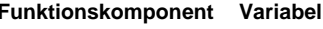

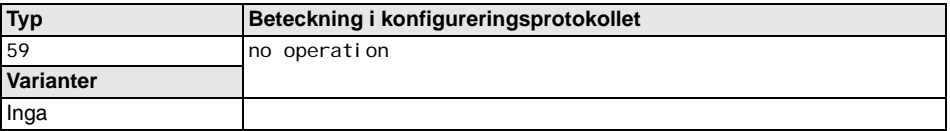

**Parametrar** Identifierare: max 29 ASCII-tecken klartext Tillstånd: ON eller OFF

**Indatamask**

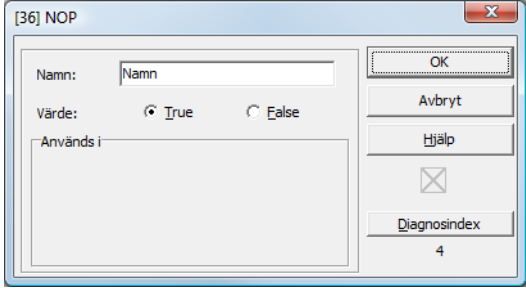

## **Beskrivning**

Inom en frikopplingskrets eller förbehandlingen kan variabler (NOP - No OPeration) användas så att konfigureringens grafiska framställning i **asimon** blir översiktligare eller för att skapa en konfigureringsmall för olika konfigureringsvarianter. En NOP-variabel upptar en index inom konfigureringen. Varje funktionskomponent kan bytas ut mot en variabel, NOP, och tvärtom.

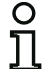

## *Upplysning!*

*Var uppmärksam på vid NOP-komponenter att tillståndsvärdet allokerats korrekt i konfigureringen. I OCH-operationer bör NOP-komponenter tilldelas tillstånd ON, i ELLER-operationer däremot tillstånd OFF.*

# **Konfigureringsprotokoll**

## **Exempel: NOP-komponent med tillstånd OFF**

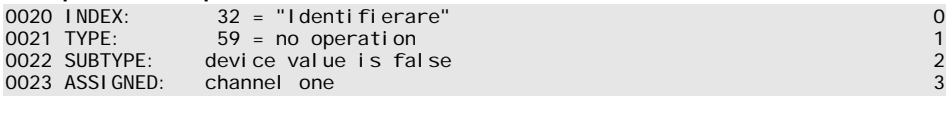

#### **Exempel: NOP-komponent med tillstånd ON**

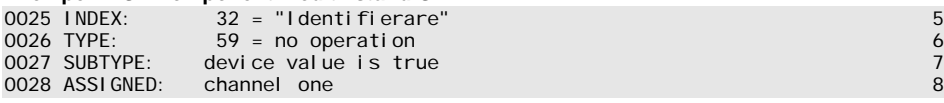
# *Nollsekvensdetektering*

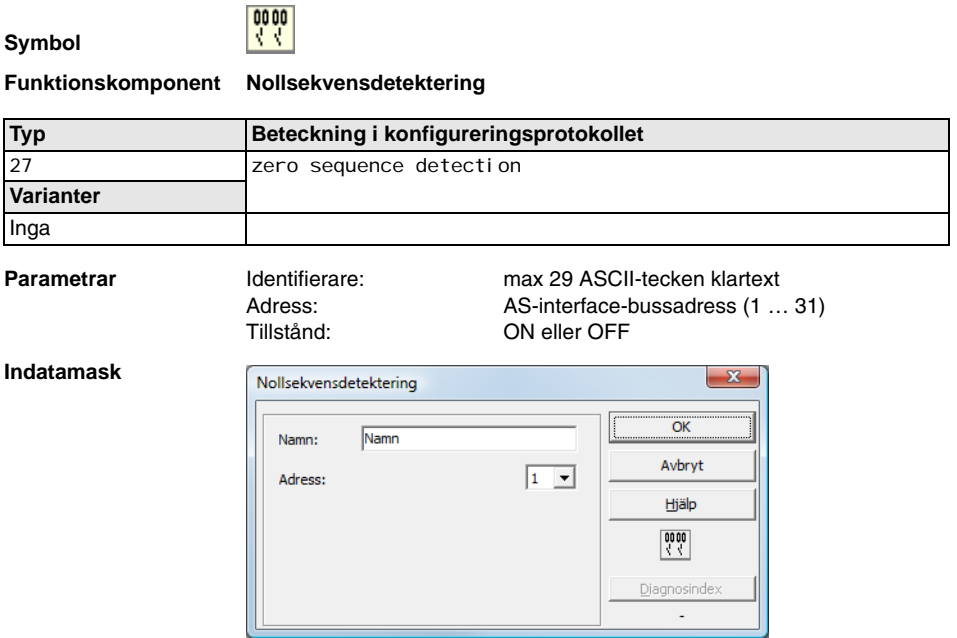

## **Beskrivning**

Övervakningskomponenten Nollsekvensdetektering kan användas för att kontrollera om båda brytarna i en säker ingångsslav är öppna. Komponenten används för realisering av driftmässiga omkopplingsuppgifter. Den går i tillstånd ON när den säkra slaven permanent signalerar sekvensen 0000. Med nollsekvensdetektering kan även säkra ingångsslavar som ingår i konfigureringen på ett annat ställe övervakas. Tvärtom är den adress som har valts för nollsekvensdetektering fortfarande tillgänglig för övervakningskomponenter.

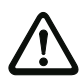

### *Varning!*

*Om en defekt eller ett fel inträffar, t ex för låg spänning vid slav, kan tillstånd ON uppnås fastän båda brytarna är slutna. Att använda en nollsekvensdetekteringskomponent för säkerhetsrelaterade kopplingsfunktioner är därför ej tillåtet!* 

### **Konfigureringsprotokoll**

# **Exempel: Nollsekvensdetekteringskomponent**

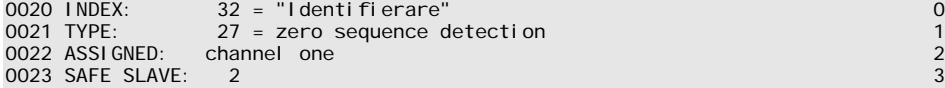

# **4.3.2 Operationskomponenter**

För komplexare säkerhetsuppgifter är sammanlänkningar av olika insignaler och mellantillstånd utöver den globala OCH-operationen nödvändiga. För detta ändamål finns operationskomponenter.

- Logisk OCH-operation
- Logisk ELLER-operation
- R/S-flipflop med SET- och HOLD-ingång
- Tillkopplingsfördröjning
- Frånslagsfördröjning
- Impuls vid stigande flank

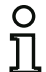

# *Upplysning!*

*Dessutom kan övervakningskomponenter från en annan frikopplingskrets allokeras till en operationskomponent.*

*Enda möjliga operationskomponent för AS-interface Säkerhetsmonitorer av ASM1/1 och ASM1/2 med funktionsomfång "Bas" är den logiska ELLER-operationen för koppling av två* övervaknings- eller systemkomponenter.

Exempel 1:

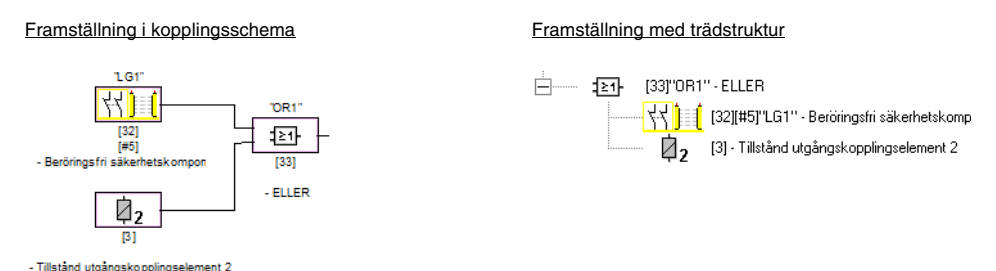

# Fig 4.4: Exempel: Operationskomponent

I exemplet växlar operationskomponenten ELLER till tillståndet ON (tillkopplat) när den beröringsfria skyddsanordningen "LG1" är ON (tillkopplad) eller om OSSD-utgången i den andra frikopplingskretsen kopplas igenom (relä tillkopplat) eller bådadera.

Exempel 2:

### Framställning i kopplingsschema<br>
Framställning med trädstruktur

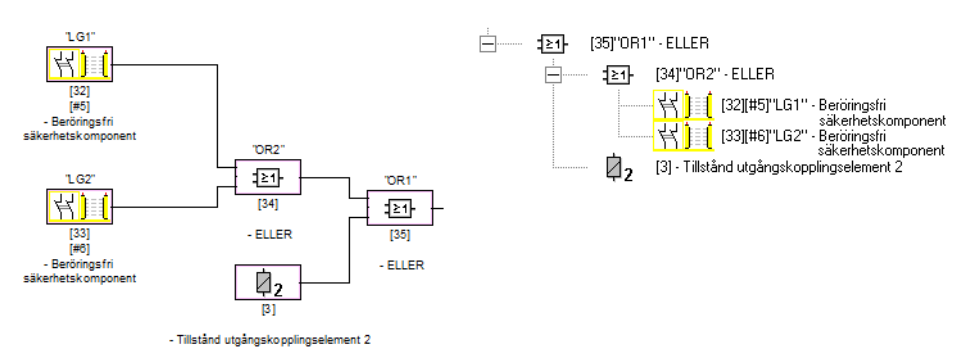

### Fig 4.5: Exempel: Kapslade operationskomponenter

Det andra exemplet visar att operationskomponenter kan kapslas.

# *ELLER*

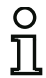

## *Upplysning!*

*Enda möjliga operationskomponent för AS-interface Säkerhetsmonitorer av ASM1/1 och ASM1/2 med funktionsomfång "Bas" är den logiska ELLER-operationen för koppling av två* övervaknings- eller systemkomponenter.

**Symbol**

# া∑ন⊦

# **Funktionskomponent ELLER-grind**

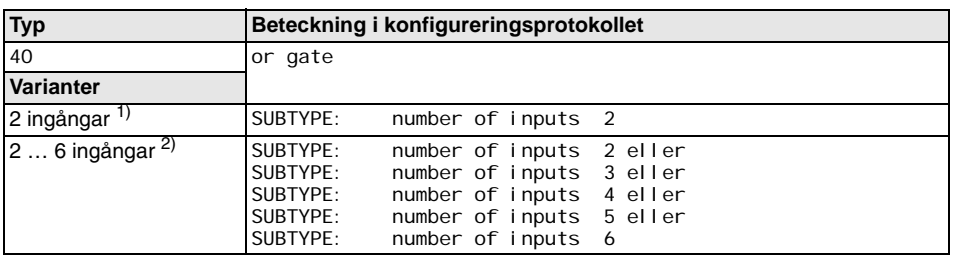

1) Endast AS-interface Säkerhetsmonitor ASM1/1 / ASM1/2 med funktionsomfång "Bas" [\(se kapitel 1.2](#page-4-0))!

2) Endast AS-interface Säkerhetsmonitor ASM1E/1 / ASM1E/2 med funktionsomfång "Avancerat" [\(se](#page-4-0)  [kapitel 1.2\)](#page-4-0)!

**Parametrar Identifierare:** max 29 ASCII-tecken klartext

### **Indatamask**

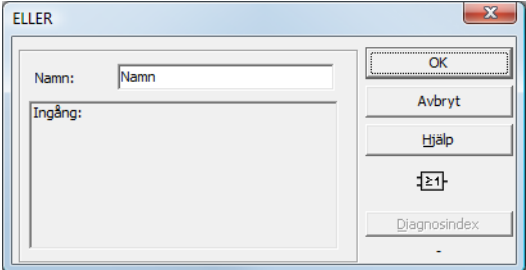

# **Beskrivning**

Med operationskomponenten ELLER sammanlänkas upp till 6 övervaknings- eller systemkomponenter via samma logiska ELLER-operation.

Operationskomponenten ELLER är i tillstånd ON när **minst en** av de sammanlänkade komponenterna är ON.

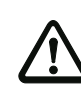

### *Varning!*

*I AS-interface Säkerhetsmonitorns konfigurering kan samma funktionskomponenter användas t ex för en ljusridå och en nödstoppsbrytare. Var uppmärksam på vilka säkerhetsfunktioner som får överbryggas och vilka som måste bibehållas i konfigureringen.*

En användningsfall för operationskomponenten ELLER är t ex en materialsluss där maskinen måste stå stilla när inte minst en av fna är stängda.

## **Konfigureringsprotokoll**

### **Exempel: ELLER-operation**

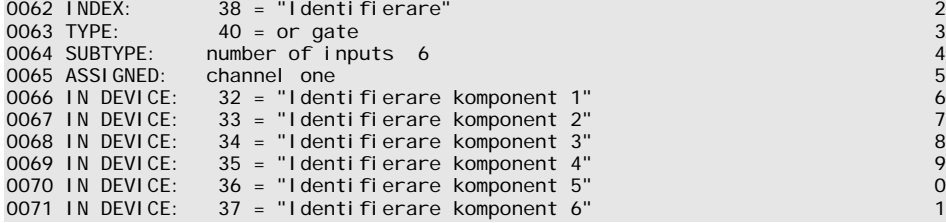

# *OCH*

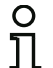

*Upplysning!*

*Denna operationskomponent är inte tillgänglig i AS-interface Säkerhetsmonitorer ASM1/1 och ASM1/2 med funktionsomfång "Bas".*

**Symbol**

 $\overline{\mathbf{z}}$ 

# **Funktionskomponent OCH-grind**

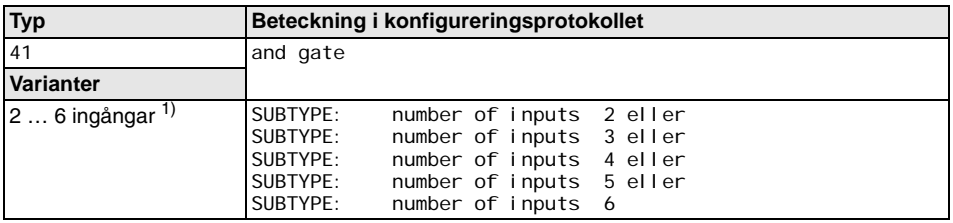

1) Endast AS-interface Säkerhetsmonitor ASM1E/1 / ASM1E/2 med funktionsomfång "Avancerat" [\(se](#page-4-0)  [kapitel 1.2\)](#page-4-0)!

Parametrar **Identifierare:** max 29 ASCII-tecken klartext

### **Indatamask**

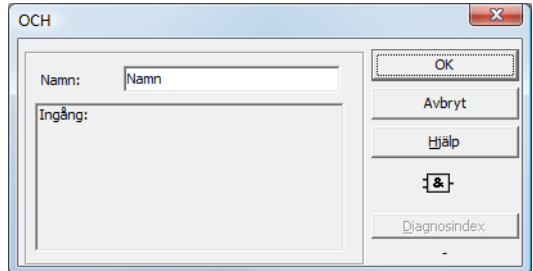

### **Beskrivning**

Med operationskomponenten OCH sammanlänkas upp till 6 övervaknings- eller systemkomponenter via samma logiska OCH-operation.

Operationskomponenten OCH är i tillstånd ON när **alla** sammanlänkade komponenterna är ON.

# **Konfigureringsprotokoll**

# **Exempel: OCH-operation**

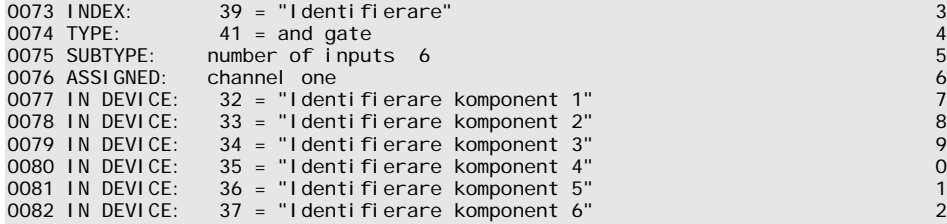

# *Flipflop*

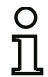

## *Upplysning!*

*Denna operationskomponent är inte tillgänglig i AS-interface Säkerhetsmonitorer ASM1/1 och ASM1/2 med funktionsomfång "Bas".*

## **Symbol**

邤

## **Funktionskomponent R/S-flipflop**

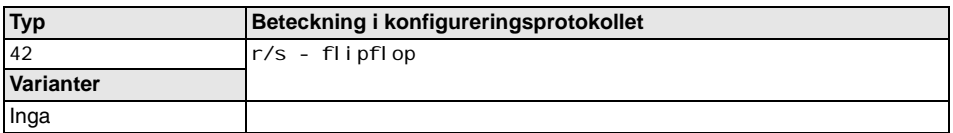

### **Parametrar** Identifierare: max 29 ASCII-tecken klartext

# **Indatamask**

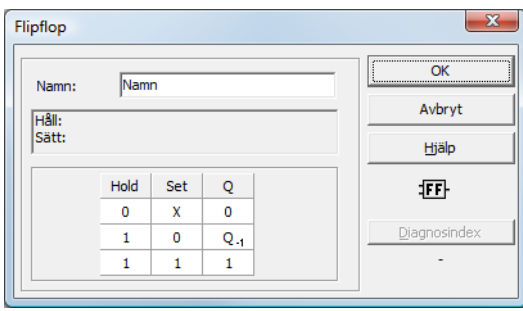

### **Beskrivning**

Operationskomponenten Flipflop används för att sammanlänka två övervaknings- eller systemkomponenter via den logiska r/s-flipflop-funktionen.

Tillståndet hos operationskomponenten Flipflop beräknas enligt följande tabell.

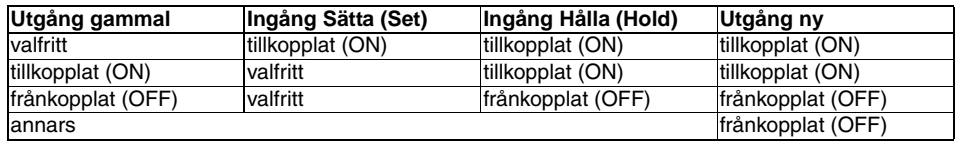

## **Konfigureringsprotokoll**

```
0084 INDEX: 40 = "Identifierare" 4
        42 = r/s - flipflop 5
0086 ASSIGNED: channel one 6
0087 HOLD DEVICE: 34 = "Identifierare komponent 1" 7
0088 SET DEVICE: 36 = "Identifierare komponent 2" 8
```
# **Konfigurering**

# *Tillkopplingsfördröjning*

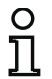

### *Upplysning!*

*Denna operationskomponent är inte tillgänglig i AS-interface Säkerhetsmonitorer ASM1/1 och ASM1/2 med funktionsomfång "Bas".*

**Symbol**

# 侸

## **Funktionskomponent Omkopplingsfördröjning**

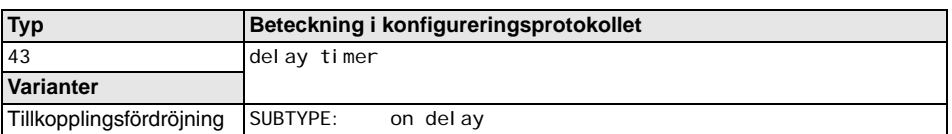

**Parametrar** Identifierare: max 29 ASCII-tecken klartext Fördröjningstid: 5ms … 300s i multipler av 5ms

### **Indatamask**

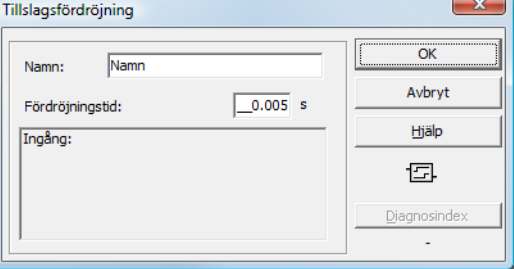

### **Beskrivning**

Med operationskomponenten Tillkopplingsfördröjning kan tillkopplingen av en övervaknings- eller systemkomponent fördröjas med den inställningsbara fördröjningstiden. Tillståndet hos operationskomponenten Tillkopplingsfördröjning beräknas enligt följande tabell.

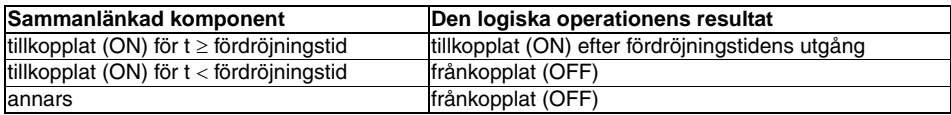

### **Konfigureringsprotokoll**

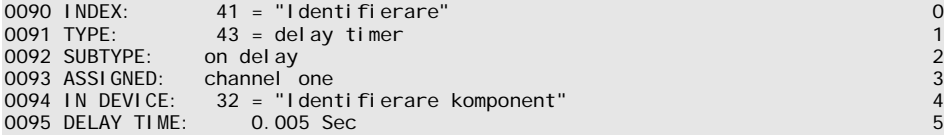

# **△ Leuze electronic**

# *Frånslagsfördröjning*

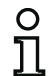

## *Upplysning!*

*Denna operationskomponent är inte tillgänglig i AS-interface Säkerhetsmonitorer ASM1/1 och ASM1/2 med funktionsomfång "Bas".*

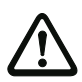

## *Varning!*

*Beakta att systemets kopplingstid kan förlängas när komponenten Frånslagsfördröjning* används.

**Symbol**

曱

## **Funktionskomponent Omkopplingsfördröjning**

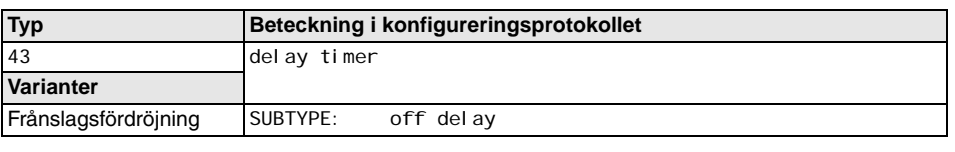

**Parametrar** Identifierare: max 29 ASCII-tecken klartext Fördröjningstid: 5ms … 300s i multipler av 5ms

# **Indatamask**

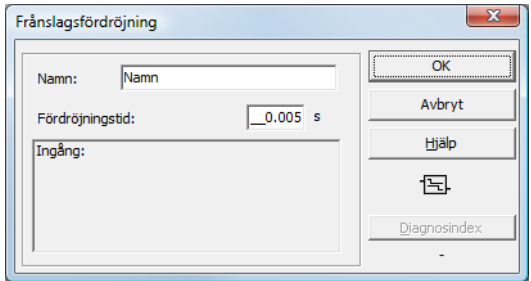

### **Beskrivning**

Med operationskomponenten Frånkopplingsfördröjning kan frånkopplingen av en övervaknings- eller systemkomponent fördröjas med den inställningsbara fördröjningstiden. Tillståndet hos operationskomponenten Frånkopplingsfördröjning beräknas enligt följande tabell.

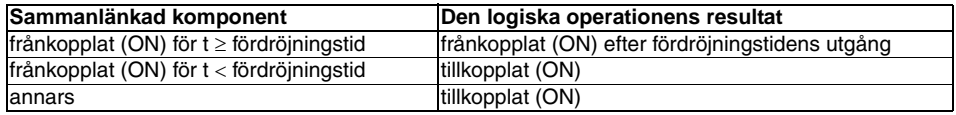

# **Konfigureringsprotokoll**

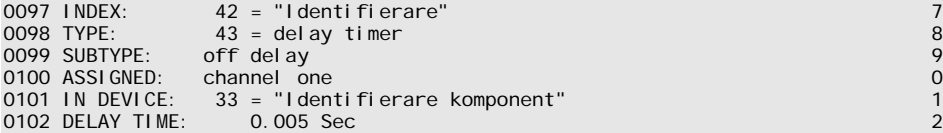

# *Impuls vid stigande flank*

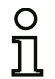

### *Upplysning!*

*Denna operationskomponent är inte tillgänglig i AS-interface Säkerhetsmonitorer ASM1/1 och ASM1/2 med funktionsomfång "Bas".*

**Symbol**

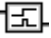

### **Funktionskomponent Puls vid stigande flank**

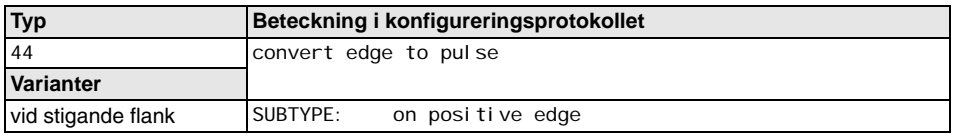

### **Parametrar** Identifierare: max 29 ASCII-tecken klartext Impulslängd: 5ms … 300s i multipler av 5ms

### **Indatamask**

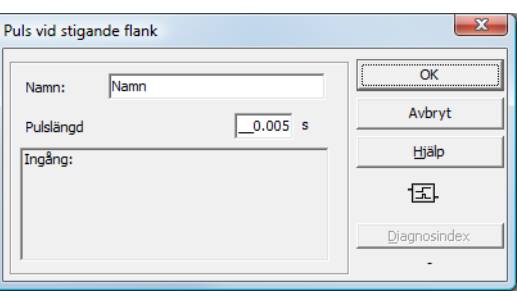

### **Beskrivning**

Operationskomponenten Puls vid stigande flank används för att generera en ON-puls när en övervaknings- eller systemkomponent växlar från tillståndet OFF till tillståndet ON.

Tillståndet hos operationskomponenten Puls vid stigande flank beräknas enligt följande tabell.

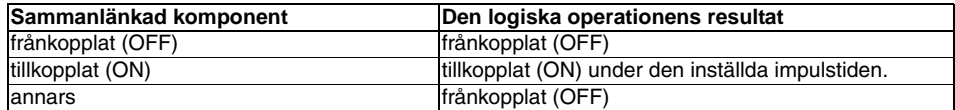

# **Konfigurering**

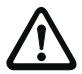

# *Varning!*

*Under det att ON-pulsen sänds på utgången kontrolleras inte ingången d v s den annan tillståndsväxel under ON-impulsen utvärderas inte och påverkar inte ON-impulsen. Komponentens funktion motsvarar en eftertriggningsbar monoflop.*

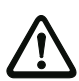

# *Varning!*

*Även ett kort kommunikationsavbrott på AS-interface-ledningen leder till en ON-impuls på utgången!*

### **Konfigureringsprotokoll**

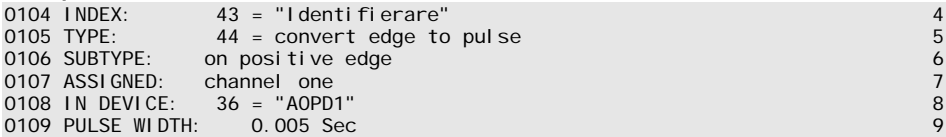

# **4.3.3 Återkopplingskretskomponenter**

Återkopplingskretskomponenter (även betecknade som EDM-komponenter - External Device Monitor) används för att realisera en dynamisk kontaktorkontroll för dn konfigurering av AS-interface Säkerhetsmonitorn. Om ingen återkopplingskretskomponent konfigureras är kontaktorkontrollen inaktiv.

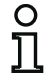

# *Upplysning!*

*I en frikopplingskrets kan det finnas flera återkopplingskretskomponenter.*

Vid en dynamisk kontaktorkontroll ansluts t ex de kontaktormotorskydd efter säkerhetsmonitorn som är avsedda för de riskfyllda rörelserna till AS-interface Säkerhetsmonitorns OSSD-utgångar. Via en återkopplingskrets övervakas kontaktorernas tillstånd på ingången för kontaktorkontroll på AS-interface Säkerhetsmonitorn.

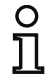

# *Upplysning!*

*För närmare information om den elektriska anslutningen och om anslutning av kontaktorkontrollen hänvisas till AS-interface Säkerhetsmonitorns driftmanual.*

# **Upphävning av spärr efter fel**

När en komponent detekterar ett fel växlar AS-interface Säkerhetsmonitorn till feltillstånd. Feltillståndet blockeras (felblockering). I AS-interface Säkerhetsmonitorns versioner före 2.0 kan feltillståndet endast upphävas genom att AS-interface Säkerhetsmonitorn nollställs via frånkoppling och efterföljande påslagning eller genom att man trycker på serviceknappen på AS-interface Säkerhetsmonitorn.

I AS-interface Säkerhetsmonitorns programversion > 2.0 eller högre är det möjligt att utföra feldeblockering (reset) på komponenternas nivå separat efter frikopplingskrets. Exempelvis kan feldeblockering åstadkommas via en AS-interface-standard-/A/B-slav, t ex en tryckbrytare (se [Kapitel 3.1](#page-14-0)).

# **Driftmässig koppling av säkra AS-interface aktuatorer**

Från och med programversion 3.10 kan en frigivningssignal i återkopplingskretsbyggstenen för driftsmässig koppling av en decentraliserad, säker AS-interface-aktuator parametreras. På så sätt förhindras att AS-interface Säkerhetsmonitorn kopplas om till feltillstånd t.ex. vid driftsmässig avstängning av en säker AS-i-aktuator via en AS-interface standardslav trots AS-interface Standardmonitorns frigivningssignal (se Återkopplingskrets för säker AS-interface utgångsslav).

# *Återkopplingskrets*

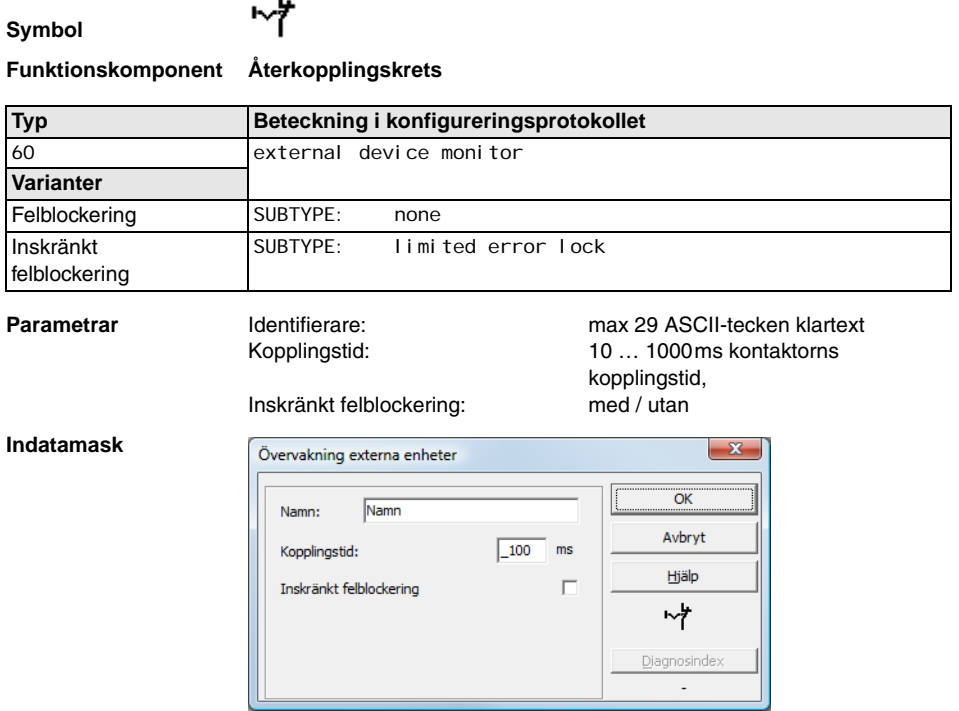

### **Beskrivning**

Så länge som säkerhetsutgångarna är frånkopplade måste ingången Kontaktorkontroll på AS-interface Säkerhetsmonitorn vara aktiv = ON. När säkerhetsutgångarna har kopplats till (frikoppling) är ingången Kontaktorkontroll inte relevant för den inställda omkopplingstiden. Därefter måste ingången vara inaktiv = OFF. Kontaktorkontrollen är aktiv = ON (tillkopplad).

När säkerhetsutgångarna har kopplats från återgår kontaktorkontrollen till inaktivt läge = OFF (frånkopplat) och ingången Kontaktorkontroll avkänns inte beträffande den inställda omkopplingstiden. Därefter måste ingången Kontaktorkontroll vara aktiv = ON igen.

När monitorn har kopplats från förhindrar kontaktorkontrollen att monitorn kopplas till igen under den inställda omkopplingstiden. Därigenom uppnås att alla kontaktorer som är kopplade nedströms har gått till viloläge innan kontaktorkontrollen avfrågar ingångssignalen på nytt så att felblockering förhindras.

# **Felblockering**

Om ingången är inaktiv när säkerhetsutgångarna är frånkopplade eller om den är aktiv när säkerhetsutgångarna är tillkopplade går systemet till feltillståndet och blockeras.

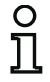

### *Upplysning!*

*Vid dynamisk kontaktorkontroll med felblockering kan skyddsanropet inte seriekopplas med driftmässiga omkopplare.*

### **Inskränkt felblockering**

Om ingången är inaktiv = OFF när säkerhetsutgångarna är frånkopplade går systemet till feltillståndet och blockeras. Om ingången förblir aktiv = ON efter det att säkerhetsutgångarna har kopplats till, t ex när en kontaktor inte slår till p g a att en säkring har smält, kopplas frikopplingskretsens säkerhetsutgångar bort igen av kontaktorkontrollen.

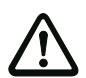

### *Varning!*

*Dynamisk kontaktorkontroll med inskränkt felblockering får inte kombineras med automatisk start eftersom AS-interface Säkerhetsmonitorns säkerhetsutgångar kan kopplas till och från permanent vid denna kombination.*

### **Konfigureringsprotokoll**

### **Exempel: Felblockering**

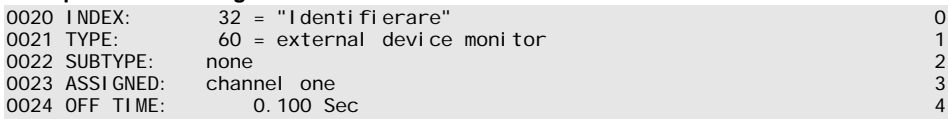

### **Exempel: Inskränkt felblockering**

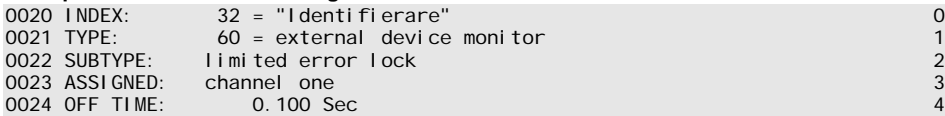

Avbryt

Hjälp

ō⊁

Diagnosindex

# *Återkopplingskrets med standardslav*

### **Symbol**

Kopplingstid:

Slavtvo:

Adress: Inverterad:

Inskränkt felblockering

 $C$  Standard

 $|10 - 10|$  Bitadress: In-0

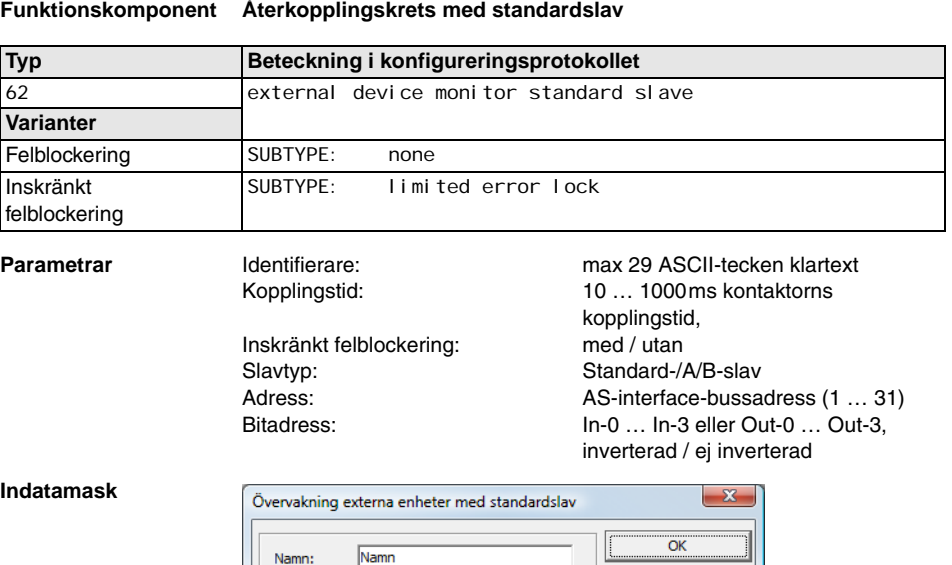

 $\boxed{100}$ 

O A

 $ms$ 

П

Oв

 $\vert \cdot \vert$ 

г

När det gäller funktionerna är komponenten Återkopplingskrets med standardslav identisk med den vanliga återkopplingskretsen.

När säkerhetsutgångarna är frånkopplade måste standard-/A/B-slaven vara aktiv = ON. När säkerhetsutgångarna har kopplats till (frikoppling) är standard-/A/B-slavens tillstånd inte relevant för den inställda omkopplingstiden. Därefter måste standard-/A/B-slaven vara inaktiv = OFF. Kontaktorkontrollen är aktiv = ON (tillkopplad).

När säkerhetsutgångarna har kopplats från återgår kontaktorkontrollen till inaktivt läge = OFF (frånkopplat) och standard-/A/B-slavens tillstånd avkänns inte beträffande den inställda omkopplingstiden. Därefter måste standard-/A/B-slaven vara aktiv = ON igen.

När monitorn har kopplats från förhindrar kontaktorkontrollen att monitorn kopplas till igen under den inställda omkopplingstiden. Därigenom uppnås att alla kontaktorer som är kopplade nedströms har gått till viloläge innan kontaktorkontrollen avfrågar ingångssignalen på nytt så att felblockering förhindras.

# **Felblockering**

Om ingången är inaktiv = OFF när säkerhetsutgångarna är frånkopplade eller om den är aktiv = ON när säkerhetsutgångarna är tillkopplade går systemet till feltillståndet och blockeras.

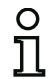

# *Upplysning!*

*Vid dynamisk kontaktorkontroll med felblockering kan skyddsanropet inte seriekopplas med driftmässiga omkopplare.*

### **Inskränkt felblockering**

Om ingången är inaktiv = OFF när säkerhetsutgångarna är frånkopplade går systemet till feltillståndet och blockeras. Om ingången förblir aktiv = ON efter det att säkerhetsutgångarna har kopplats till, t ex när en kontaktor inte slår till p g a att en säkring har smält, kopplas frikopplingskretsens säkerhetsutgångar bort igen av kontaktorkontrollen.

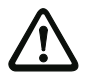

## *Varning!*

*Dynamisk kontaktorkontroll med inskränkt felblockering får inte kombineras med automatisk start eftersom AS-interface Säkerhetsmonitorns säkerhetsutgångar kan kopplas till och från permanent vid denna kombination.*

### **Konfigureringsprotokoll**

### **Exempel: Felblockering**

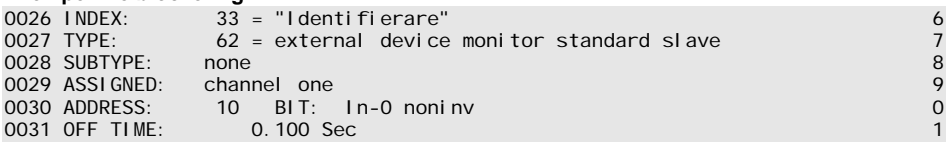

### **Exempel: Inskränkt felblockering**

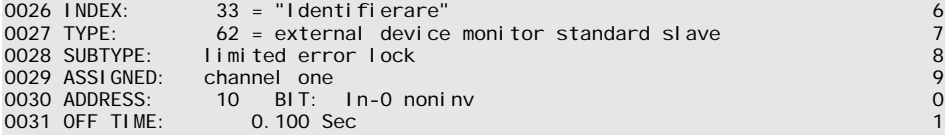

# *Återkopplingskrets för säker utgångsslave*

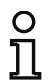

# *Upplysning!*

*AS-i Säkerhetsmonitor-apparater har från och med driftsprogrammets version 3.10 funktionskomponenten Återkopplingskrets för säker utgångsslave.*

Med denna återkopplingskretsbyggsten kan en ytterligare frigivningssignal för driftsmässig koppling av den säkerhetsrelaterade AS-interface-aktuatorn parametreras.

### **Symbol**

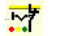

### **Funktionskomponent Återkopplingskrets för säker utgångsslav**

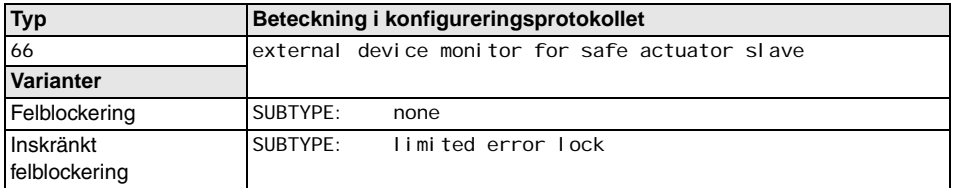

**Parametrar** Identifierare: max 29 ASCII-tecken klartext<br>Kopplingstid: 10 ... 1000ms kontaktorns

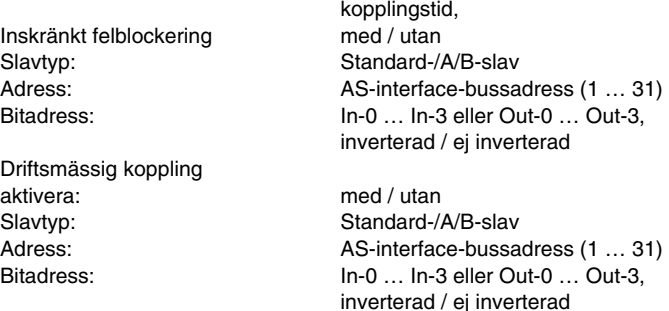

10 … 1000ms kontaktorns

# **△ Leuze electronic**

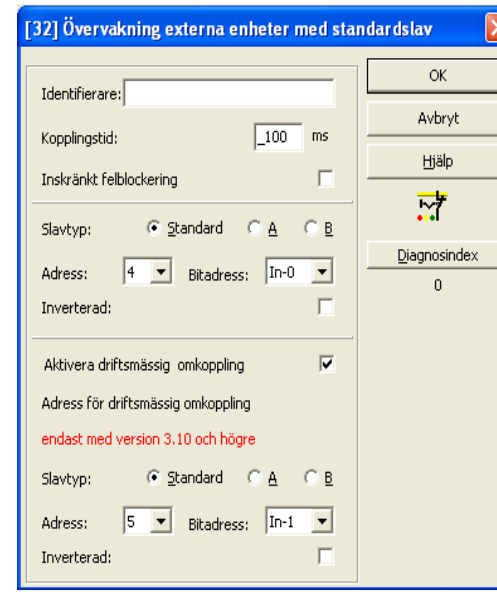

### **Indatamask**

### **Beskrivning**

I tillståndet utan parametervalet Aktivering av driftsmässig koppling är återkopplingskretsen för säker utgångsslave funktionsidentisk med den normala återkopplingskretsen.

När säkerhetsutgångarna är frånkopplade måste standard-/A/B-slaven vara aktiv = ON. När säkerhetsutgångarna har kopplats till (frikoppling) är standard-/A/B-slavens tillstånd inte relevant för den inställda omkopplingstiden. Därefter måste standard-/A/B-slaven vara inaktiv = OFF. Kontaktorkontrollen är aktiv = ON (tillkopplad).

När säkerhetsutgångarna har kopplats från återgår kontaktorkontrollen till inaktivt läge = OFF (frånkopplat) och standard-/A/B-slavens tillstånd avkänns inte beträffande den inställda omkopplingstiden. Därefter måste standard-/A/B-slaven vara aktiv = ON igen.

När monitorn har kopplats från förhindrar kontaktorkontrollen att monitorn kopplas till igen under den inställda omkopplingstiden. Därigenom uppnås att alla kontaktorer som är kopplade nedströms har gått till viloläge innan kontaktorkontrollen avfrågar ingångssignalen på nytt så att felblockering förhindras.

I tillståndet med parametervalet Aktivering av **driftsmässig koppling** beter sig återkopplingskretsen för säker utgångsslave i enlighet med följande tillståndstabell:

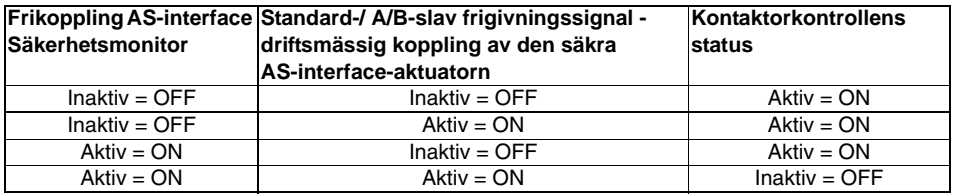

Den säkra utgångsslaven (säkerhetsrelaterad aktuator) får en frigivning för start om det finns en frigivning för start både från AS-i Säkerhetsmonitorn och det även frigetts driftsmässigt per standardslav. Samtidigt säkerställs det att en ren driftsmässig avstängning av aktuatorn via AS-interface inte leder till automatisk felblockering i AS-interface Säkerhetsmonitorn, om det även fortsättningsvis finns en frigivning av AS-interface Säkerhetsmonitorn.

### **Felblockering**

Om ingången är inaktiv = OFF när säkerhetsutgångarna är frånkopplade eller om den är aktiv = ON när säkerhetsutgångarna är tillkopplade går systemet till feltillståndet och blockeras.

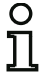

## *Upplysning!*

*Vid dynamisk kontaktorkontroll med felblockering kan skyddsanropet inte seriekopplas med driftmässiga omkopplare.*

### **Inskränkt felblockering**

Om ingången är inaktiv = OFF när säkerhetsutgångarna är frånkopplade går systemet till feltillståndet och blockeras. Om ingången förblir aktiv = ON efter det att säkerhetsutgångarna har kopplats till, t ex när en kontaktor inte slår till p g a att en säkring har smält, kopplas frikopplingskretsens säkerhetsutgångar bort igen av kontaktorkontrollen.

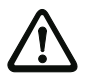

### *Varning!*

*Dynamisk kontaktorkontroll med inskränkt felblockering får inte kombineras med automatisk start eftersom AS-interface Säkerhetsmonitorns säkerhetsutgångar kan kopplas till och från permanent vid denna kombination.*

### **Konfigureringsprotokoll**

### **Exempel: Felblockering**

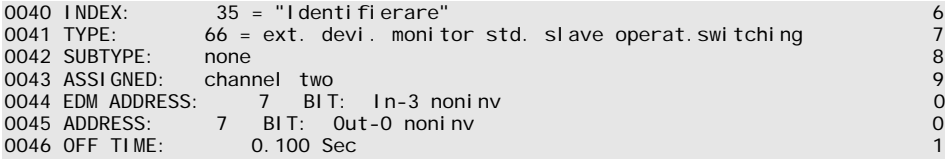

# **Exempel: Inskränkt felblockering**

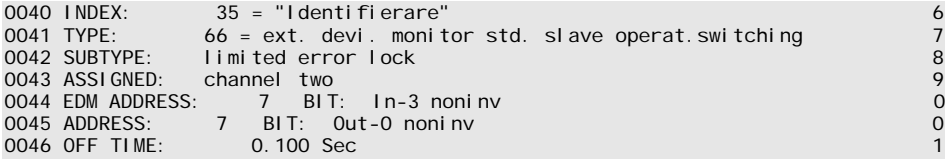

# *Återkopplingskrets för beroende andra frikopplingskrets*

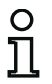

**Symbol**

# *Upplysning!*

*Denna återkopplingskretskomponent kan endast användas i den 1:a frikopplingskretsen i en konfigurering med två beroende frånkopplingsenheter.*

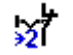

# **Funktionskomponent Återkopplingskrets för beroende andra frikopplingskrets**

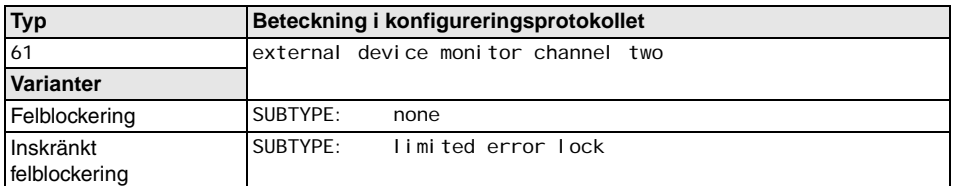

**Parametrar Identifierare:** max 29 ASCII-tecken klartext Kopplingstid: 10 … 1000ms kontaktorns kopplingstid,

Inskränkt felblockering: med / utan

### **Indatamask**

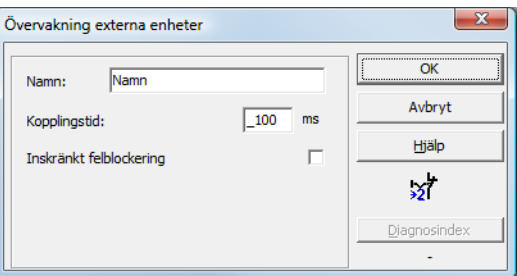

### **Beskrivning**

Med avseende på funktionen är återkopplingskretsen för en beroende andra frikopplingskrets identisk med den vanliga återkopplingskretsen. Denna övervakar den kontaktor som är kopplad nedströms på den andra kanalen, påverkar däremot frikopplingen av kanal 1.

Så länge som säkerhetsutgångarna är frånkopplade måste ingången Kontaktorkontroll på AS-interface Säkerhetsmonitorn vara aktiv = ON. När säkerhetsutgångarna har kopplats till (frikoppling) är ingången Kontaktorkontroll inte relevant för den inställda omkopplingstiden. Därefter måste ingången vara inaktiv = OFF. Kontaktorkontrollen är aktiv = ON (tillkopplad).

När säkerhetsutgångarna har kopplats från återgår kontaktorkontrollen till inaktivt läge = OFF (frånkopplat) och ingången Kontaktorkontroll avkänns inte beträffande den inställda omkopplingstiden. Därefter måste ingången Kontaktorkontroll vara aktiv = ON igen.

När monitorn har kopplats från förhindrar kontaktorkontrollen att monitorn kopplas till igen under den inställda omkopplingstiden. Därigenom uppnås att alla kontaktorer som är kopplade nedströms har gått till viloläge innan kontaktorkontrollen avfrågar ingångssignalen på nytt så att felblockering förhindras.

## **Felblockering**

Om ingången är inaktiv när säkerhetsutgångarna är frånkopplade eller om den är aktiv när säkerhetsutgångarna är tillkopplade går systemet till feltillståndet och blockeras.

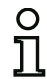

# *Upplysning!*

*Vid dynamisk kontaktorkontroll med felblockering kan skyddsanropet inte seriekopplas med driftmässiga omkopplare.*

### **Inskränkt felblockering**

Om ingången är inaktiv = OFF när säkerhetsutgångarna är frånkopplade går systemet till feltillståndet och blockeras. Om ingången förblir aktiv = ON efter det att säkerhetsutgångarna har kopplats till, t ex när en kontaktor inte slår till p g a att en säkring har smält, kopplas frikopplingskretsens säkerhetsutgångar bort igen av kontaktorkontrollen.

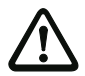

## *Varning!*

*Dynamisk kontaktorkontroll med inskränkt felblockering får inte kombineras med automatisk start eftersom AS-interface Säkerhetsmonitorns säkerhetsutgångar kan kopplas till och från permanent vid denna kombination.*

### **Konfigureringsprotokoll**

## **Exempel: Felblockering**

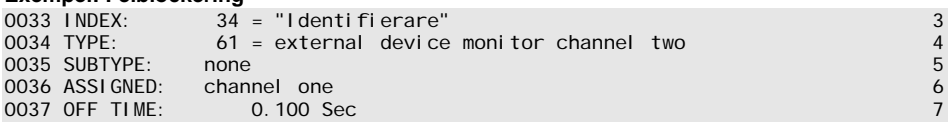

### **Exempel: Inskränkt felblockering**

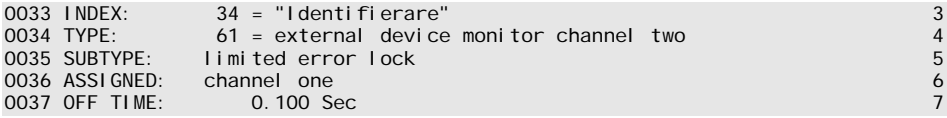

# **Konfigurering**

# *Återkopplingskrets med standardslav för beroende andra frikopplingskrets*

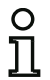

**Symbol**

# *Upplysning!*

*Denna återkopplingskretskomponent kan endast användas i den 1:a frikopplingskretsen i en konfigurering med två beroende frånkopplingsenheter.*

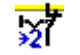

### **Funktionskomponent Återkopplingskrets med standardslav för beroende andra frikopplingskrets**

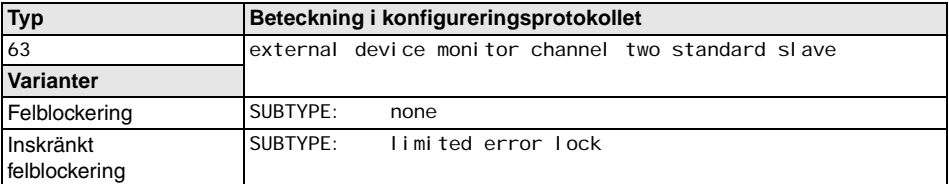

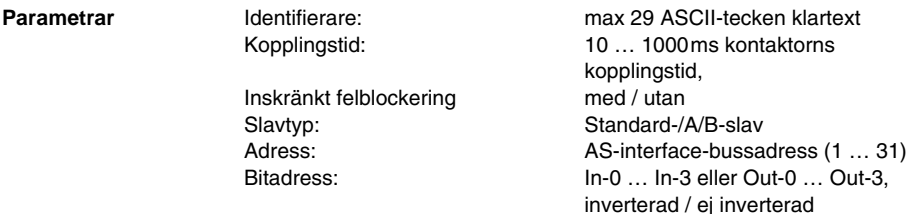

### **Indatamask**

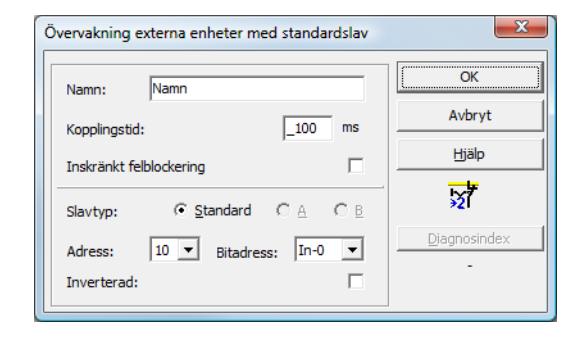

# **Beskrivning**

Med avseende på funktionen är Återkopplingskretsen med standardslav för beroende andra frikopplingskrets identisk med den vanliga återkopplingskretsen för den beroende andra frikopplingskretsen.

När säkerhetsutgångarna är frånkopplade måste standard-/A/B-slaven vara aktiv = ON. När säkerhetsutgångarna har kopplats till (frikoppling) är standard-/A/B-slavens tillstånd inte relevant för den inställda omkopplingstiden. Därefter måste standard-/A/B-slaven vara inaktiv = OFF. Kontaktorkontrollen är aktiv = ON (tillkopplad).

När säkerhetsutgångarna har kopplats från återgår kontaktorkontrollen till inaktivt läge = OFF (frånkopplat) och standard-/A/B-slavens tillstånd avkänns inte beträffande den inställda omkopplingstiden. Därefter måste standard-/A/B-slaven vara aktiv = ON igen.

När monitorn har kopplats från förhindrar kontaktorkontrollen att monitorn kopplas till igen under den inställda omkopplingstiden. Därigenom uppnås att alla kontaktorer som är kopplade nedströms har gått till viloläge innan kontaktorkontrollen avfrågar ingångssignalen på nytt så att felblockering förhindras.

### **Konfigureringsprotokoll**

### **Exempel: Felblockering**

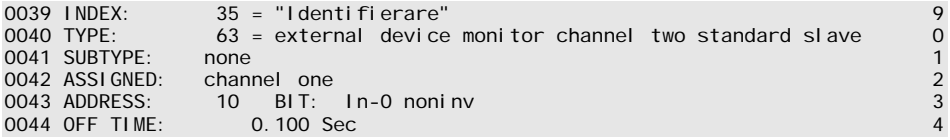

### **Exempel: Inskränkt felblockering**

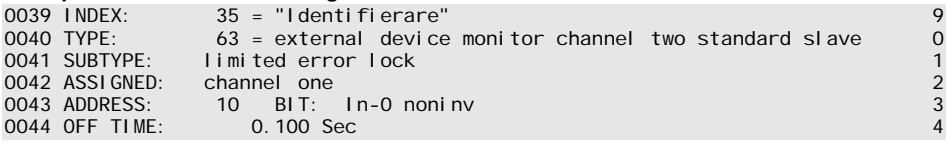

# **4.3.4 Startkomponenter**

Under utvärderingen används efter det att alla övervaknings- operations- och återkopplingskretskomponenterna har bearbetats en OCH-operation till alla komponenttillstånden. OCH-operationens resultat utvärderas i startkomponenterna tillsammans med ett eventuellt startvillkor.

För varje oberoende frikopplingskrets krävs minst en startkomponent. Om flera startkomponenter finns i samma frikopplingskrets sammanlänkas dessa med en ELLER-operation. Kretsen frikopplas alltså redan om bara en av startkomponenterna uppfyller villkoret för frikoppling.

Möjliga startvillkor är:

- Automatisk start (inget extra startvillkor)
- Övervakad start medelst AS-interface-standardslav
- Övervakad start medelst ingång start på AS-interface Säkerhetsmonitorn
- Övervakad start medelst säker AS-interface-standardslav
- Aktivering via standardslav
- Aktivering via monitoringång

### *Upplysning!*

*En startkomponent kan endast allokeras till en enda frikopplingskrets. Om båda frikopplingskretsarna ska startas t ex med ett enda knapptryck ska en startkomponent konfigureras för varje frikopplingskrets, men samma knapp användas.*

# *Automatisk start*

**Symbol**

Ja

**Funktionskomponent Automatisk start**

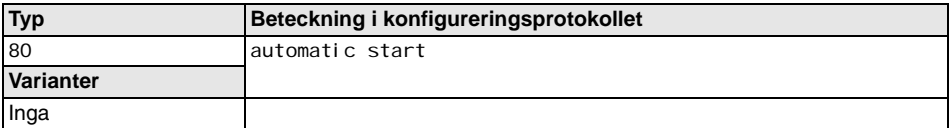

**Parametrar** Identifierare: max 29 ASCII-tecken klartext

### **Indatamask**

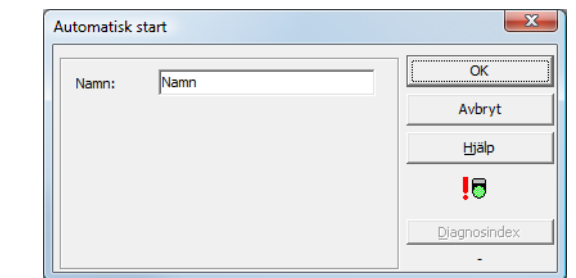

### **Beskrivning**

Startkomponenten Automatisk start kräver inget extra startvillkor. När sammanlänkningen av alla övervaknings-, operations- och återkopplingskretskomponenterna i en frikopplingskrets via OCHoperationen ger resultatet ON frikopplas kretsen av startkomponenten Automatisk start via kretsens konfigurerade utmatningskomponent.

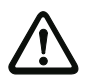

### *Varning!*

*Fara! Via automatisk start kopplas frikopplingskretsen till så snart som alla villkor är uppfyllda. Maskinen kan startas överraskande!*

### **Konfigureringsprotokoll**

# **Exempel:**

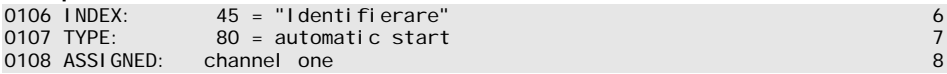

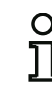

### *Upplysning!*

*Det är inte lämpligt att kombinera startkomponenten* **Automatisk start** *med andra startkomponenter eftersom start utförs i varje fall.*

*Övervakad start - standardslav*

**Symbol**

у.

**Funktionskomponent Övervakad start - Standardslav**

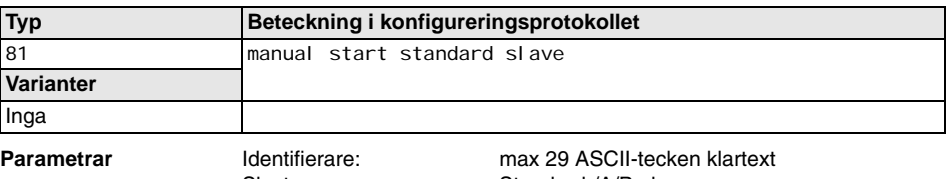

Slavtyp: Standard-/A/B-slav Adress: AS-interface-bussadress (1 … 31) Bitadress: In-0 … In-3 eller Out-0 … Out-3

### **Indatamask**

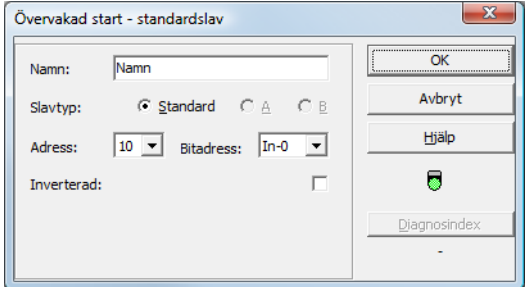

### **Beskrivning**

Startkomponenten Övervakad start - standardslav kräver som extra startvillkor att en standard- resp A/B-slav i tillstånd ON finns på AS-interface-bussen (t ex startknapp via AS-interface-standardslavmodul). När sammanlänkningen av alla övervaknings-, operations- och återkopplingskretskomponenterna i en frikopplingskrets via OCH-operationen ger resultatet ON och startvillkoret är uppfyllt, sänder startkomponenten Övervakad start - standardslav frikopplingsanropet till utgångskomponenten.

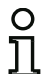

### *Upplysning!*

*Tiden mellan det att tillstånd ON inträffar efter OCH-operationen på alla övervaknings-, operations- och återkopplingskretskomponenterna inom en frikopplingskrets och det att standard-/A/B-slaven påverkas måste vara minst 50 ms. Standard-/A/B-slaven måste påverkas i minst 50ms och högst 2s*. *Ytterligare 50 ms efter att påverkan av standard-/A/ B-slaven har upphört sänds frikopplingsanropet.*

### **Konfigureringsprotokoll**

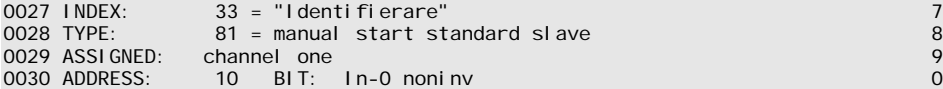

# *Övervakad start - monitoringång*

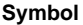

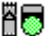

**Funktionskomponent Övervakad start - Monitoringång**

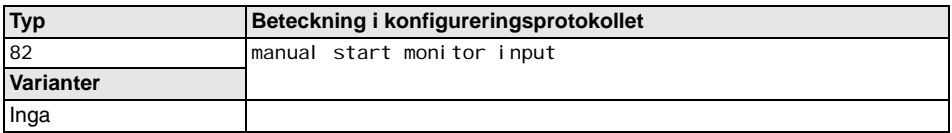

**Parametrar** Identifierare: max 29 ASCII-tecken klartext **Indatamask** 52 Övervakad start - monitoringång  $\overline{OK}$ Namn Namn\* Avbryt Hjälp Ä5 Diagnosindex

### **Beskrivning**

Startkomponenten Övervakad start - monitoringång kräver aktivering av startingången hos den tillhörande frikopplingskretsen som extra startvillkor. När sammanlänkningen av alla övervaknings-, operations- och återkopplingskretskomponenterna i en frikopplingskrets via OCH-operationen ger resultatet ON och startvillkoret är uppfyllt, sänder startkomponenten Övervakad start - monitoringång frikopplingsanropet till utgångskomponenten.

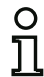

# *Upplysning!*

*Tiden mellan det att tillstånd ON inträffar efter OCH-operationen på alla övervaknings-, operations- och återkopplingskretskomponenterna inom en frikopplingskrets och det att*  startingången aktiveras måste vara minst 50 ms. Startingången måste aktiveras i **minst** *50ms och högst 2s*. *Ytterligare 50 ms efter deaktivering av ingången sänds frikopplingsanropet.*

# **Konfigureringsprotokoll**

**Exempel:**

Utgivningsdatum: 08/2012

Utgivningsdatum: 08/2012

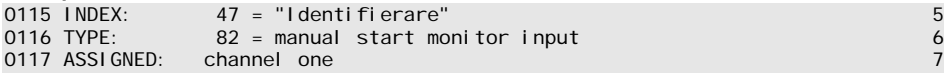

# *Övervakad start - säker ingångsslav*

**Symbol**

Б

**Funktionskomponent Övervakad start - Säker ingångsslav**

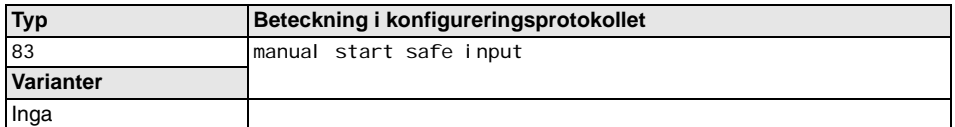

**Parametrar Constant Identifierare:** max 29 ASCII-tecken klartext Adress: AS-interface-bussadress (1 … 31)

### **Indatamask**

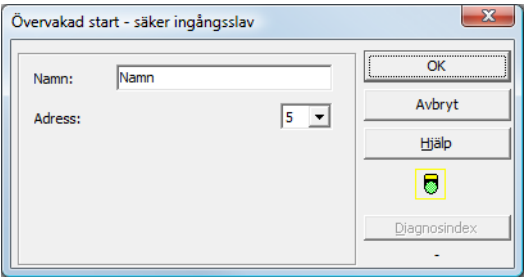

### **Beskrivning**

Startkomponenten Övervakad start - säker ingångsslav kräver tillståndet ON hos en säker ingångsslav på AS-interface-bussen som extra startvillkor. När sammanlänkningen av alla övervaknings-, operations- och återkopplingskretskomponenterna i en frikopplingskrets via OCH-operationen ger resultatet ON och startvillkoret är uppfyllt, sänder startkomponenten Övervakad start - säker ingång frikopplingsanropet till utgångskomponenten.

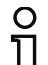

### *Upplysning!*

*Tiden mellan det att tillstånd ON inträffar efter OCH-operationen på alla övervaknings-, operations- och återkopplingskretskomponenterna inom en frikopplingskrets och det att den säkra ingångsslaven påverkats måste vara minst 50 ms. Den säkra ingångsslaven måste påverkas i minst 50ms och högst 2s*. *Ytterligare 50 ms efter att påverkan av den säkra ingångsslaven har upphört sänds frikopplingsanropet.*

### **Konfigureringsprotokoll**

```
0119 INDEX: 48 = "Identifierare" 9
          83 = manual start safe input<br>channel one
0121 ASSIGNED: channel one 1
0122 SAFE SLAVE: 5 2
```
# *Aktivering via standardslav*

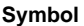

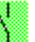

Inverterad:

**Funktionskomponent Aktivering via standardslav Typ Beteckning i konfigureringsprotokollet** 84 enable start standard slave **Varianter** Inga **Parametrar** Identifierare: max 29 ASCII-tecken klartext Slavtyp: Standard-/A/B-slav Adress: AS-interface-bussadress (1 … 31) Bitadress: In-0 … In-3 eller Out-0 … Out-3 **Indatamask** Aktivering via standardslav  $\overline{\alpha}$ Namn Namn\* Avhryt C Standard CA Slavtvo:  $C \times$ Hjälp  $\boxed{1}$  v Bitadress: Out-0 v Adress:

### **Beskrivning**

Startkomponenten **Aktivering via standardslav** används för att realisera en startfunktion via en AS-interface-ingång (startknapp) eller en AS-interface-PLC-utgång. I motsats till startkomponenten **Övervakad start - standardslav** är denna startkomponent inte pulskänslig utan nivåkänslig. Startsignalen måste vara aktiv i minst 100 ms för att komponenten ska gå till tillståndet ON och sända frikopplingsanrop till utmatningskomponenten.

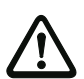

### *Varning!*

*Fara! Vid aktivering via standardslav kopplas frikopplingskretsen till så snart som alla villkor är uppfyllda och den aktiverande nivån har kopplats på. Om nivån är fastfrusen i aktiverande läge kan maskinen alltså startas överraskande!*

г

N.

Diagnosindex

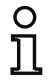

# *Upplysning!*

*Kombination med startkomponenten* **Automatisk start** *är inte tillåten!*

### **Konfigureringsprotokoll**

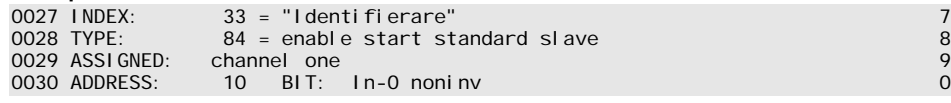

## *Aktivering via monitoringång*

**Symbol**

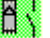

# **Funktionskomponent Aktivering via monitoringång**

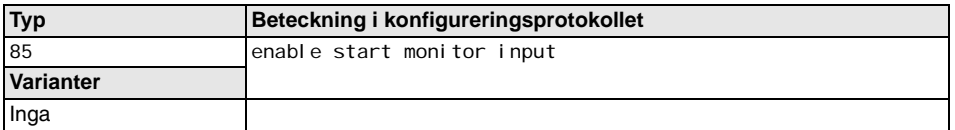

**Indatamask**

**Parametrar Identifierare:** max 29 ASCII-tecken klartext

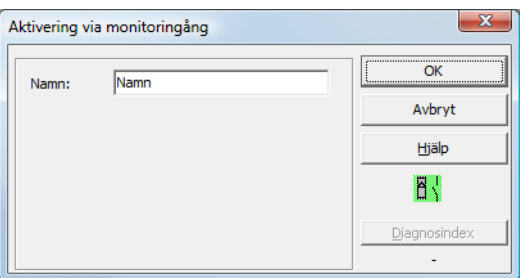

### **Beskrivning**

Startkomponenten **Aktivering via monitoringång** används för att realisera en startfunktion via monitoringången. I motsats till startkomponenten **Övervakad start - monitoringång** är denna startkomponent inte pulskänslig utan nivåkänslig. Startsignalen måste vara aktiv i minst 100 ms för att komponenten ska gå till tillståndet ON och sända frikopplingsanrop till utmatningskomponenten.

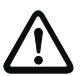

### *Varning!*

*Fara! Vid aktivering via monitoringång kopplas frikopplingskretsen till så snart som alla villkor är uppfyllda och den aktiverande nivån på monitoringången har kopplats på. Om nivån är fastfrusen i aktiverande läge kan maskinen alltså startas överraskande!*

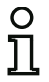

### *Upplysning!*

*Kombination med startkomponenten* **Automatisk start** *är inte tillåten!*

### **Konfigureringsprotokoll**

### **Exempel:**

0115 INDEX: 47 = "Identifierare" 5<br>0116 TYPE: 85 = enable start monitor input 6 6 0116 The enable start monitor input 6 the enable start monitor input 6 the enable start of  $\frac{6}{7}$ 0117 ASSIGNED: channel two 7

# **4.3.5 Utmatningskomponenter**

Vid frikoppling av startkomponenterna försätter utmatningskomponenterna utgångskretsarna och meddelandeutgångarna i deras avsedda logiska tillstånd.

Inom AS-interface Säkerhetsmonitorn består en bortkopplingsgrupp av en redundant utförd reläutgång och en meddelandeutgång. Om det finns två bortkopplingsgrupper inom en monitor kan den andra bortkopplingsgruppen vara oberoende eller beroende av den första gruppen. Här skiljer sig utmatningskomponenterna.

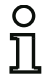

### *Upplysning!*

*Vid två oberoende frikopplingskretsar måste exakt en utmatningskomponent finnas för varje frikopplingskrets.* 

*Vid två beroende frikopplingskretsar skapas beroendeförhållandet av att exakt en utmatningskomponent finns i den 1:a frikopplingskretsen.* 

Konverteringen av logiska kopplingstillstånd till fysiska kopplingstillstånd av reläer, meddelandeutgångar och lysdioder utförs sedan i AS-interface Säkerhetsmonitorns hårdvara. När identifierade felaktiga kopplingstillstånd av hårdvaran läses tillbaka går även den berörda utmatningskomponenten i feltillståndet.

# **Konfigurering**

# *Stoppkategori 1 - Meddelande- och fördröjd reläutgång*

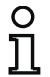

### *Upplysning!*

*Denna utmatningskomponent är endast tillgänglig vid en frikopplingskrets eller två oberoende frikopplingskretsar.*

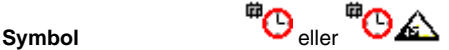

### **Funktionskomponent Stoppkategori 1 - Meddelande- och fördröjd reläutgång**

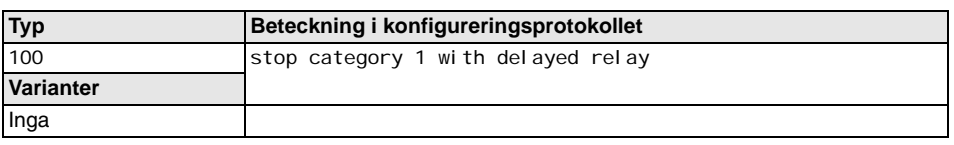

**Parametrar** Identifierare: max 29 ASCII-tecken klartext Frånkopplingsfördröjning: 0s … 300s i multipler av 100ms

### **Indatamask**

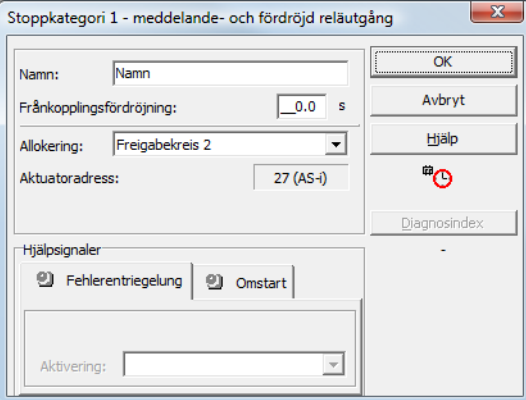

### **Beskrivning**

Vid frikoppling av kretsen, tillstånd ON, aktiveras samtidigt meddelandeutgången och utgångskretsen av utmatningskomponenten **Stoppkategori 1 - Meddelande- och fördröjd reläutgång**. När kretsen kopplas bort, tillstånd OFF, kopplas meddelandeutgången från omedelbart och utgångskretsen kopplas från efter den inställda frånkopplingsfördröjningstiden. Frånkopplingsfördröjningen kan ställas in till mellan 0 s och 300 s i steg på 100 s. Tillkoppling är inte möjlig förrän båda utgångskretsarna är frånkopplade.

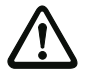

### *Varning!*

*Meddelandeutgången är ej säkerhetsrelaterad. En säker maximal frånkopplingsfördröjning finns endast för utgångskretsarna.*

*När ett internt fel inträffar i AS-interface Säkerhetsmonitorn kopplas utgångskretsarna från omedelbart. Vid alla andra fel, t ex kommunikationsavbrott, bevaras den inställda frånkopplingsfördröjningen.*

# **Konfigureringsprotokoll**

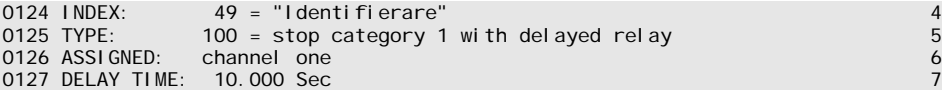
### *Stoppkategori 0*

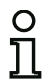

#### *Upplysning!*

*Denna utmatningskomponent är endast tillgänglig vid en frikopplingskrets eller två oberoende frikopplingskretsar.*

s<sub>vmbol</sub> 仲 <sub>eller</sub> 中 <sub>企</sub>

**Funktionskomponent Stoppkategori 0**

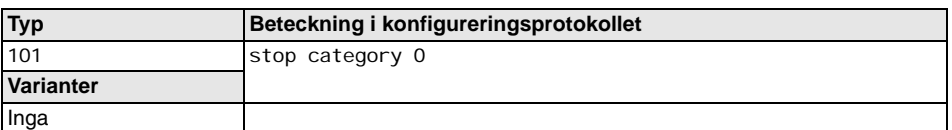

**Parametrar** Identifierare: max 29 ASCII-tecken klartext

#### **Indatamask**

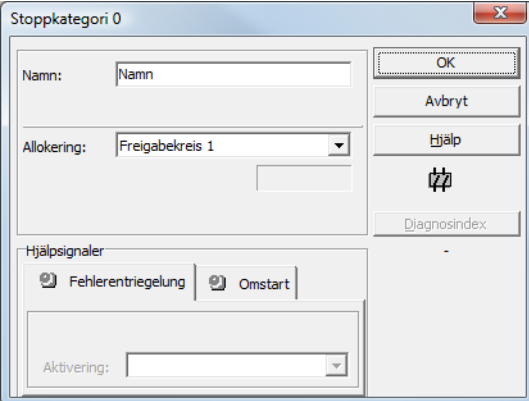

#### **Beskrivning**

Vid frikoppling av kretsen, tillstånd ON, aktiveras samtidigt meddelandeutgången och utgångskretsen av utmatningskomponenten **Stoppkategori 0**. När kretsen kopplas bort, tillstånd OFF, kopplas meddelandeutgången och utgångskretsen från omedelbart utan fördröjning.

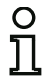

#### *Upplysning!*

*När ett fel har inträffat i AS-interface Säkerhetsmonitorn är meddelandeutgångens tillstånd odefinierat. Utgångskretsen kopplas från.*

#### **Konfigureringsprotokoll**

#### **Exempel:**

0129 INDEX: 50 = "Identifierare" 9 0130 TYPE:  $101 = stop category 0$ 0131 ASSI GNED: channel one

### *Stoppkategori 1 - två reläutgångar*

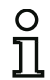

### *Upplysning!*

*Denna utmatningskomponent är endast tillgänglig vid två beroende frikopplingskretsar.*

**Symbol and the symbol comparison of the symbol symbol**  $\mathbf{B}$  resp  $\mathbf{C}$   $\mathbf{F}$  eller  $\mathbf{C}$   $\mathbf{A}$  i den beroende frikopplingskretsen

### **Funktionskomponent Stoppkategori 1 - två reläutgångar**

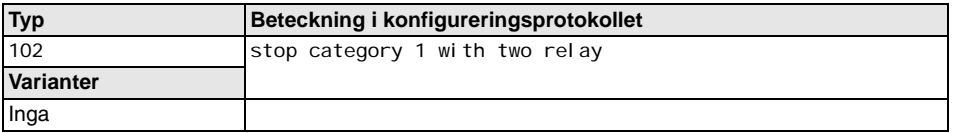

**Parametrar Identifierare:** max 29 ASCII-tecken klartext Frånkopplingsfördröjning 0s … 300s i multipler av 100ms

### **Indatamask**

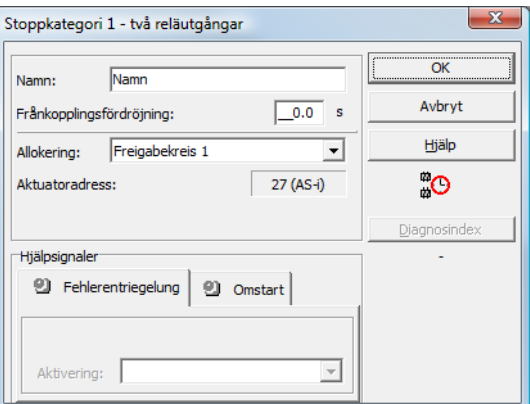

### **Beskrivning**

Vid frikoppling av kretsen, tillstånd ON, aktiveras utgångskretsarna (två reläer vardera) av båda frikopplingskretsarna samtidigt av utmatningskomponenten **Stoppkategori 1 -två reläutgångar**. När kretsen kopplas bort, tillstånd OFF, kopplas utgångskretsen i frikopplingskrets 1 från omedelbart utan fördröjning. Den beroende frikopplingskretsens utgångskrets kopplas från efter den inställda frånkopplingsfördröjningstiden. Frånkopplingsfördröjningen kan ställas in till mellan 0 s och 300 s i steg på 100 s. Tillkoppling är inte möjlig förrän båda utgångskretsarna är frånkopplade.

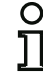

Utgivningsdatum: 08/2012

Jtgivningsdatum: 08/2012

#### *Upplysning!*

*När ett internt fel inträffar i AS-interface Säkerhetsmonitorn kopplas alla utgångskretsarna från omedelbart. Vid alla andra fel, t ex kommunikationsavbrott, bevaras den inställda frånkopplingsfördröjningen.*

### **Konfigureringsprotokoll**

### **Exempel:**

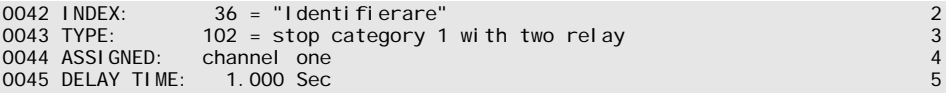

### *Dörrtillhållare via stilleståndsvakt och fördröjningstid*

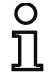

#### *Upplysning!*

*Denna utmatningskomponent är endast tillgänglig vid två beroende frikopplingskretsar.*

**Symbol** resp eller i den

beroende frikopplingskretsen

#### **Funktionskomponent Dörrtillhållare**

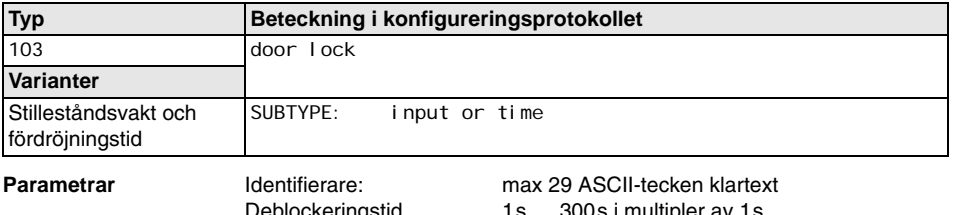

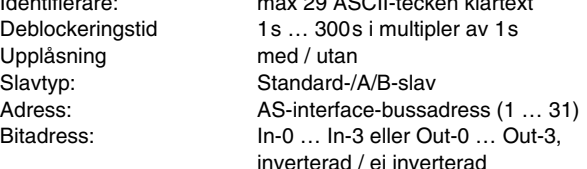

#### **Indatamask**

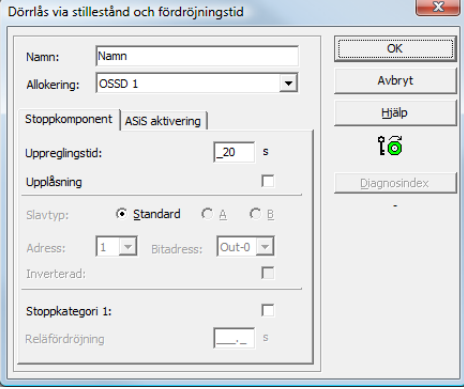

### **Beskrivning**

När den första utgångskretsen har **kopplats från** kommer den andra utgångskretsen att **kopplas till** när stilleståndsvakterna signalerar säkert maskinstillestånd. Stilleståndsvakter är allokerade som komponenter till den andra utgångskretsen.

För att möjliggöra frikoppling av dörrtillhållaren även vid kommunikationsfel eller andra fel beaktas den inställda uppreglingstiden mellan frånkoppling av den första utgångskretsen och tillkoppling av den andra utgångskretsen när stilleståndsvakterna är inaktiva. Uppreglingstiden kan ställas in till mellan 1 s och 300 s i steg på 1 s.

Innan den första utgångskretsen kan kopplas till måste den andra utgångskretsen ha kopplats från. Om frikoppling, tillstånd ON, inträffar innan den andra utgångskretsen har kopplats till, kopplas den första utgångskretsen till och den andra utgångskretsen förblir frånkopplad.

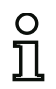

#### *Upplysning!*

*När AS-interface Säkerhetsmonitorn har kopplats till är den andra utgångskretsen inaktiv tills den övervakade rörelsen är slut, dock högst under den inställda uppreglingstiden.*

### **Funktion Upplåsning**

När den första utgångskretsen kopplats från (t ex via nödstopp) kopplas den andra utgångskretsen till efter den inställda uppreglingstiden (eller av stilleståndsvakt) så att dörrarna reglas upp. Denna uppregling önskas inte alltid. Genom att aktivera **Uppregling** (kryssruta) kan en standardslav bestämmas vars tillstånd (LOCK-signal) avgör om uppreglingen får fortsätta även efter uppreglingstidens utgång eller inte. Med LOCK-signalen kan dörrblockeringen alltså aktiveras eller deaktiveras efter behov när maskinen är avstängd.

### **Alternativ Omstart/feldeblockering vid säker AS-interface-utgång (säker aktuator)**

När en AS--interface Säkerhetsmonitor med säker AS-interface-utgång (styrning av säkra AS-interface-aktuatorer) konfigureras i monitor-/bussinformationen ska man dessutom konfigurera komponenter för feldeblockering och nystart av aktuatorn. När utmatningskomponenten har lagts till konfigureringen syns därför två platshållare för komponenter för omstart- och feldeblockering.

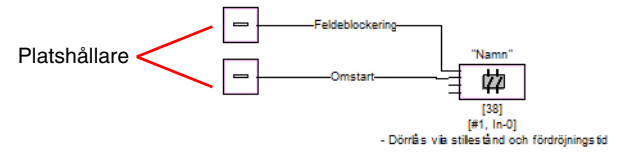

Allokera önskade komponenter till platshållarna för omstart och feldeblockering genom att välja komponent i symbolbiblioteket per Dra&Släpp.

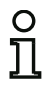

### *Upplysning!*

*För automatisk omstart ska systemkomponenten TRUE allokeras till platshållaren Omstart.* 

När komponenter har allokerats till platshållarna kan man göra ytterligare inställningar för feldeblockering och omstart genom att öppna utmatningskomponentens indatamask igen.

Klicka med höger musknapp på utmatningskomponenten. Välj kommandot **Redigera** i snabbmenyn och klicka på fliken **AS-iS Aktivering** på indatamasken.

#### **Indatamask**

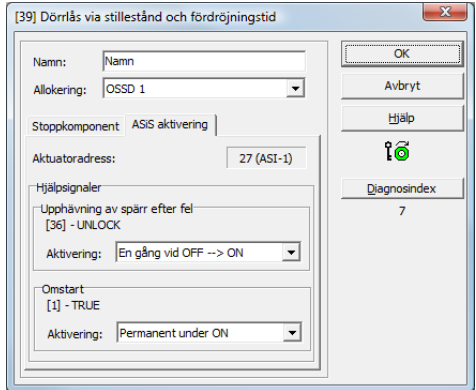

I fönsterrutorna Feldeblockering och Omstart kan du definiera vilka signaler som ska leda till att feldeblockeringen aktiveras och den säkra aktuatorn startas om.

Följande alternativ finns för feldeblockering:

- En gång vid OFF --> ON
- En gång vid ON --> OFF
- En gång vid statusväxel

Följande alternativ finns för omstart:

- Permanent under ON
- Permanent under OFF
- Permanent under ON och OFF
- En gång vid OFF --> ON
- En gång vid ON --> OFF
- En gång vid statusväxel

Definiera händelserna för aktivering av feldeblockering och omstart och bekräfta genom att klicka på OK.

### **Konfigureringsprotokoll**

### **Exempel: med deblockering**

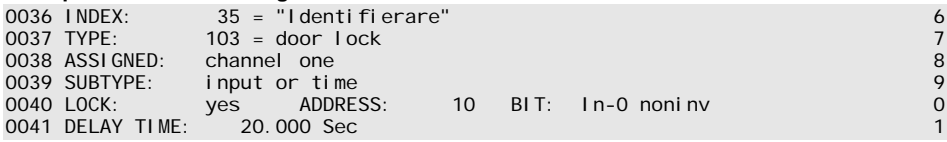

#### **Exempel: utan deblockering**

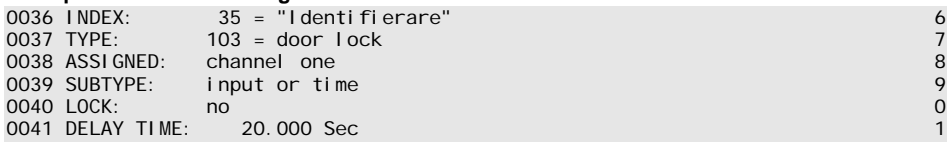

### **Exempel: utan deblockering, säker AS-i-utgång**

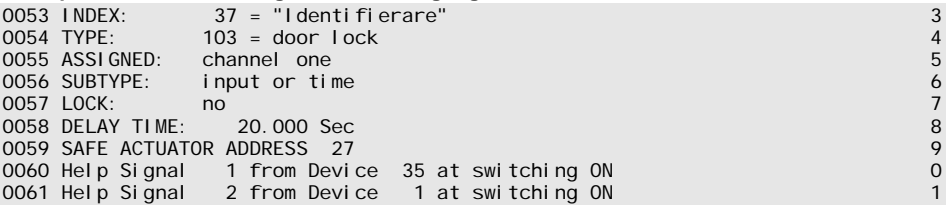

### *Dörrtillhållare via stilleståndsvakt och fördröjningstid med stoppkategori 1*

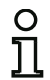

#### *Upplysning!*

*Denna utmatningskomponent är endast tillgänglig vid två beroende frikopplingskretsar.*

symbol **①** 南 <sub>resp</sub> 南 ④ — <u>◎</u> 南 <sub>eller</sub> 南 ④ — <u>◎ </u>南

i den beroende frikopplingskretsen

#### **Funktionskomponent Dörrtillhållare**

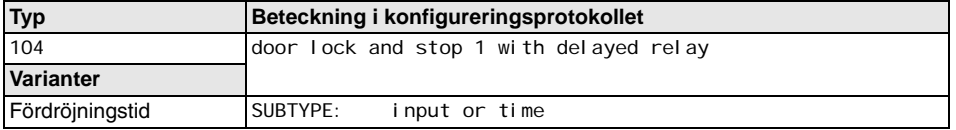

#### **Parametrar**

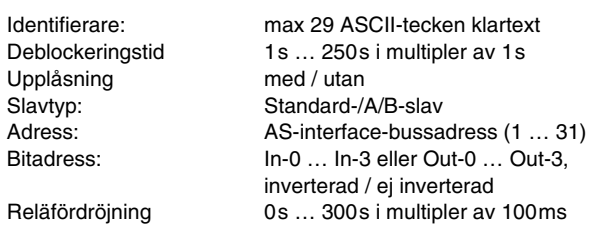

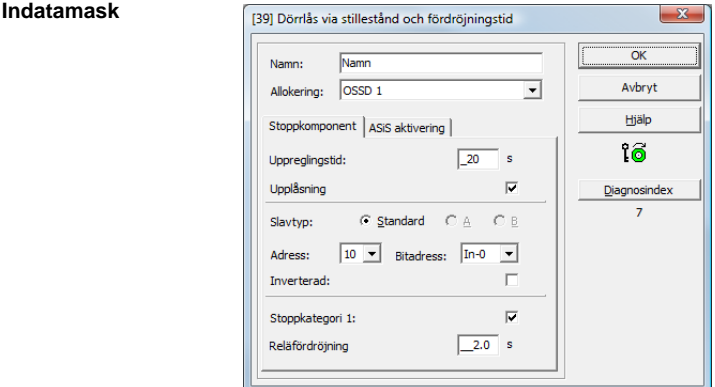

### **Beskrivning**

När den första utgångskretsen har **kopplats från** kommer den andra utgångskretsen att **kopplas till** när stilleståndsvakterna signalerar säkert maskinstillestånd. Stilleståndsvakter är allokerade som komponenter till den andra utgångskretsen.

För att möjliggöra frikoppling av dörrtillhållaren även vid kommunikationsfel eller andra fel beaktas den inställda uppreglingstiden mellan frånkoppling av den första utgångskretsen och tillkoppling av den andra utgångskretsen när stilleståndsvakterna är inaktiva. Uppreglingstiden kan ställas in till mellan 1 s och 250 s i steg på 1 s.

Frånkoppling av den första utgångskretsen sker med fördröjning efter den inställda reläfördröjningstiden, tillhörande meddelandeutgång kopplas från direkt (stoppkategori 1). Den andra utgångskretsens meddelandeutgång kopplas parallellt med tillhörande reläutgång.

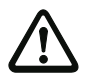

### *Varning!*

*Meddelandeutgången är ej säkerhetsrelaterad. En säker maximal frånkopplingsfördröjning finns endast för utgångskretsarna.*

*När ett internt fel inträffar i AS-interface Säkerhetsmonitorn kopplas utgångskretsarna från omedelbart. Vid alla andra fel, t ex kommunikationsavbrott, bevaras den inställda frånkopplingsfördröjningen.*

Innan den första utgångskretsen kan kopplas till måste den andra utgångskretsen ha kopplats från. Om frikoppling, tillstånd ON, inträffar innan den andra utgångskretsen har kopplats till, kopplas den första utgångskretsen till och den andra utgångskretsen förblir frånkopplad.

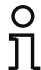

#### *Upplysning!*

*När AS-interface Säkerhetsmonitorn har kopplats till är den andra utgångskretsen inaktiv tills den övervakade rörelsen är slut, dock högst under den inställda uppreglingstiden.*

#### **Funktion Upplåsning**

När den första utgångskretsen kopplats från (t ex via nödstopp) kopplas den andra utgångskretsen till efter den inställda uppreglingstiden (eller av stilleståndsvakt) så att dörrarna reglas upp. Denna uppregling önskas inte alltid. Genom att aktivera **Uppregling** (kryssruta) kan en standardslav bestämmas vars tillstånd (LOCK-signal) avgör om uppreglingen får fortsätta även efter uppreglingstidens utgång eller inte. Med LOCK-signalen kan dörrblockeringen alltså aktiveras eller deaktiveras efter behov när maskinen är avstängd.

#### **Alternativ Omstart/feldeblockering vid säker AS-interface-utgång (säker aktuator)**

När en AS--interface Säkerhetsmonitor med säker AS-interface-utgång (styrning av säkra AS-interface-aktuatorer) konfigureras i monitor-/bussinformationen ska man dessutom konfigurera komponenter för feldeblockering och nystart av aktuatorn. När utmatningskomponenten har lagts till konfigureringen syns därför två platshållare för komponenter för omstart- och feldeblockering.

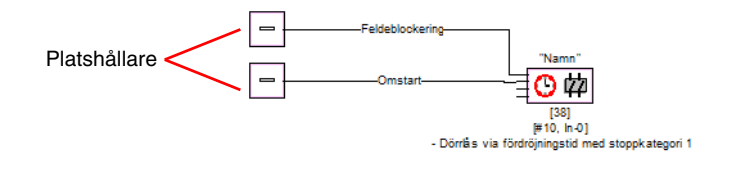

# **△ Leuze electronic**

Allokera önskade komponenter till platshållarna för omstart och feldeblockering genom att välja komponent i symbolbiblioteket per Dra&Släpp.

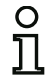

### *Upplysning!*

*För automatisk omstart ska systemkomponenten TRUE allokeras till platshållaren Omstart.* 

När komponenter har allokerats till platshållarna kan man göra ytterligare inställningar för feldeblockering och omstart genom att öppna utmatningskomponentens indatamask igen.

Klicka med höger musknapp på utmatningskomponenten. Välj kommandot **Redigera** i snabbmenyn och klicka på fliken **AS-iS Aktivering** på indatamasken.

#### **Indatamask**

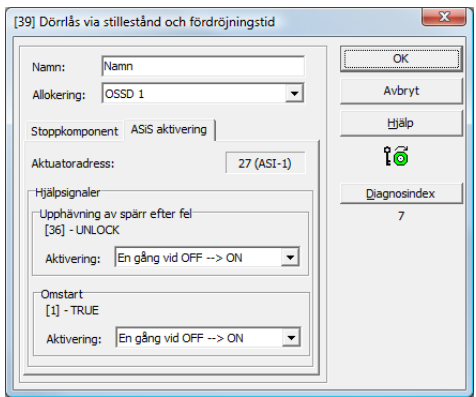

I fönsterrutorna Feldeblockering och Omstart kan du definiera vilka signaler som ska leda till att feldeblockeringen aktiveras och den säkra aktuatorn startas om.

Följande alternativ finns för feldeblockering:

- En gång vid OFF --> ON
- En gång vid ON --> OFF
- En gång vid statusväxel

Följande alternativ finns för omstart:

- Permanent under ON
- Permanent under OFF
- Permanent under ON och OFF
- En gång vid OFF --> ON
- En gång vid ON --> OFF
- En gång vid statusväxel

Definiera händelserna för aktivering av feldeblockering och omstart och bekräfta genom att klicka på OK.

### **Konfigureringsprotokoll**

### **Exempel: med deblockering**

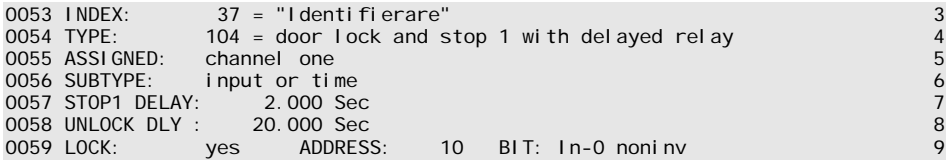

### **Exempel: utan deblockering**

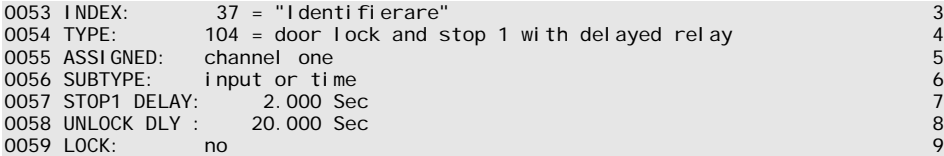

### **Exempel: utan deblockering, säker AS-interface-utgång**

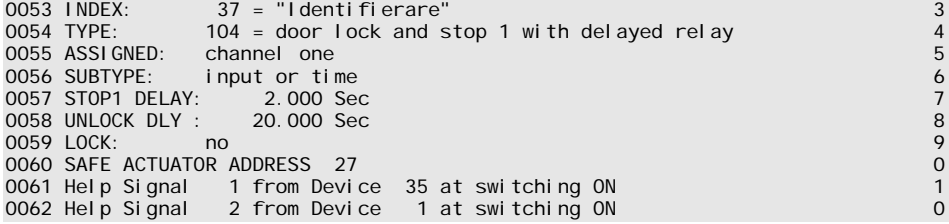

### *Dörrtillhållare via fördröjningstid*

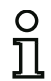

#### *Upplysning!*

*Denna utmatningskomponent är endast tillgänglig vid två beroende frikopplingskretsar.*

symbol *ф* <sub>resp</sub> ф o — Ը ф <sub>eller</sub> ф o — Ը <u>ф</u>

i den beroende frikopplingskretsen

#### **Funktionskomponent Dörrtillhållare**

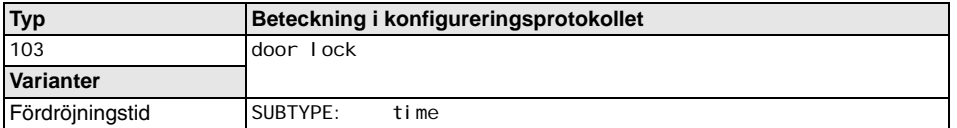

#### **Parametrar**

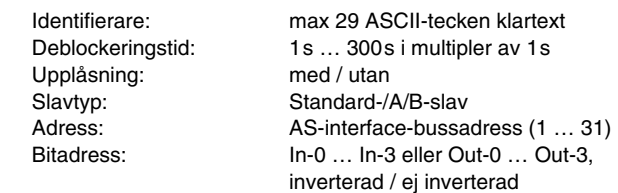

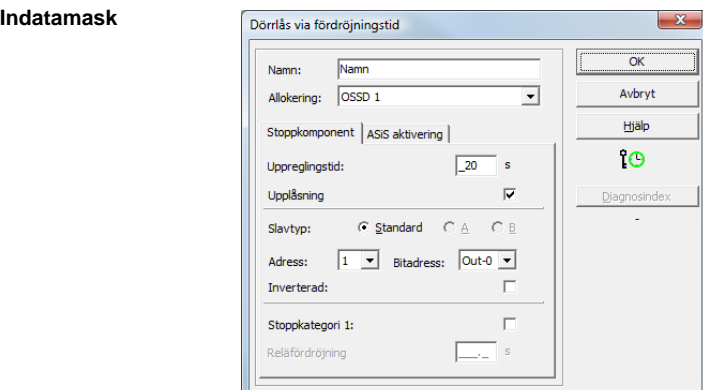

#### **Beskrivning**

Efter det att den första utgångskretsen har **kopplats från** kommer den andra utgångskretsen att **kopplas till** efter den inställda fördröjningstiden. Fördröjningstiden kan ställas in till mellan 1 s och 300 s i steg på 1 s. Innan den första utgångskretsen kan kopplas till måste den andra utgångskretsen ha kopplats från.

## **Konfigurering**

Om frikoppling, tillstånd ON, inträffar innan den andra utgångskretsen har kopplats till, kopplas den första utgångskretsen till och den andra utgångskretsen förblir frånkopplad.

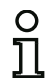

### *Upplysning!*

*Efter påslagning av AS-interface Säkerhetsmonitorn är den andra utgångskretsen inaktiv minst under den inställda uppreglingstiden.*

#### **Funktion Upplåsning**

När den första utgångskretsen kopplats från (t ex via nödstopp) kopplas den andra utgångskretsen till efter den inställda uppreglingstiden (eller av stilleståndsvakt) så att dörrarna reglas upp. Denna uppregling önskas inte alltid. Genom att aktivera **Uppregling** (kryssruta) kan en standardslav bestämmas vars tillstånd (LOCK-signal) avgör om uppreglingen får fortsätta även efter fördröjningstidens utgång eller inte. Med LOCK-signalen kan dörrblockeringen alltså aktiveras eller deaktiveras efter behov när maskinen är avstängd.

### **Alternativ Omstart/feldeblockering vid säker AS-interface-utgång (säker aktuator)**

När en AS--interface Säkerhetsmonitor med säker AS-interface-utgång (styrning av säkra AS-interface-aktuatorer) konfigureras i monitor-/bussinformationen ska man dessutom konfigurera komponenter för feldeblockering och nystart av aktuatorn. När utmatningskomponenten har lagts till konfigureringen syns därför två platshållare för komponenter för omstart- och feldeblockering.

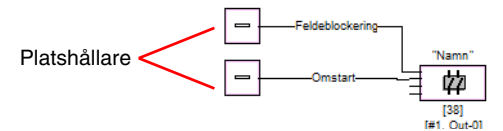

Allokera önskade komponenter till platshållarna för omstart och feldeblockering genom att välja komponent i symbolbiblioteket per Dra&Släpp.

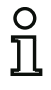

#### *Upplysning!*

*För automatisk omstart ska systemkomponenten TRUE allokeras till platshållaren Omstart.* 

När komponenter har allokerats till platshållarna kan man göra ytterligare inställningar för feldeblockering och omstart genom att öppna utmatningskomponentens indatamask igen.

Klicka med höger musknapp på utmatningskomponenten. Välj kommandot **Redigera** i snabbmenyn och klicka på fliken **AS-iS Aktivering** på indatamasken.

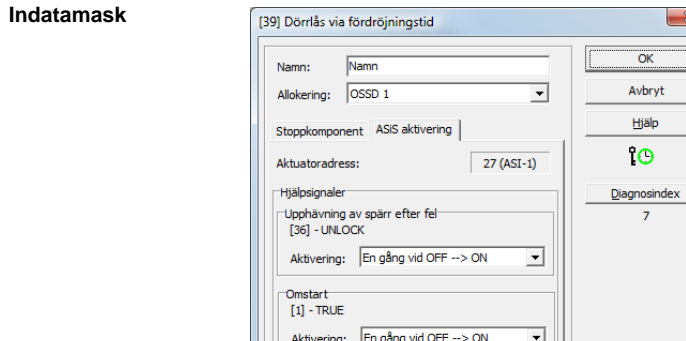

I fönsterrutorna Feldeblockering och Omstart kan du definiera vilka signaler som ska leda till att feldeblockeringen aktiveras och den säkra aktuatorn startas om.

Följande alternativ finns för feldeblockering:

- En gång vid OFF --> ON
- En gång vid ON --> OFF
- En gång vid statusväxel

Följande alternativ finns för omstart:

- Permanent under ON
- Permanent under OFF
- Permanent under ON och OFF
- En gång vid OFF --> ON
- En gång vid ON --> OFF
- En gång vid statusväxel

Definiera händelserna för aktivering av feldeblockering och omstart och bekräfta genom att klicka på OK.

### **Konfigureringsprotokoll**

### **Exempel: med deblockering**

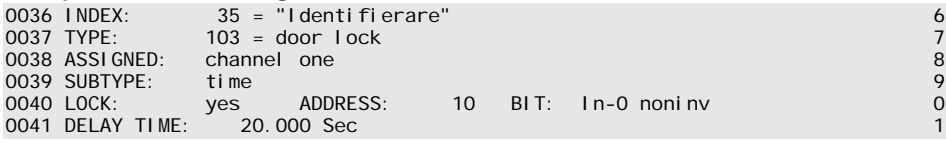

#### **Exempel: utan deblockering**

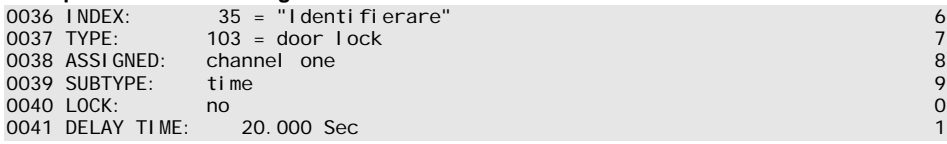

### **Exempel: utan deblockering, säker AS-i-utgång**

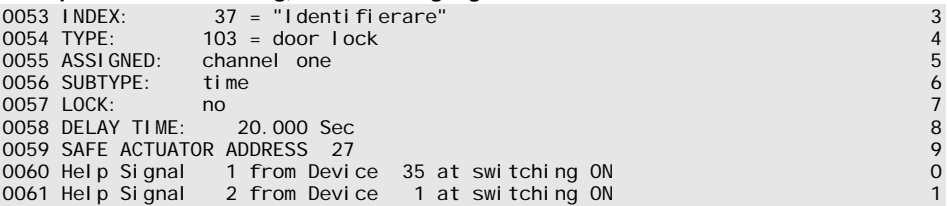

### *Dörrtillhållare via fördröjningstid med stoppkategori 1*

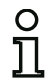

#### *Upplysning!*

*Denna utmatningskomponent är endast tillgänglig vid två beroende frikopplingskretsar.*

symbol **①** 南 <sub>resp</sub> 南 ④ — **讠** 南 <sub>eller</sub> 南 ⑤ — **讠 南** 

i den beroende frikopplingskretsen

#### **Funktionskomponent Dörrtillhållare**

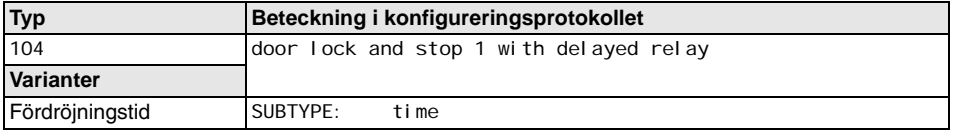

#### **Parametrar**

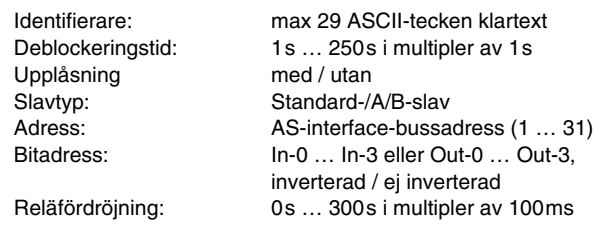

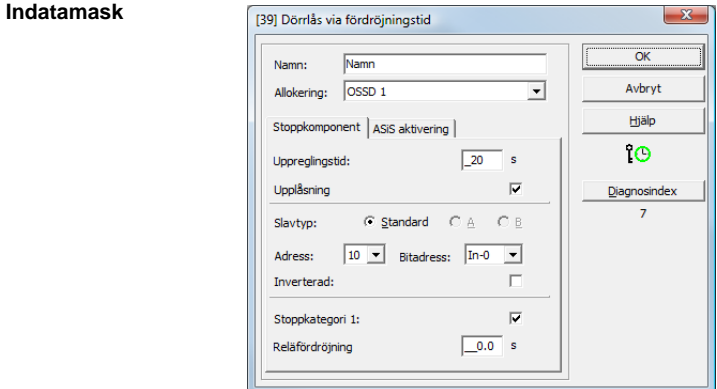

### **Beskrivning**

Utgivningsdatum: 08/2012

Jtgivningsdatum: 08/2012

Efter det att den första utgångskretsen har **kopplats från** kommer den andra utgångskretsen att **kopplas till** efter den inställda fördröjningstiden. Fördröjningstiden kan ställas in till mellan 1 s och 250 s i steg på 1 s. Innan den första utgångskretsen kan kopplas till måste den andra utgångskretsen ha kopplats från.

Frånkoppling av den första utgångskretsen sker med fördröjning efter den inställda reläfördröjningstiden, tillhörande meddelandeutgång kopplas från direkt (stoppkategori 1). Den andra utgångskretsens meddelandeutgång kopplas parallellt med tillhörande reläutgång.

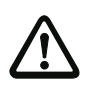

### *Varning!*

*Meddelandeutgången är ej säkerhetsrelaterad. En säker maximal frånkopplingsfördröjning finns endast för utgångskretsarna.*

*När ett internt fel inträffar i AS-interface Säkerhetsmonitorn kopplas utgångskretsarna från omedelbart. Vid alla andra fel, t ex kommunikationsavbrott, bevaras den inställda frånkopplingsfördröjningen.*

Om frikoppling, tillstånd ON, inträffar innan den andra utgångskretsen har kopplats till, kopplas den första utgångskretsen till och den andra utgångskretsen förblir frånkopplad.

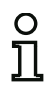

#### *Upplysning!*

*Efter påslagning av AS-interface Säkerhetsmonitorn är den andra utgångskretsen inaktiv minst under den inställda uppreglingstiden.*

#### **Funktion Upplåsning**

När den första utgångskretsen kopplats från (t ex via nödstopp) kopplas den andra utgångskretsen till efter den inställda uppreglingstiden (eller av stilleståndsvakt) så att dörrarna reglas upp. Denna uppregling önskas inte alltid. Genom att aktivera **Uppregling** (kryssruta) kan en standardslav bestämmas vars tillstånd (LOCK-signal) avgör om uppreglingen får fortsätta även efter fördröjningstidens utgång eller inte. Med LOCK-signalen kan dörrblockeringen alltså aktiveras eller deaktiveras efter behov när maskinen är avstängd.

#### **Alternativ Omstart/feldeblockering vid säker AS-interface-utgång (säker aktuator)**

När en AS--interface Säkerhetsmonitor med säker AS-interface-utgång (styrning av säkra AS-interface-aktuatorer) konfigureras i monitor-/bussinformationen ska man dessutom konfigurera komponenter för feldeblockering och nystart av aktuatorn. När utmatningskomponenten har lagts till konfigureringen syns därför två platshållare för komponenter för omstart- och feldeblockering.

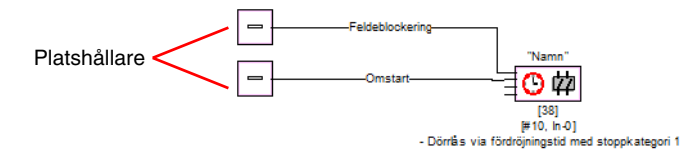

Allokera önskade komponenter till platshållarna för omstart och feldeblockering genom att välja komponent i symbolbiblioteket per Dra&Släpp.

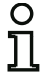

#### *Upplysning!*

*För automatisk omstart ska systemkomponenten TRUE allokeras till platshållaren Omstart.* 

När komponenter har allokerats till platshållarna kan man göra ytterligare inställningar för feldeblockering och omstart genom att öppna utmatningskomponentens indatamask igen.

Klicka med höger musknapp på utmatningskomponenten. Välj kommandot **Redigera** i snabbmenyn och klicka på fliken **AS-iS Aktivering** på indatamasken.

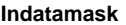

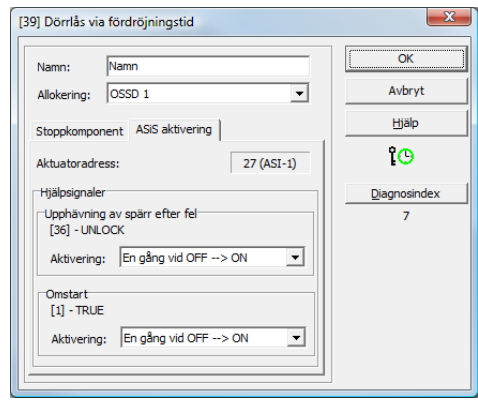

I fönsterrutorna Feldeblockering och Omstart kan du definiera vilka signaler som ska leda till att feldeblockeringen aktiveras och den säkra aktuatorn startas om.

Följande alternativ finns för feldeblockering:

- En gång vid OFF --> ON
- En gång vid ON --> OFF
- En gång vid statusväxel

Följande alternativ finns för omstart:

- Permanent under ON
- Permanent under OFF
- Permanent under ON och OFF
- En gång vid OFF --> ON
- En gång vid ON --> OFF
- En gång vid statusväxel

Definiera händelserna för aktivering av feldeblockering och omstart och bekräfta genom att klicka på OK.

### **Konfigureringsprotokoll**

### **Exempel: med deblockering**

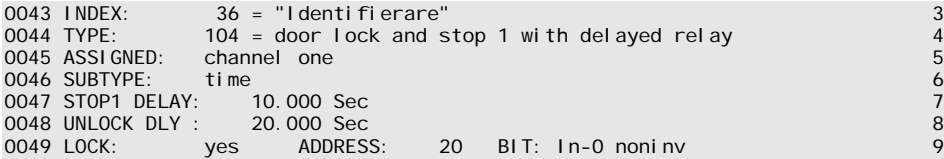

### **Exempel: utan deblockering**

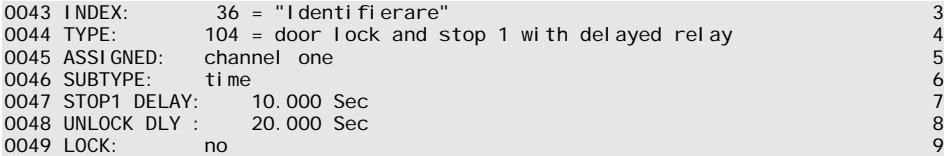

### **Exempel: utan deblockering, säker AS-i-utgång**

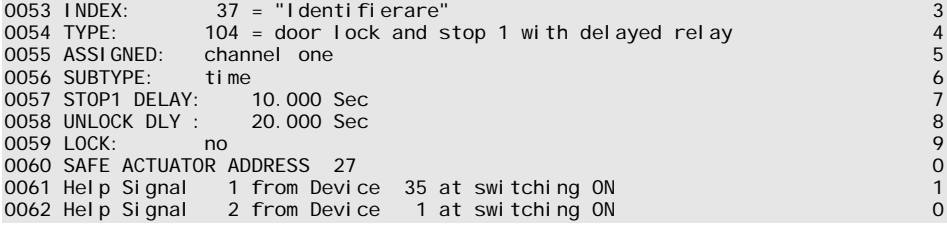

### **4.3.6 Diagnosbyggstenar**

Diagnosbyggstenar används för visning av tillståndet hos säkerhetsrelaterade AS-interface utgångsslavar i asimon Online-diagnosen.

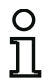

#### *Upplysning!*

*Dessa diagnosbyggstenar finns för AS-interface Säkerhetsmonitorer från och med driftsprogrammets version 3.10.*

*Aktuatordiagnos*

**Symbol**

rл

**Funktions-byggsten Aktuatordiagnos**

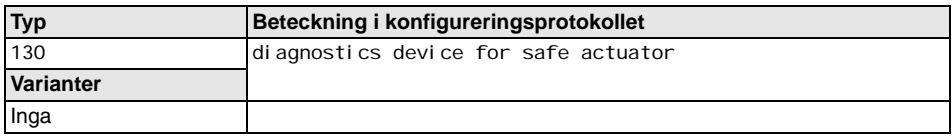

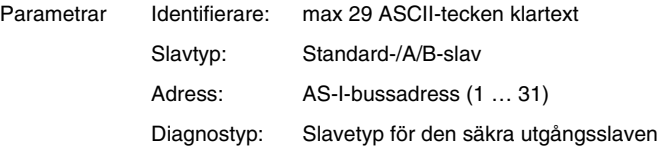

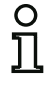

### *Upplysning!*

*Respektive diagnostyp för den säkra AS-interface utgångsslaven, som måste väljas i indatamasken, är tillverkarberoende och anges av tillverkaren i dennes tekniska data för slav. Välj lämplig diagnostyp.*

### **Indatamask**

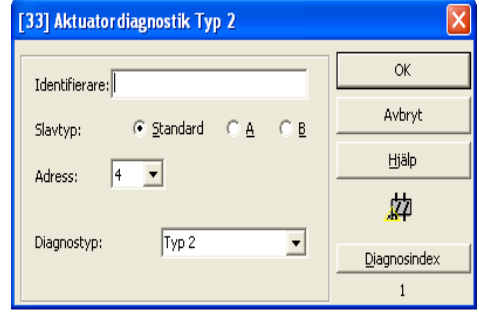

### **Beskrivning**

Diagnosbyggstenen hos den säkra utgångsslav har ingen säkerhetsrelevant funktion, utan används endast för att visualisera tillståndet hos en säker AS-i utgångsslav.

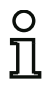

#### *Upplysning!*

*På parameteradressen i diagnosbyggstenens indatamask skall standardadressen för AS-i-utgångsslav anges för kommunikation med AS-i-Master (ej den säkra adressen).*

I online-diagnosen och i diagnosfärgs-kodningen via AS-interface går det att via den visade färgen att dra slutsatser om status hos den säkra utgångsslav. Färgerna har i det sammanhanget följande betydelse:

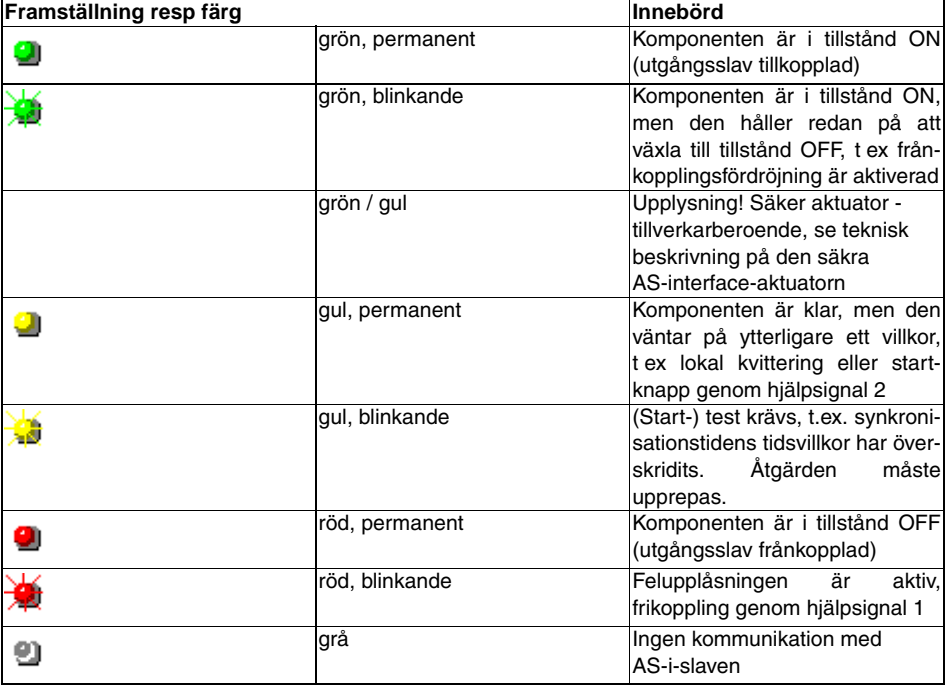

Ett exempel på aktuatordiagnosens online-diagnos via asimon [se kapitel 6.1 "Diagnos"](#page-162-0) (diagnosexempel).

### Fig 4.6: Exempel 1 Konfiguration av diagnosbyggstenen hos den säkra utgångsslav

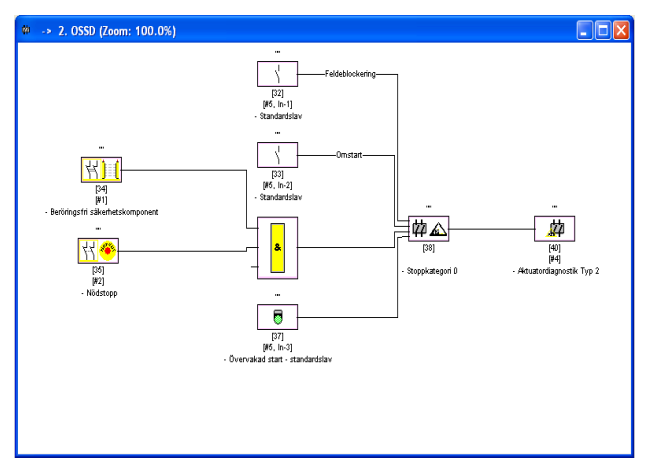

### **Konfigureringsprotokoll**

#### **Exempel: Diagnos av säker AS-interface utgångsslav**

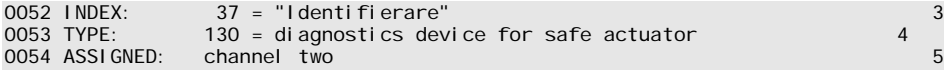

### **4.3.7 Systemkomponenter**

Systemkomponenter är interna variabler med vars hjälp användaren kan komma åt mellanresultat. Inom beräkningstiden (bussystemets cykeltid) är värdena konstanta. De bearbetas före beräkning av de konfigurerade komponenterna, d v s de innehåller värden från föregående beräkning.

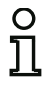

#### *Upplysning!*

*Inom en konfigurering kan systemkomponenter endast användas som hjälpstorheter vid den logiska sammanlänkningen av tillstånd i operationskomponenter.*

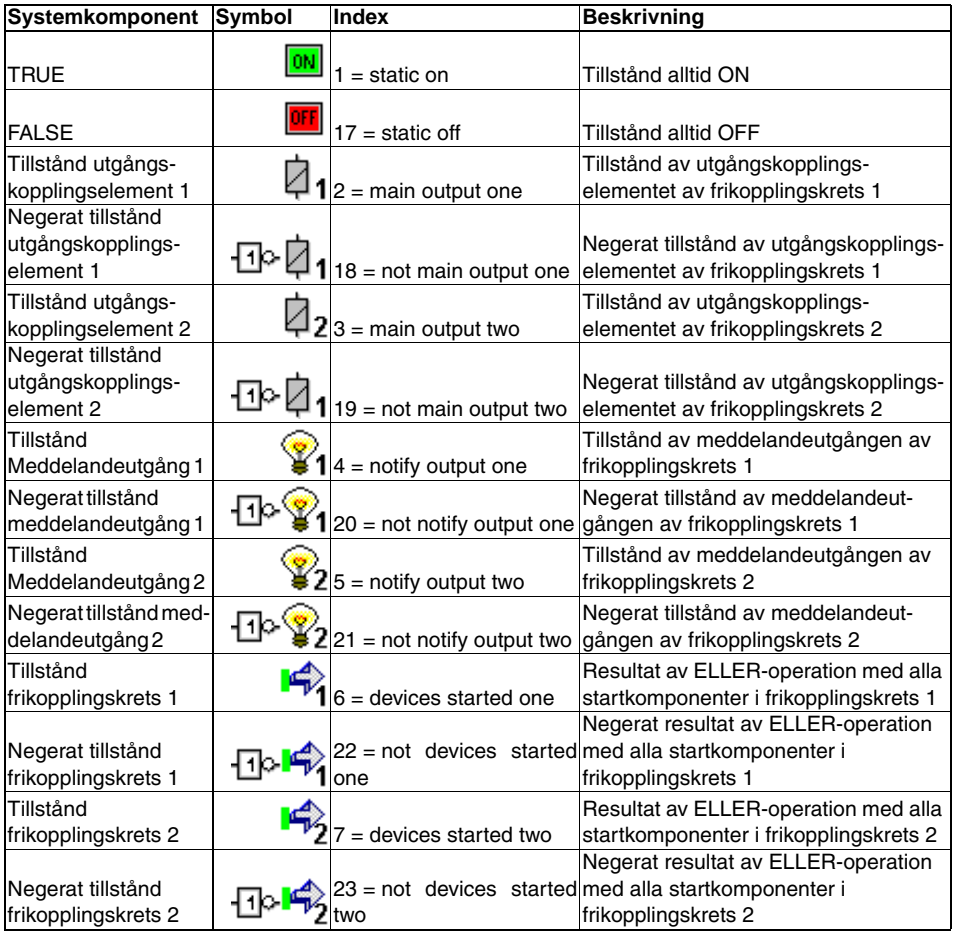

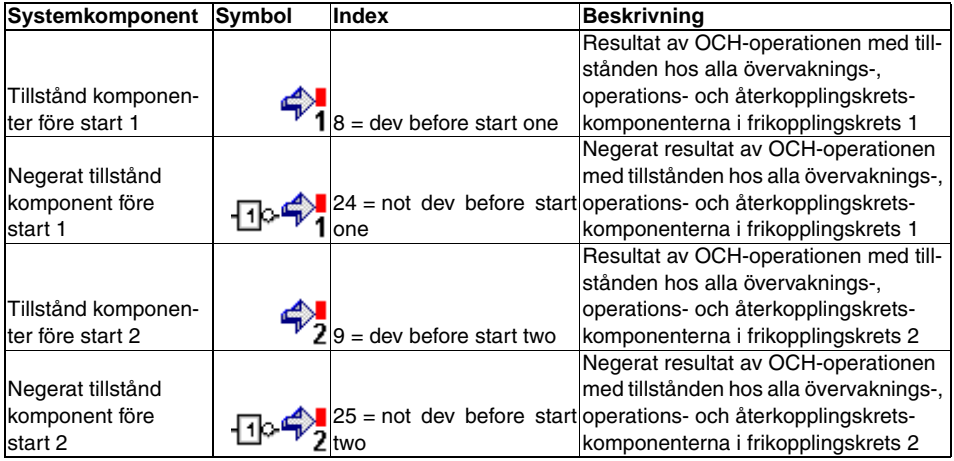

### **4.3.8 Användarkomponenter**

Med hjälp av användarkomponenter blir det enklare att använda logiska komponentgrupper flera gånger inom en konfigurering.

Varje logisk enhet av övervaknings-, sammanlänknings-, återkopplings- och systemkomponenter kan definieras som användarkomponent. Därvid ska alla komponenter inom användarkomponenten vara sammanlänkade med logiska operationer vilket gör att en användarkomponent har exakt ett logiskt utgångsvärde.

När användarkomponenterna har definierats är de tillgängliga i symbolbiblioteket där de är insorterade efter systemkomponenterna. En valfri symbol (ikon) kan tilldelas användarkomponenterna så att dessa kan användas fritt och hur ofta som helst inom konfigurerings-/frikopplingsfönstren.

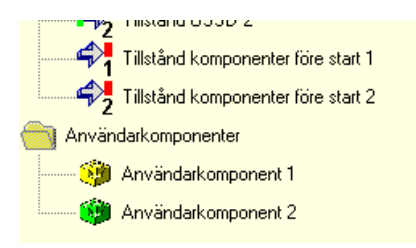

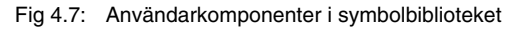

### *Definiera användarkomponent*

Man definierar användarkomponenten genom att markera den komponent som ger det logiska resultatet av en logisk enhet av komponenter, högerklicka på den och välja kommandot **Skapa användar-** **komponent** i snabbmenyn.

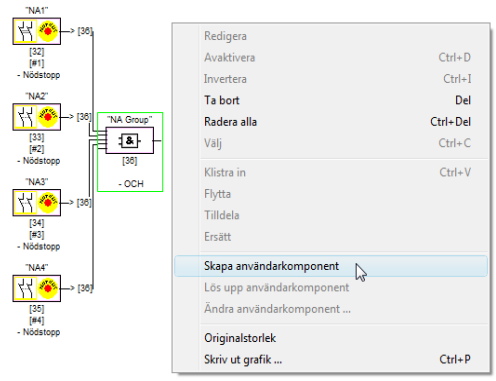

Fig 4.8: Exempel: Skapa användarkomponent

Användarkomponenten visas sedan med alla ingående komponenter i ett eget fönster samt som enskild komponent i konfigureringsfönstren. Dessutom ingår den i symbolbiblioteket med dess identifierare.

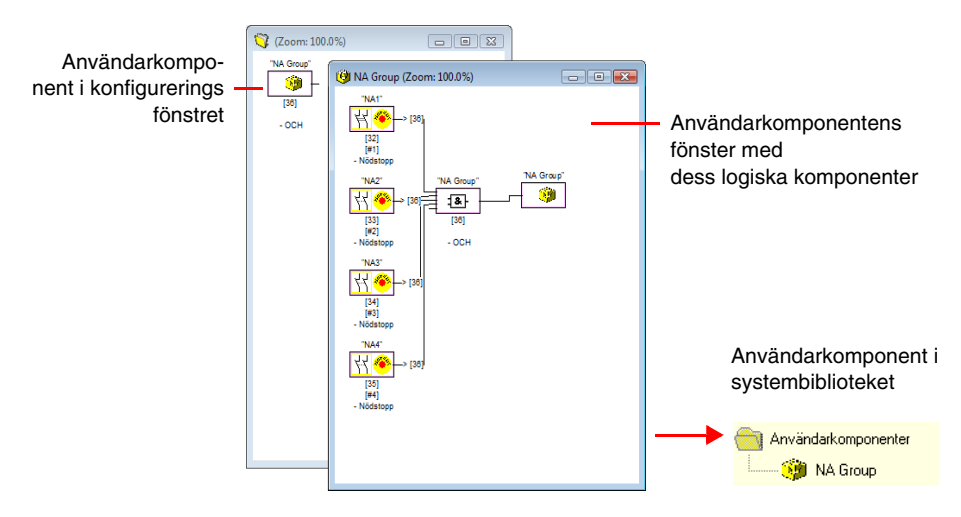

Fig 4.9: Exempel: Skapad användarkomponent

### *Ändra användarkomponentens symbol*

Användarkomponenter kan förses med en annan symbol genom att man högerklickar på den berörda symbolen och väljer kommandot **Ändra användarkomponentsymbol …**. Välj önskad symbol i rutan och bekräfta med OK.

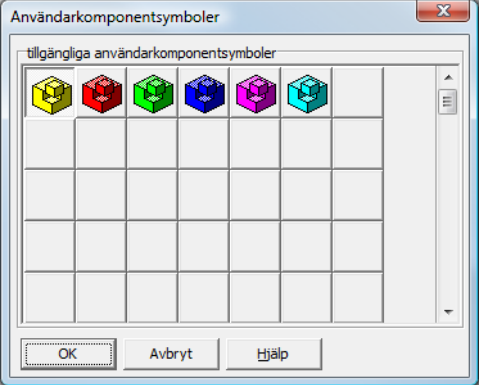

Fig 4.10: Ändra användarkomponentens symbol

Den nya symbolen visas nu i konfigureringsfönstren samt i symbolbiblioteket.

### *Lösa upp användarkomponent*

Användarkomponentens definition kan upphävas genom att man högerklickar på den berörda komponenten och väljer **Lös upp användarkomponent** i snabbmenyn. Användarkomponentens fönster stängs. Användarkomponenten tas bort ur symbolbiblioteket. Istället för användarkomponenten visas dess logiska komponenter i konfigureringsfönstren.

### **4.3.9 Aktivera och deaktivera komponenter**

### *Ändra komponenters tillstånd*

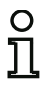

*Upplysning! Denna funktion är tillgänglig först i AS-interface Säkerhetsmonitorer från och med version 2.0*

AS-interface Säkerhetsmonitorer från och med version 2.0 erbjuder möjlighet att aktivera eller deaktivera komponenter. Detta gör att man t ex kan konfigurera en maskin inklusive alla tänkbara alternativ i den säkerhetstekniska utformningen. Genom specifik deaktivering av komponenter kan konfigureringen därefter anpassas till det faktiska omfånget.

#### *Deaktivera komponenter*

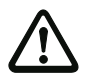

#### *Varning!*

*Beakta alla säkerhetsföreskrifter när du deaktiverar en komponent. Endast auktoriserade säkerhetsansvariga personer får utföra detta.*

När du väljer en komponent och högerklickar på den öppnas följande snabbmeny.

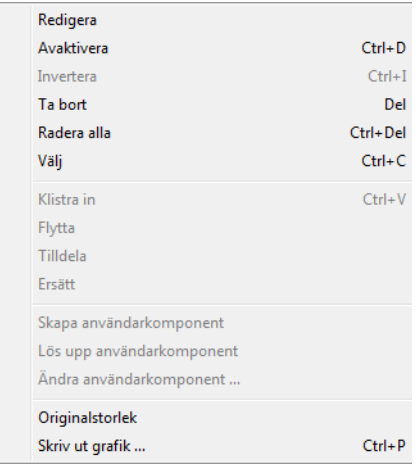

Välj kommandot **Deaktivera**. En ruta kommer upp där du kan bestämma under vilka förutsättningar den deaktiverade komponenten ska ersättas i konfigureringen. För att göra så väljer du värdet **TRUE** inom en OCH-komponent, d v s även i den högsta konfigureringsnivån, respektive värdet **FALSE** inom en ELLER-komponent.

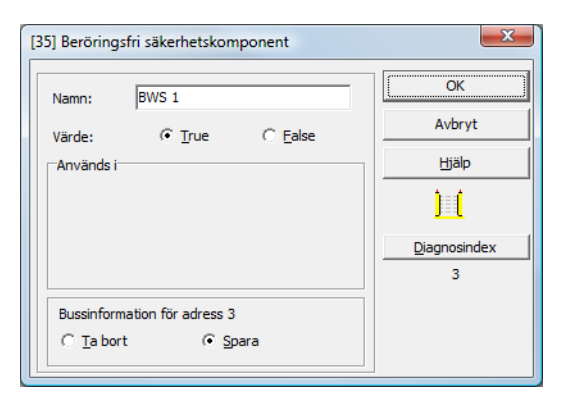

Komponenten levererar sedan alltid det förinställda värdet oberoende av om den säkra slaven är installerad på bussen.

Detta alternativ kan användas också för en driftsättning om den säkra slaven inte har installerats än samtidigt som delar av konfigureringen redan ska gå i drift.

Om den säkra AS-interface-adressen för den deaktiverade komponenten inte längre används i någon annan komponent kan du avgöra vid deaktiveringen vad som ska hända med adressen.<sup>1)</sup>

#### 1. **Radera bussinformation för adress …**:

Adressen ska tas bort från bussinformationen (inget kryss för denna adress, varken vid "säker" eller vid "standard"), när den säkra slaven även fysiskt tas bort från AS-interface-bussen.

#### 2. **Bibehåll bussinformation för adress …**: Adressen kvarstår som oanvänd adress (ett kryss som kan deaktiveras finns för denna adress i rubriken "säker") när den säkra slaven fysiskt stannar kvar på AS-interface-bussen.

#### Bakgrund:

Så länge de finns på bussen måste alla säkra slavars kodsekvenser vara kända i monitorn av säkerhetsskäl och avfrågas därför även vid inlärning av den säkra konfigureringen (Teach). Om en säker slav däremot tas bort från bussen men inte från bussinformationen genereras ett felmeddelande först under inlärning av den säkra konfigureringen. Detta felmeddelande kräver en ny konfigureringsomgång.

<sup>1)</sup> En sådan flerfaldig användning kan endast förekomma i samband med komponenten "Nollsekvensdetektering".

När en komponent har deaktiverats visas den grått. Inom operationskomponenter visas deaktiverade komponenter grönt-grått (**TRUE**) eller rött-grått (**FALSE**) beroende på deras värde.

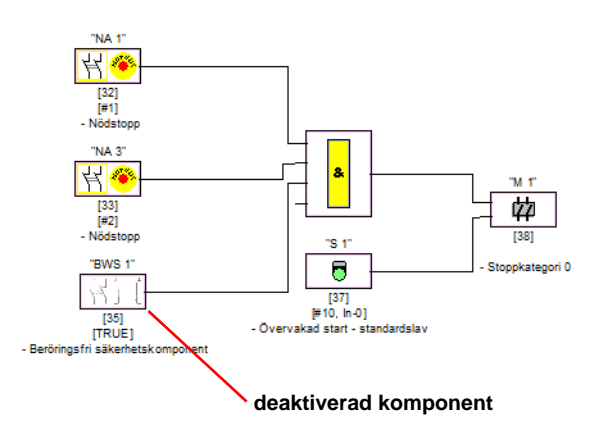

Fig 4.11: Framställning av deaktiverad komponent

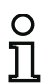

#### *Upplysning!*

*Om du deaktiverar en operationskomponent syns de komponenter som används inom den logiska operationen inte längre och operationskomponenten kan heller inte visas längre. Den enda bearbetningsmöjlighet som finns för en deaktiverad komponent är att ändra komponentens namn och värde.*

### *Aktivera komponenter*

En deaktiverad komponent kan reaktiveras genom att man högerklickar på den. Följande snabbmeny kommer upp:

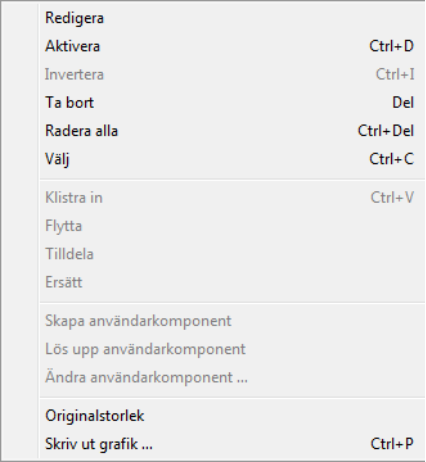

Välj kommandot **Aktivera**. Komponenten visas i fulla färger igen.

Den säkra adressen ställs på "säker" igen i bussinformationen och märks som använd i konfigureringen. Detta förtydligas av grå fält och ett kryss i rubriken "säker" som inte kan tas bort.

Ifall den deaktiverade komponentens säkra adress har tagits bort från bussinformationen visas den där nu igen.

För den händelse att adressen under tiden har tilldelats till en annan nykonfigurerad komponent kan adresskonflikt inträffa. I detta fall visas den reaktiverade komponentens inmatningsruta tillsammans med en informationsruta. Välj då antingen en annan tillgänglig säker adress eller avbryt aktiveringen och se till att den deaktiverade komponentens gamla adress blir tillgänglig igen.

### **4.4 Spara / hämta en konfigurering**

En konfigurering som har sparats på något datamedium kan hämtas in i programmet **asimon** med kommandot **Öppna** i menyn **Arkiv**. Endast en konfigurering åt gången kan bearbetas i **asimon**. Det är inte möjligt att ha flera konfigureringar öppna samtidigt i parallella programfönster.

När en konfigurering hämtas från något datamedium med kommandot **Öppna** samtidigt som en öppen, osparad konfigurering redan finns i programmet frågar programmet om den aktuella konfigureringen ska sparas. Om du inte sparar den aktuella konfigureringen går ändringarna förlorade.

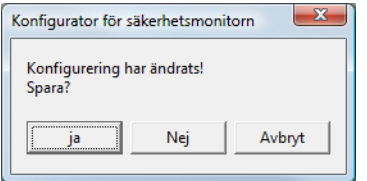

Fig 4.12: Säkerhetsfråga när konfigurering öppnas

Spara konfigureringen genom att välja kommandot **Spara** eller **Spara som...** i menyn **Arkiv**. Konfigureringen sparas på det sättet som är det vanliga i Windows®.

# O ፐ

#### *Upplysning!*

**asimon***-konfigureringsfiler har filändelsen \*.ASI (AS-interface Säkerhetsmonitorer i version 1), \*.AS2 (AS-interface Säkerhetsmonitorer i version 2) eller \*.AS3 (AS-interface Säkerhetsmonitorer i version 3).*

*Att konfigureringen har sparats på datamedium garanterar inte att den är lämplig, korrekt och funktionsduglig. Läs vidare i Kapit[el 5.](#page-139-0)*

# <span id="page-139-0"></span>**5 Driftsättning av AS-interface Säkerhetsmonitorn**

### **5.1 Gör så här**

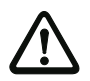

### *Varning!*

*Driftsättningen av AS-interface Säkerhetsmonitorn är ett kritiskt arbetsmoment säkerhetstekniskt sett och får därför endast utföras av applikationens behöriga säkerhetsadministratör.*

Av säkerhetstekniska skäl utförs driftsättningen av AS-interface Säkerhetsmonitorn steg för steg enligt en fast rutin.

### *Steg 1 - Avfråga och ändra konfigureringen (optionalt)*

För att ändra konfigureringen för en redan konfigurerad AS-interface Säkerhetsmonitor finns möjlighet att hämta in den konfigurering som är lagrad i AS-interface Säkerhetsmonitorn i **asimon**. Detta är särskilt värdefullt om ingen konfigurering har sparats på datamediumet eller om en konfigureringsfil har kommit bort t ex på grund av dataförlust.

Om AS-interface Säkerhetsmonitorn ska konfigureras för första gången eller om den ska konfigureras om från början: Läs vidare från och med Steg 2.

Gör så här för att hämta konfigureringen från säkerhetsmonitorn:

- När AS-interface Säkerhetsmonitorn är i skyddsdriftläge måste man först starta konfigureringsläget genom att man klickar på knappen eller väljer kommandot **Stopp** i menyn **Monitor** (lösenordskyddat) [\(se kapitel 5.7 "Stoppa AS-interface Säkerhetsmonitorn"\)](#page-151-0).
- Överför sedan AS-interface Säkerhetsmonitorns aktuella konfigurering till **asimon** med kommandot **Monitor-**>**PC …** i menyn **Monitor** [\(se kapitel 5.2 "Avfråga en konfigurering från AS-interface](#page-142-0)  [Säkerhetsmonitorn"\)](#page-142-0).
- Ändra konfigureringen i **asimon** enligt beskrivningen i [Kapitel 4.](#page-34-0)

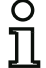

#### *Upplysning!*

*Genom att avfråga diagnosinformation från AS-interface Säkerhetsmonitor i skyddsdriftläge kan en okänd konfigurering rekonstrueras. [Se "Alternativet Diagnos" på sidan](#page-15-0) 14.*

### *Steg 2 - Överföra konfigurering till AS-interface Säkerhetsmonitorn*

När du har skapat en giltig konfigurering för den anslutna AS-interface Säkerhetsmonitorn, ska du först överföra den till AS-interface Säkerhetsmonitorn.

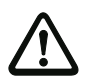

### *Varning!*

*Vid omkonfigurering överskrivs den befintliga konfigureringen i AS-interface Säkerhetsmonitorn. Är du inte säker på om den befintliga konfigureringen kan komma att behövas igen senare, ska du läsa in den i* **asimon** *och spara den på datamedium innan du börjar med omkonfigurering av säkerhetsmonitorn.*

*Om AS-interface Säkerhetsmonitorn ska omkonfigureras ska du börja med att ersätta det förinställda lösenordet med ett nytt lösenord* som endast du själv som säkerhetsadministratör känner till (*se ka[pitel 5.9 "Skriva in och ändra lösenord"](#page-160-0)*).

Gör så här:

- När AS-interface Säkerhetsmonitorn är i skyddsdriftläge måste man först starta konfigureringsläget genom att man klickar på knappen eller väljer kommandot **Stopp** i menyn **Monitor** (lösenordskyddat) [\(se kapitel 5.7 "Stoppa AS-interface Säkerhetsmonitorn"](#page-151-0)).
- Överför sedan den aktuella konfigureringen från **asimon** till AS-interface Säkerhetsmonitorn med kommandot **PC -> monitor …** ([se kapitel 5.3 "Överföra en konfigurering till AS-interface Säker](#page-142-1)[hetsmonitorn"](#page-142-1)).
- När överföringen till AS-interface Säkerhetsmonitorn har avslutats måste konfigureringen inläras (inlärning av kodsekvenserna för de övervakade säkra AS-interface-slavarna). En ruta kommer upp där programmet frågar om inlärningen ska utföras nu.

### *Steg 3 - Inlära säker konfigurering*

Efter det att konfigureringen har överförts till den anslutna AS-interface Säkerhetsmonitorn måste den inläras.

Genom inlärningen kan den överförda konfigureringen identifieras och de övervakade säkra AS-interface-slavarna funktionstestas.

Gör så här:

- Driftsätt AS-interface-bussen och alla övervakade säkra AS-interface-slavarna.
- Försätt alla övervakade säkra AS-interface-slavar i tillstånd ON, såvitt detta är möjligt.

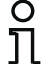

#### *Upplysning!*

*För inlärning av den säkra konfigureringen måste den berörda AS-interface-bussen vara fullständigt i drift och de övervakade AS-interface-slavarna ska vara i tillstånd ON såvitt detta är möjligt. Annars kan AS-interface Säkerhetsmonitorn inte motta några kodsekvenser.*

*Alternativt kan kodsträngarna även skrivas in manuellt.*

- Svara med knappen **Ja** på frågan "**Inlära kodsekvenserna?** eller välj kommandot **Inlära säker konfigurering** i menyn **Monitor** ([se kapitel 5.4 "Inlära den säkra konfigureringen"](#page-143-0)).
- Kodsekvenserna inlärs nu. Om anläggningens struktur gör att inte alla övervakade säkra AS-interface-slavar kan gå i läget ON samtidigt, upprepas kodsekvensernas inlärningsprocedur stegvis tills kodsekvenserna för alla övervakade slavar har inlärts korrekt. För detta ändamål måste alla övervakade säkra AS-interface-slavar försättas i tillstånd ON efter varandra. Alternativt kan kodsträngarna även skrivas in manuellt.

Omedelbart efter det att alla övervakade AS-interface-slavars kodsekvenser har kunnat inläras korrekt, överförs det preliminära konfigureringsprotokollet till **asimon** för granskning genom applikationens säkerhetsadministratör.

### *Steg 4 - Granskning av konfigureringsprotokollet och validering av konfigureringen*

Kontrollera noggrant AS-interface Säkerhetsmonitorns preliminära konfigureringsprotokoll. Protokollet kan skrivas ut eller sparas som textfil. En ingående beskrivning av konfigureringsprotokollets struktur finns i [Kapitel 5.8](#page-152-0). Därefter ska konfigureringen valideras i valideringsfönstret som kommer upp (lösenordskyddat).

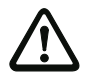

### *Varning!*

*Genom validering av konfigureringen bekräftar du som säkerhetsadministratör att applikationen är korrekt uppbyggd och att alla säkerhetstekniska föreskrifter och normer uppfylls. Välj kommandot* **Validering…** *i menyn* **Monitor** *[\(se kapitel 5.5 "Validera konfigure](#page-147-0)ring").*

Efter det att du har validerat AS-interface Säkerhetsmonitorns konfigurering måste det slutliga konfigureringsprotokollet överföras till **asimon** för att av den behöriga säkerhetsadminstratören tillfogas till applikationens dokumentation.

Skriv ut det slutliga protokollet och lägg den till den övriga säkerhetstekniska dokumentationen om applikationen. Dessutom kan protokollet sparas som textfil. En ingående beskrivning av konfigureringsprotokollets struktur finns i [Kapitel 5.8.](#page-152-0)

### *Steg 5 - Starta AS-interface Säkerhetsmonitorn*

Till slut måste AS-interface Säkerhetsmonitorn startas genom att från konfigureringsläget försättas i skyddsdriftläge. Detta görs genom att man klickar på knappen  $\bigcirc$  eller väljer menyn Monitor och sedan kommandot **Start** (lösenordskyddat, [se kapitel 5.6 "Starta AS-interface Säkerhetsmonitorn"\)](#page-151-1).

Kontrollera sedan att applikationen fungerar felfritt [\(se kapitel 6 "Diagnos och felavhjälpning"\)](#page-162-1). För detta ändamål växlar **asimon** automatiskt till diagnosläget efter uppstart [\(se kapitel 6 "Diagnos och fel](#page-162-1)[avhjälpning"\)](#page-162-1).

### <span id="page-142-0"></span>**5.2 Avfråga en konfigurering från AS-interface Säkerhetsmonitorn**

Börja med att ställa om AS-interface Säkerhetsmonitorn från skyddsdriftläge till konfigureringsläge [\(se](#page-151-0)  [kapitel 5.7 "Stoppa AS-interface Säkerhetsmonitorn"\)](#page-151-0).

AS-interface Säkerhetsmonitorns aktuella konfigurering avfrågas med kommandot **Monitor -> pc** i menyn **Monitor**. Konfigureringen överförs sedan till **asimon**. Överföringen kan ta några sekunder. Förloppet indikeras i en ruta.

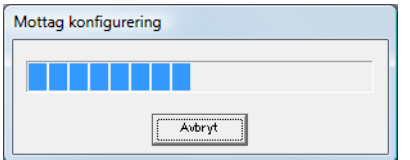

När konfigureringen har överförts från AS-interface Säkerhetsmonitorn kan den bearbetas vidare i **asimon**.

Om ett fel inträffar under överföringen visas ett felmeddelande.

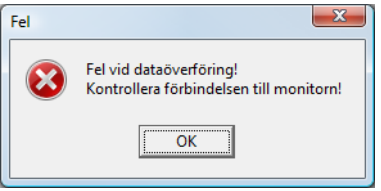

### <span id="page-142-1"></span>**5.3 Överföra en konfigurering till AS-interface Säkerhetsmonitorn**

Börja med att ställa om AS-interface Säkerhetsmonitorn från skyddsdriftläge till konfigureringsläge [\(se](#page-151-0)  [kapitel 5.7 "Stoppa AS-interface Säkerhetsmonitorn"\)](#page-151-0).

För att överföra den konfigurering som aktuellt finns i **asimon** till AS-interface Säkerhetsmonitorn väljs kommandot **PC -> Monitor …** i menyn **Monitor**. Konfigureringen överförs sedan till AS-interface Säkerhetsmonitorn. Överföringen kan ta några sekunder. Förloppet indikeras i en ruta.

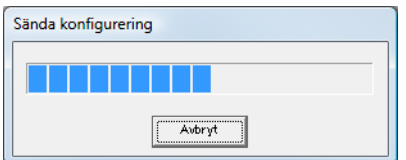

När överföringen har slutförts sparas konfigureringen i AS-interface Säkerhetsmonitorn.

Om ett fel inträffar under överföringen visas ett felmeddelande.

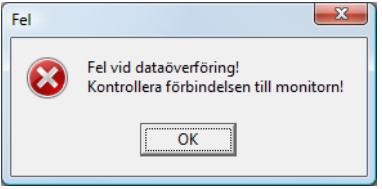

### <span id="page-143-0"></span>**5.4 Inlära den säkra konfigureringen**

Efter det att en konfigurering har överförts till den anslutna AS-interface Säkerhetsmonitorn måste den läras in. Detta görs genom att de övervakade säkra AS-interface-slavarnas kodsekvenser inläses via ASi. Varje övervakad säker AS-interface-slavs kodsekvens lagras i konfigureringsprotokollet.

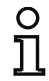

#### *Upplysning!*

*Närmare information om kodsekvenser och säker AS-interface-överföring finns i driftmanualen om AS-interface Säkerhetsmonitorn.*

Före inlärningen av den säkra konfigureringen ska AS-interface-bussen och alla övervakade säkra AS-interface-slavar tas i drift och alla övervakade säkra AS-interface-slavar ska försättas i tillstånd ON i den utsträckning det är möjligt..

Om anläggningens struktur gör att inte alla övervakade säkra AS-interface-slavar kan gå i tillstånd ON samtidigt (t ex en svängdörr vid en materialsluss där en brytare med säker AS-interface-slav befinner sig i varje ändläge) upprepas kodsekvensernas inlärningsprocedur stegvis tills kodsekvenserna för alla övervakade slavar har inlärts korrekt. För detta ändamål måste alla övervakade säkra AS-interface-slavar försättas i tillstånd ON efter varandra.

Välj kommandot **Inlära säker konfigurering** i menyn **Monitor** eller svara med **Ja** på frågan "**Inlära kodsekvenserna?**".

Kodtabellerna inlärs sedan av AS-interface Säkerhetsmonitorn. Inlärningen tar några sekunder. Förloppet indikeras i en ruta.

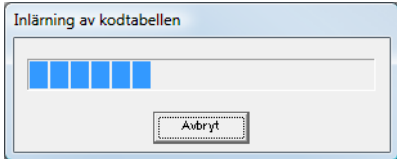
Om inte alla övervakade säkra AS-interface-slavar kan gå i läget ON samtidigt, visas inlärningsprocedurens förlopp i följande ruta:

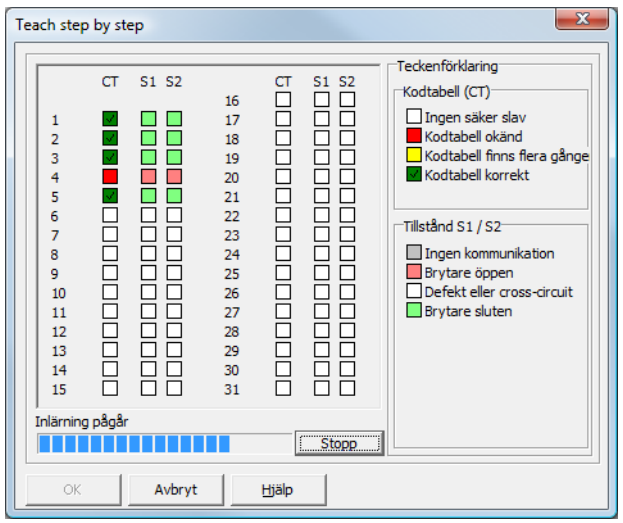

Försätt nu alla säkra AS-interface-slavar, vars kodsekvenser hittills inte har kunnat inläras, i tillstånd ON i några sekunder. AS-interface Säkerhetsmonitorn avläser konfigureringen kontinuerligt och översikten över redan inlärda och resterande säkra AS-interface-slavar aktualiseras ständigt.

Alternativt kan kodsträngarna för en säker AS-interface-slav även skrivas in manuellt genom att man dubbelklickar på den berörda AS-interface-slavens ruta i kolumnen CT (kodtabell). Följande fönster kommer upp.

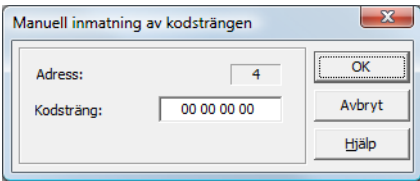

Skriv in den korrekta kodsträngen och bekräfta genom att klicka på OK.

När inlärningsprocessen har avslutats resp alla kodsträngar har skrivits in avslutar man hela proceduren genom att klicka på OK. Omedelbart därefter överförs det preliminära konfigureringsprotokollet till **asimon**.

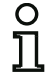

## *Upplysning!*

*I rutan* **Stegvis inlärning** *visas utöver inlärningsstatusen även de aktuella slavarnas kopplingslägen S1 och S2 så att eventuella apparat- eller kommunikationsfel kan identifieras direkt.*

*Stegvis inlärning av kodsekvenserna kan fungera även för AS-interface Säkerhetsmonitorer av äldre typ. Det tar dock längre tid eftersom hela konfigureringen måste laddas varje gång mellan två inlärningsomgångar.*

När det preliminära konfigureringsprotokollet överförs visas förloppet i en ruta.

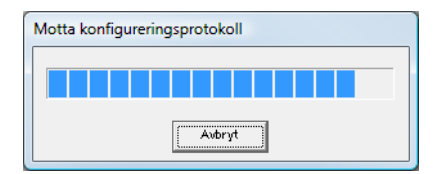

I en informationsruta uppmanas du att därefter granska konfigureringen. Granskningen ska utföras med hjälp av konfigureringsprotokollet av applikationens säkerhetsadministratör.

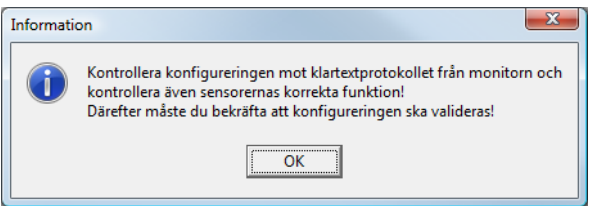

Det preliminära konfigureringsprotokollet visas i **asimon** i en egen ruta.

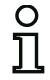

## *Upplysning!*

*Konfigureringsprotokollet är alltid på engelska.*

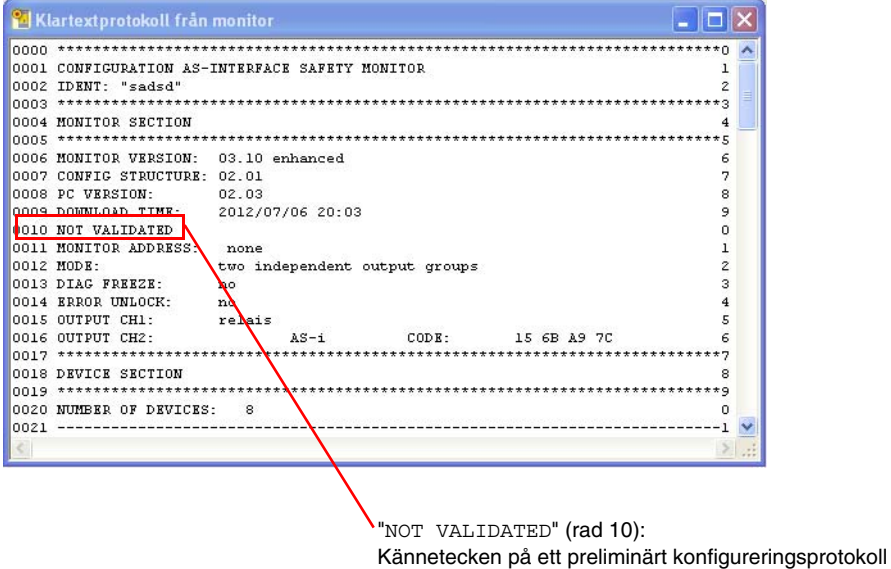

Du kan skriva ut och/eller spara konfigureringsprotokollet i en fil så länge som protokollrutan är öppen. Välj motsvarande kommando i menyn **Monitor**, undermenyn **Konfigureringsprotokoll**.

När kommandot **Spara som…** väljs öppnas Windows®s vanliga dialogruta för att spara filer. När kommandot **Utskrift** väljs skrivs protokollet ut direkt på den inställda skrivaren.

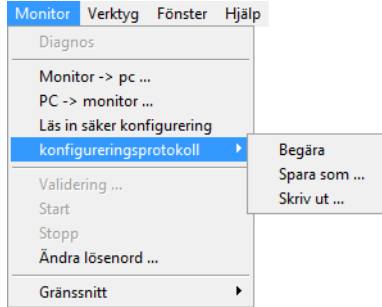

Efter det att konfigureringen har granskats med hjälp av konfigureringsprotokollet och funnits felfritt kan du validera konfigureringen i AS-interface Säkerhetsmonitorn.

# <span id="page-147-0"></span>**5.5 Validera konfigurering**

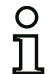

## *Upplysning!*

*Genom validering av konfigureringen bekräftar du som säkerhetsadministratör att applikationen är korrekt uppbyggd och att alla säkerhetstekniska föreskrifter och normer uppfylls.*

Välj kommandot **Validering…** i menyn **Monitor** när du vill validera en konfigurering. En ruta kommer upp där du kan validera en konfigurering genom att skriva in ditt namn och ditt lösenord.

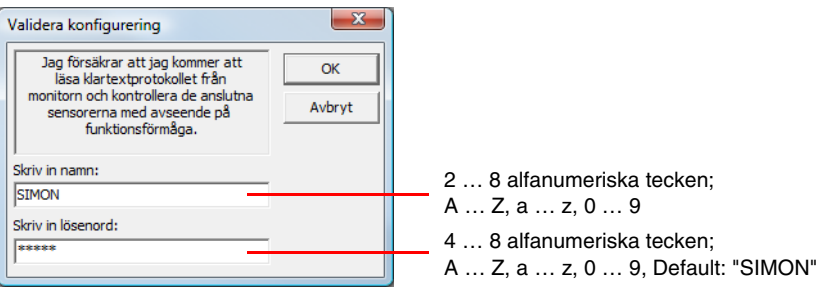

## *Upplysning!*

*Validering av konfigureringar är en av de lösenordsskyddade funktionerna. Standardlösenordet för en ny AS-interface Säkerhetsmonitor är* 

*"SIMON". Du ska ersätta standardlösenordet med ett lösenord som endast applikationens säkerhetsadministratör känner till ([se kapitel 5.9 "Skriva in och ändra lösenord"\)](#page-160-0).*

Bekräfta valideringen med knappen **OK**. En informationsruta kommer upp och meddelar att konfigureringen har validerats.

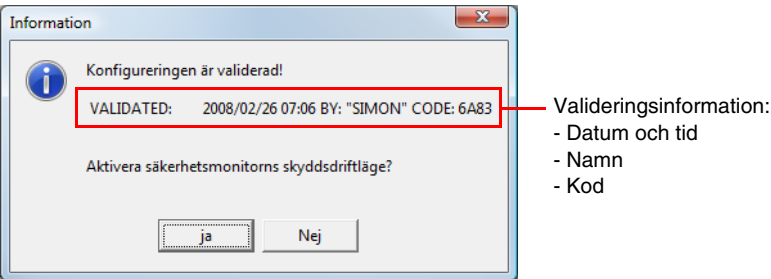

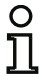

## *Upplysning!*

*När konfigureringen har validerats ska den sparas en gång till på datorn. På detta sätt säkerställs att nedladdningstiden och de inlärda kodsekvenserna även finns i konfigureringsfilen och att* **asimons** *diagnosfunktion identifierar konfigureringen korrekt.*

*Utöver lösenordet - men på en annan ort - ska valideringsinformationen antecknas. Med dess hjälp kan tillverkaren generera ett allmänt lösenord om lösenordet förlorats så att AS-interface Säkerhetsmonitorn kan frikopplas igen.*

*Valideringsinformationen ingår även i det slutliga konfigureringsprotokollets rad 10.* 

Omedelbart därefter överförs det slutliga konfigureringsprotokollet till **asimon**. När det slutliga konfigureringsprotokollet överförs visas förloppet i en ruta.

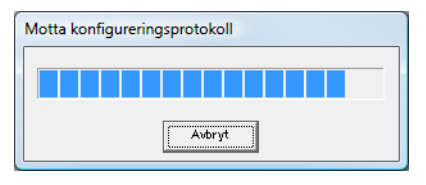

Det slutliga konfigureringsprotokollet visas i **asimon** i en egen ruta. I rad 10 finns nu valideringsinformationen som tecken på att validering har skett och för att skilja protokollet från det preliminära konfigureringsprotokollet.

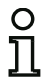

# *Upplysning!*

*Konfigureringsprotokollet är alltid på engelska.*

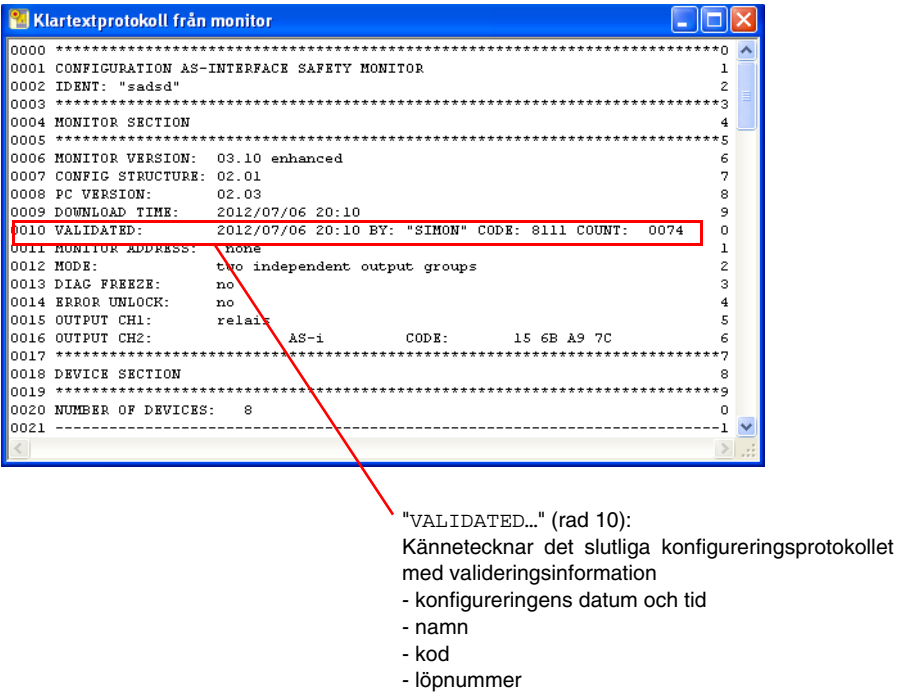

Det slutliga konfigureringsprotokollet kan skrivas ut och/eller sparas i en fil. Välj motsvarande kommando i menyn **Monitor**, undermenyn **Konfigureringsprotokoll**.

När kommandot **Spara som…** väljs öppnas Windows®s vanliga dialogruta för att spara filer. När kommandot **Utskrift** väljs skrivs protokollet ut direkt på den inställda standardskrivaren.

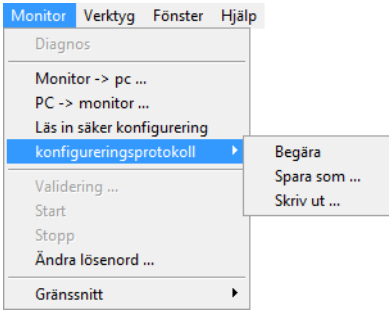

Det slutliga konfigureringsprotokollet tillhör säkerhetsadministratörens säkerhetsdokumentation om applikationen.

Skriv ut det slutliga protokollet och lägg den till den övriga säkerhetstekniska dokumentationen om applikationen. En ingående beskrivning av konfigureringsprotokollets struktur finns i [Kapitel 5.8.](#page-152-0)

När konfigureringen har validerats kan AS-interface Säkerhetsmonitorn startas, dvs försättas i skyddsdriftläge.

# **5.6 Starta AS-interface Säkerhetsmonitorn**

Om en giltig och validerad konfigurering finns i AS-interface Säkerhetsmonitorn kan du koppla om säkerhetsmonitorn från konfigureringsläge till skyddsdriftläge genom att klicka på knappen  $\bigtriangleup$  eller genom att välja kommandot **Start** i menyn **Monitor**.

När skyddsdrift har startats indikeras omkopplingen till det nya driftläget i statusfältet och **asimon** går automatiskt till diagnosläget [\(se kapitel 6 "Diagnos och felavhjälpning"](#page-162-0)).

Säkerhetsmonitorn är i säkert driftläge

Därefter är omkoppling från skyddsdriftläget till konfigureringsläget endast möjligt via ett stoppkommando ([se kapitel 5.7 "Stoppa AS-interface Säkerhetsmonitorn"\)](#page-151-0).

# <span id="page-151-0"></span>**5.7 Stoppa AS-interface Säkerhetsmonitorn**

När AS-interface Säkerhetsmonitorn är i skyddsdriftläget måste kommandot **Stopp** i menyn **Monitor** väljas resp knappen **in i asimon** klickas på för att försätta den i konfigureringsläget.

Säkerhetsmonitorn accepterar ett stoppkommando om

- korrekt lösenord har skrivits in,
- även utan lösenord om inga AS-interface-telegram finns på bussen.

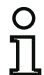

## *Upplysning!*

*AS-interface Säkerhetsmonitorn kan kopplas om från skyddsdriftläge till konfigureringsläge även utan att vara uppkopplad till en pc när en defekt säker ingångsslav ska bytas ut med hjälp av serviceknappen på säkerhetsmonitorn. Angående ytterligare information hänvisas till bruksmanualen om AS-interface Säkerhetsmonitor.*

Ett stoppkommando behandlas analogt med påverkning (frånkoppling) av en övervakningskomponent. D v s beroende på den konfigurerade utmatningskomponenten kan det ta upp till en minut tills AS-interface Säkerhetsmonitorn frånslår OSSD-utgångarna och växlar till konfigureringsläge.

När stoppkommandot har utförts indikeras omkopplingen till konfigureringsläget i statusfältet.

Säkerhetsmonitorn är i konfigureringsläge

# <span id="page-152-0"></span>**5.8 Konfigureringens dokumentation**

## *Konfigureringsprotokoll*

Konfigureringsprotokollet ingår i applikationens säkerhetstekniska dokumentation (se [Kapitel 5.4](#page-143-0) och [Kapitel 5.5](#page-147-0)). Det innehåller alla uppgifter om AS-interface Säkerhetsmonitorns konfigurering.

Med hjälp av det preliminära konfigureringsprotokollet kan säkerhetsadministratören granska säkerhetsmonitorns konfigurering och den säkerhetstekniska AS-interface-applikationen.

Med hjälp av det slutliga konfigureringsprotokollet dokumenterar säkerhetsadministratören säkerhetsmonitorns konfigurering och den säkerhetstekniska AS-interface-applikationen. Det utgör en viktig del av applikationens säkerhetstekniska dokumentation och ska förvaras tillsammans med den övriga dokumentationen.

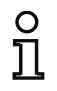

## *Upplysning!*

*Konfigureringsprotokollet är alltid på engelska.*

Protokollets struktur förklaras med hjälp av ett exempel.

#### **Exempel på ett slutgiltigt konfigureringsprotokoll**

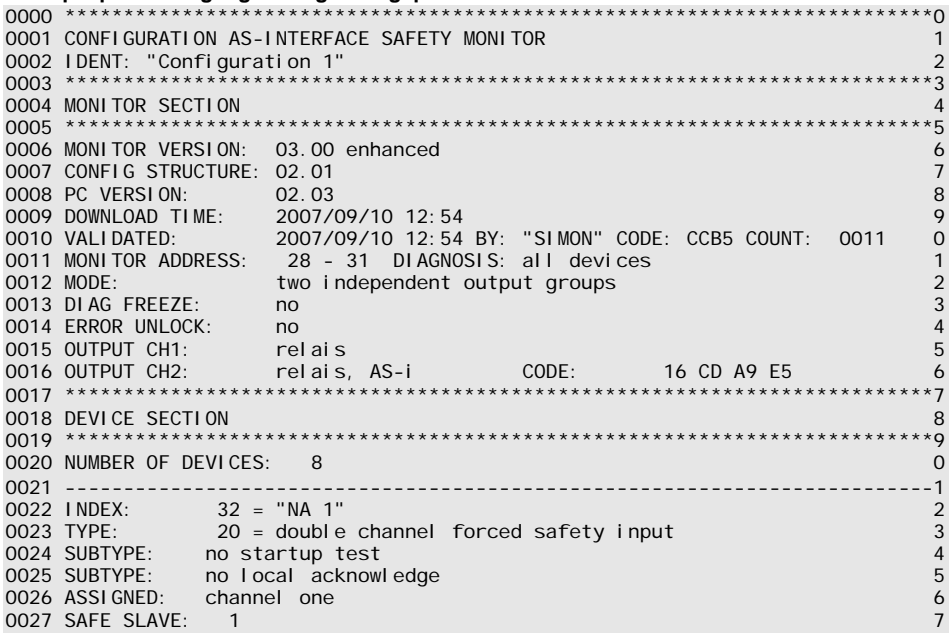

**△ Leuze electronic** 

#### 0028 --------------------------------------------------------------------------8 0029 INDEX: 33 = "NA 3"<br>0030 TYPE: 20 = double channel forced safety input 9 0030 TYPE: 20 = double channel forced safety input 0 0031 SUBTYPE: no startup test 1 0032 SUBTYPE: no local acknowledge 2 0033 ASSIGNED: channel one 3 0033 NOCI CHECK CHECK CHECK CHECK CHECK CHECK CHECK CHECK CHECK CHECK CHECK CHECK CHECK CHECK CHECK CHECK CHECK CHECK CHECK CHECK CHECK CHECK CHECK CHECK CHECK CHECK CHECK CHECK CHECK CHECK CHECK CHECK CHECK CHECK CHECK CH 0035 --------------------------------------------------------------------------5 0036 INDEX: 34 = "NA 2" 6 0037 TYPE: 20 = double channel forced safety input 7 0038 SUBTYPE: no startup test 8 0039 SUBTYPE: no local acknowledge 9 0040 ASSIGNED: channel two 0 0041 SAFE SLAVE: 4 1 0042 --------------------------------------------------------------------------2 0043 INDEX: 35 = "BS 1" 3 0044 TYPE: 20 = double channel forced safety input 4 0045 SUBTYPE: no startup test 5 0046 SUBTYPE: no local acknowledge 6 0047 ASSIGNED: both channels 7 0048 SAFE SLAVE: 3 8 0049 --------------------------------------------------------------------------9 0050 INDEX: 36 = "S 2" 0 0051 TYPE: 81 = manual start standard slave 1 0052 ASSIGNED: channel two 2 0053 ADDRESS: 10 BIT: In-1 noninv 3 3 0054<br>0055 INDEX: 37 = "S 1" 5 0055 INDEX:  $37 = "S 1"$  5  $57 = "S 1"$  5  $57 = "S 1"$  5  $57 = "S 1"$  5  $57 = "S 1"$  5  $57 = "S 1"$  5  $57 = "S 1"$  5  $57 = "S 1"$  5  $57 = "S 1"$  5  $57 = "S 1"$  5  $57 = "S 1"$  5  $57 = "S 1"$  5  $57 = "S 1"$  5  $57 = "S 1"$  5  $57 = "S 1"$  5  $57 = "S 1"$  5 0056 TYPE: 81 = manual start standard slave 6 0057 ASSIGNED: channel one 7 0058 ADDRESS: 10 BIT: In-0 noninv 8 0059 --------------------------------------------------------------------------9 0060 INDEX: 38 = "M 1" 0 0061 TYPE: 101 = stop category 0 1 0062 ASSIGNED: channel one 2 0063 --------------------------------------------------------------------------3 0064 INDEX: 39 = "M 2" 4 0065 TYPE: 101 = stop category 0 5 0066 ASSIGNED: channel two 6 0067 \*\*\*\*\*\*\*\*\*\*\*\*\*\*\*\*\*\*\*\*\*\*\*\*\*\*\*\*\*\*\*\*\*\*\*\*\*\*\*\*\*\*\*\*\*\*\*\*\*\*\*\*\*\*\*\*\*\*\*\*\*\*\*\*\*\*\*\*\*\*\*\*\*\*7 0068 SUBDEVICE SECTION 8 0069 \*\*\*\*\*\*\*\*\*\*\*\*\*\*\*\*\*\*\*\*\*\*\*\*\*\*\*\*\*\*\*\*\*\*\*\*\*\*\*\*\*\*\*\*\*\*\*\*\*\*\*\*\*\*\*\*\*\*\*\*\*\*\*\*\*\*\*\*\*\*\*\*\*\*9 0070 ADDRESS: 1 used safety input CODE: 15 64 9E A7 0 0071 ADDRESS: 2 used safety input CODE: 36 A8 BD 57 1 0072 ADDRESS: 3 used safety input CODE: 39 6B ED 5C 2 0073 ADDRESS: 4 used safety input CODE: 1B DE CA 76 3 0074 ADDRESS: 5 not used safety input CODE: 1D AE 74 5B 4 0075 ADDRESS: 6 no entry 5 0076 ADDRESS: 7 no entry 6 0077 ADDRESS: 8 no entry 7 0078 ADDRESS: 9 no entry 8

## **Exempel på ett slutgiltigt konfigureringsprotokoll**

## **Exempel på ett slutgiltigt konfigureringsprotokoll**

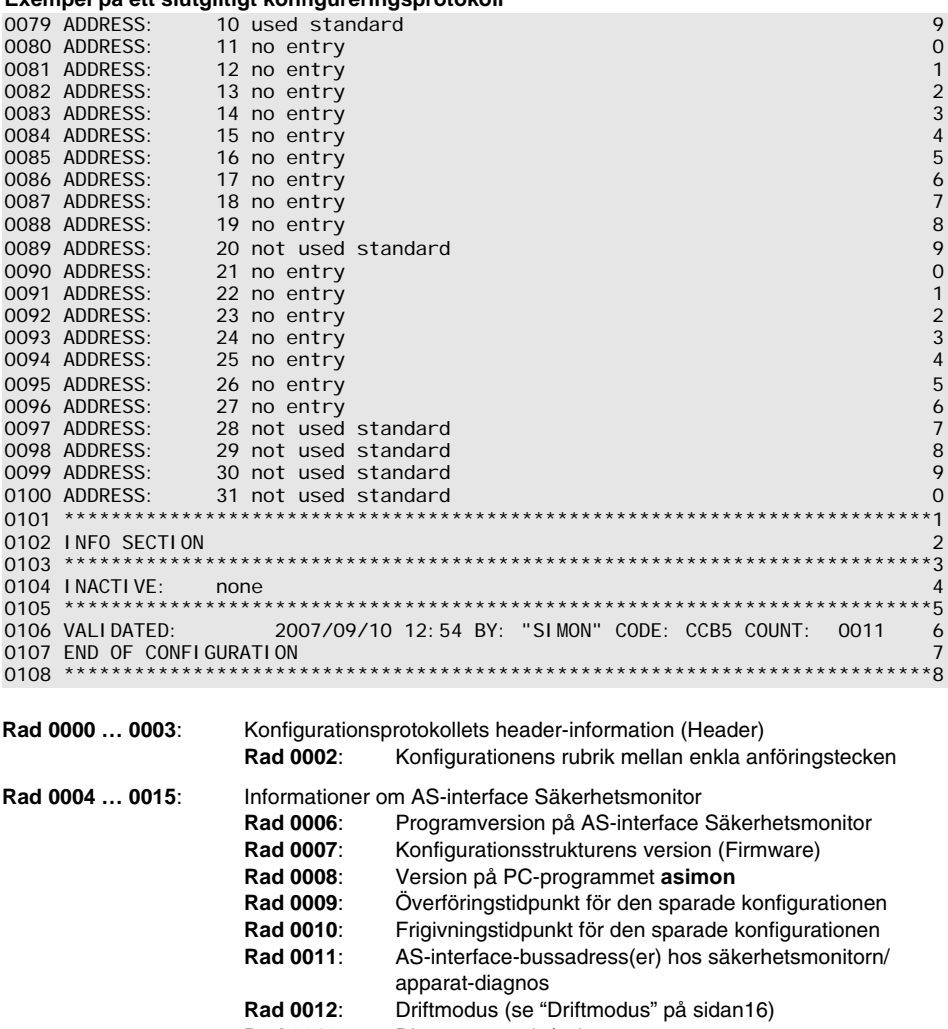

- **Rad 0013**: Diagnosstopp ja/nej
- **Rad 0014:** Felupplåsning ja/nej<br>**Rad 0015:** Typ av utgång hos fr
- **Rad 0015**: Typ av utgång hos frigivningskrets 1 **Rad 0016**: Typ av utgång hos frigivningskrets 2
- **Rad 0018 … 0021**: Start av komponentbeskrivningen **Rad 0020**: Antal konfigurerade komponenter

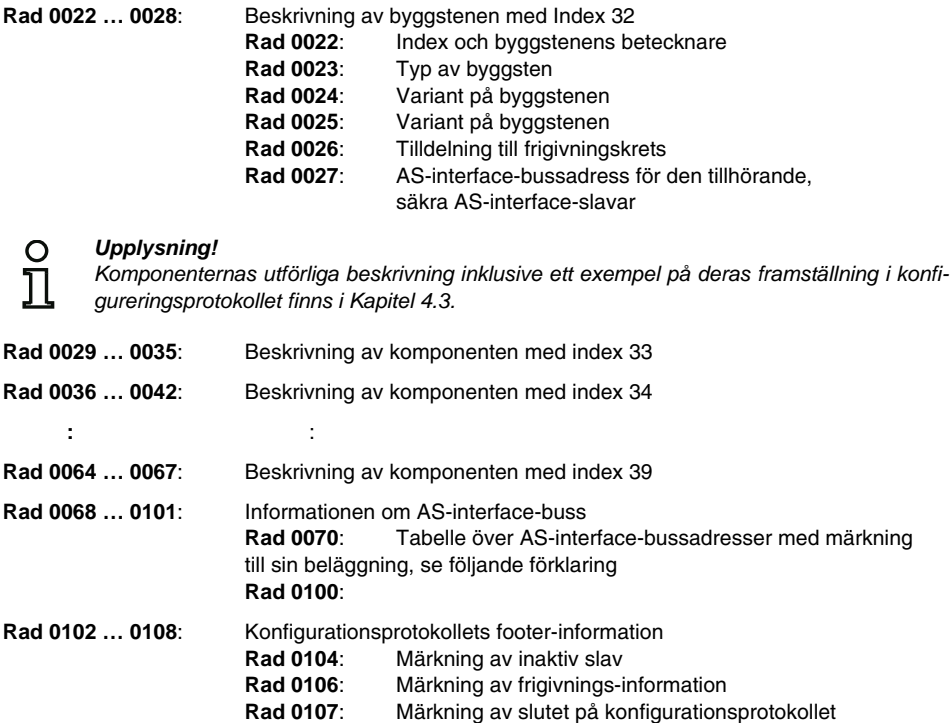

# **Förklaring av tabellposterna om AS-interface-bussadressernas konfigurering**

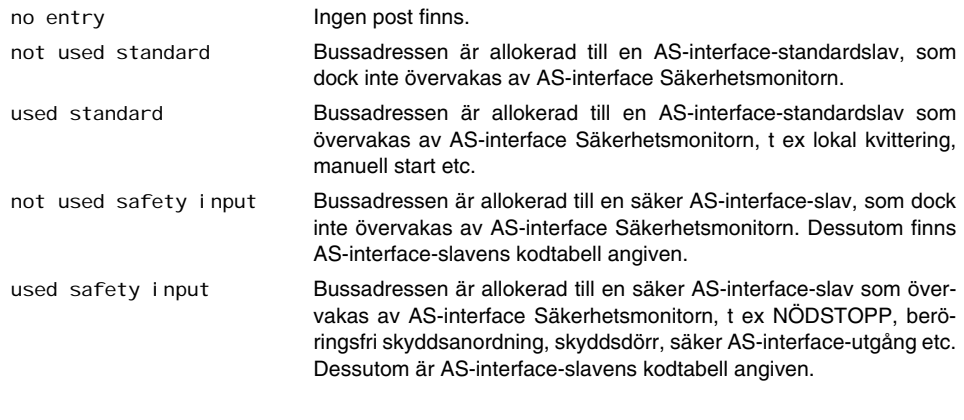

**Exempel på ett preliminärt konfigureringsprotokoll (urklipp)**

```
0000 **************************************************************************0
0001 CONFIGURATION AS-INTERFACE SAFETY MONITOR 1
0002 IDENT: "Configuration 1" 2
0003 **************************************************************************3
0004 MONITOR SECTION 4
0005 **************************************************************************5
ooo6 MONITOR VERSION: 02.12 enhanced 6 = 0.0006 MONITOR 0007 = 0.0007 CONFIG 5TRUCTURE: 02.01
0007 CONFIG STRUCTURE: 02.01 7
0008 PC VERSION: 02.02 8
0009 DOWNLOAD TIME: 2005/08/05 19:07
0010 NOT VALIDATED 0
0011 MONITOR ADDRESS: 28 - 31 DIAGNOSIS: all devices 1
0012 MODE: two independent output groups 2
0013 DIAG FREEZE: no 3
0014 ERROR UNLOCK: no 4
0015 OUTPUT CH1: relais
0016 OUTPUT CH2: relais, AS-i CODE: 16 CD A9 E5 6
0017 **************************************************************************5
  :
 :
```
Ett preliminärt konfigureringsprotokoll kännetecknas av införandet "**NOT VALIDATED**" i rad 10

## **Exempel på ett konfigureringsprotokoll (urklipp) med felaktig konfigurering**

```
 :
0075 **************************************************************************5
0076 SUBDEVICE SECTION 6
                         0077 **************************************************************************7
oors<br>0078 ADDRESS: 1 used standard<br>0079 ADDRESS: 2 used safety_input cODE: 00.00.00.00
                2 used safety input CODE: 00 00 00 00
**** CONFIG ERROR *********************************
                error in code
**** CONFIG ERROR *********************************
e de la construcción de la construcción de la construcción de la construcción de la construcción de la constru
0080 ADDRESS: 3 no entry 0
0081 ADDRESS: 4 no entry 1
 :
 :
 :
0107 ADDRESS: 30 no entry 7<br>0108 ADDRESS: 31 no entry 7 and 7 and 7 and 7 and 7 and 7 and 7 and 7 and 7 and 7 and 7 and 7 and 7 and 7 and
0108 ADDRESS: 31 no entry<br>0109 **************************
                           0109 **************************************************************************9
0110 INFO SECTION
0111 **************************************************************************1
0112 INACTIVE: none 2
0113 **************************************************************************3
0114 NOT VALIDATED 4
0115 
**** CONFIG ERROR *********************************
                ERROR IN CONFIGURATION
**** CONFIG ERROR *********************************
```
:

Protokollen över en felaktig konfigurering innehåller felmeddelanden.

I exemplet ovan finns ett felmeddelande i rad 79 om att den säkra AS-interface-slavens kodtabell innehåller fel. Koden "**00 00 00 00**" är ett tecken på att denna säkra AS-interface-slav inte var i tillstånd ON. Dessutom finns ett felmeddelande i rad 115 i slutet av konfigureringsprotokollet om att konfigureringen är felaktig.

## **AS-interface-diagnosindex**

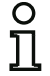

# *Upplysning!*

*Om diagnosindexens standardallokering än[dras \(se kapitel 7.2 "Allokering av AS-inter](#page-168-0)face[diagnosi](#page-168-0)ndex") och denna konfigurering laddas upp till AS-interface Säkerhetsmonitorn tas komponentindexens aktuella allokering till AS-i-indexen upp i konfigureringsprotokollet som allokeringslista.*

**Exempel: Konfigureringsprotokoll med AS-i-diagnosindexallokering** 

```
0101 **************************************************************************1
0102 INACTIVE: none 2
                 0103 --------------------------------------------------------------------------3
0104 AS-INTERFACE DIAGNOSIS REFERENCE LIST 4
0105 DIAG INDEX: 00 01 02 03 04 05 06 07 08 09 10 11 12 13 14 15
0106 DEVICE: -- 32 33 35 34 -- -- -- -- -- -- -- -- -- -- -- 6
0107 7
0108 DIAG INDEX: 16 17 18 19 20 21 22 23 24 25 26 27 28 29 30 31 8
           0109 DEVICE: -- -- -- -- -- -- -- -- -- -- -- -- -- -- -- -- 9
0110 0
0111 DIAG INDEX: 32 33 34 35 36 37 38 39 40 41 42 43 44 45 46 47 1
0112 DEVICE: -- -- -- -- -- -- -- -- -- -- -- -- -- -- -- -- 2
0113 **************************************************************************3
```
# *Skriva tu konfigureringen*

Med kommandot **Utskrift -> Konfigurering som text …** i menyn **Arkiv** kan den aktuella konfigureringen i **asimon** även skrivas ut som lista.

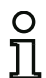

# *Upplysning!*

*Att skriva ut konfigureringen med kommandot* **Skriv ut** *i menyn* **Arkiv** *ersätter inte konfigureringsprotokollet. Utskriften är endast avsedd som dokumenteringshjälp i det valda programspråket.*

# **Driftsättning**

Nedan följer ett exempel på en sådan protokollutskrift.

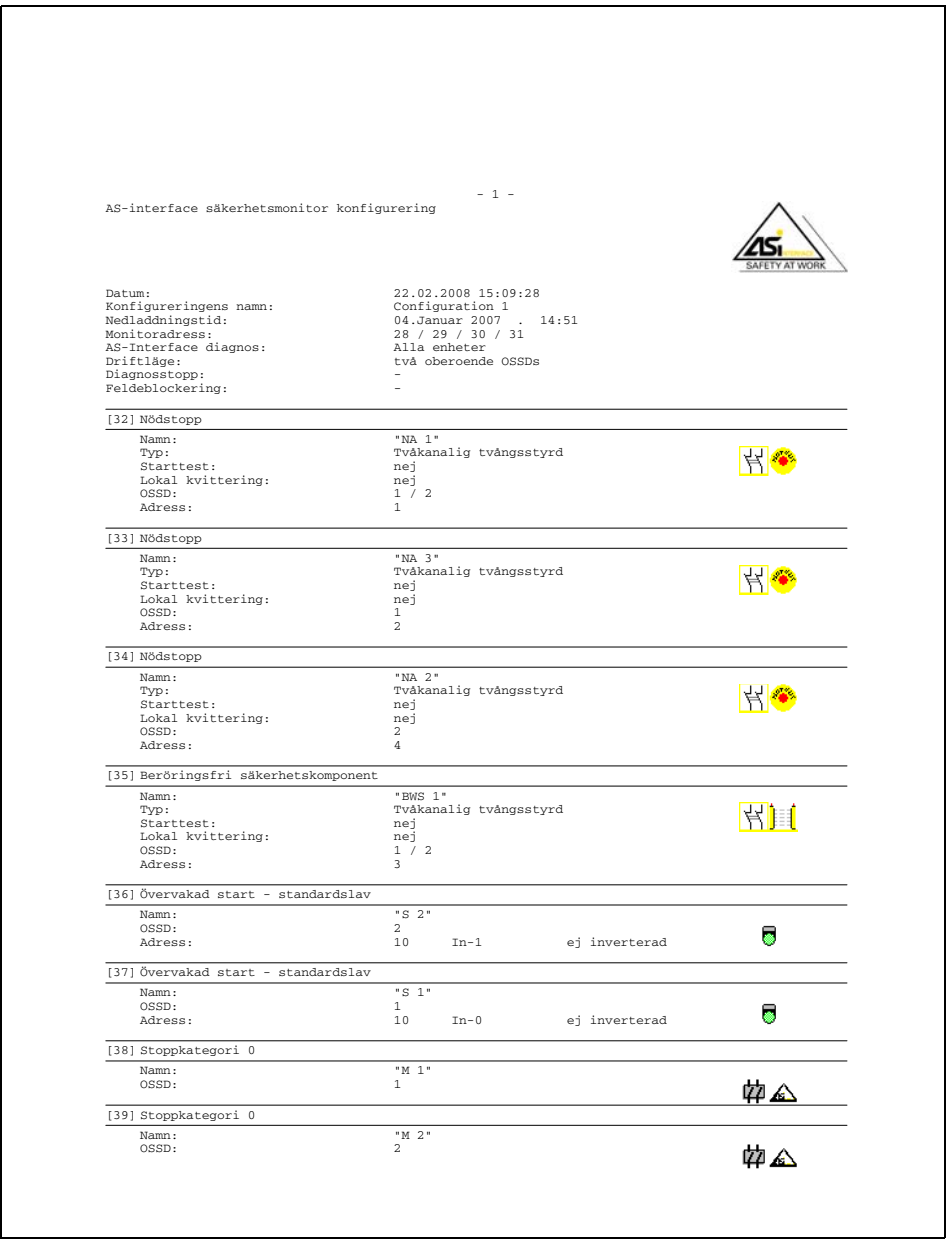

# *Utskrift av fönsterinnehåll*

Dessutom kan ett enskilt konfigureringsfönsters innehåll skrivas ut grafiskt. Hämta upp önskat fönster till förgrunden (som aktivt fönster). Välj kommandot **Utskrift -> Aktivt fönster som grafik …** i menyn **Arkiv** eller högerklicka i fönstret och välj kommandot **Skriv ut grafik …** i snabbmenyn.

Kontrollera i utskriftsrutan att önskad skrivare har valts och bekräfta med OK. Nedan visas ett exempel på grafisk utskrift av ett konfigureringsfönster.

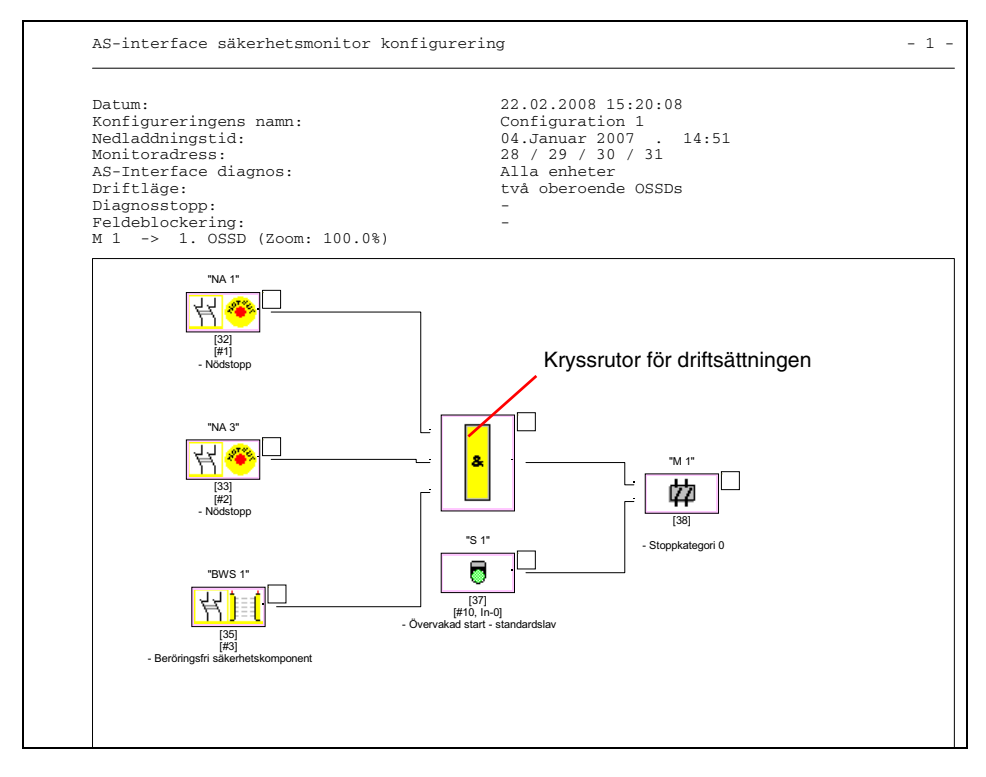

Utgivningsdatum: 08/2012

Utgivningsdatum: 08/2012

# *Upplysning!*

*Att skriva ut konfigureringsfönstren ersätter inte konfigureringsprotokollet. Utskriften är endast avsedd som dokumenteringshjälp i det valda programspråket.*

#### *Tips:*

*Längst upp till höger på konfigureringsfönstrets utskrift finns en kryssruta för varje komponent där man kan pricka för utförd driftsättning av komponenten.*

# <span id="page-160-0"></span>**5.9 Skriva in och ändra lösenord**

Dessa säkerhetsrelevanta kommandon i **asimon** är lösenordsskyddade:

- **PC -> monitor…**
- **Inlära den säkra konfigureringen**
- **Validering…**
- **Stopp**
- **Ändra lösenord…**

När man väljer ett lösenordsskyddat kommando kommer en ruta upp där lösenorden ska skrivas in för att styrka rättigheten att utföra kommandot.

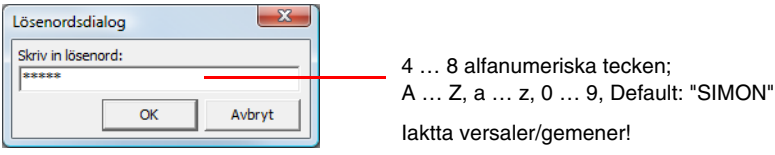

Om ett felaktigt lösenord skrivs in visas ett felmeddelande och kommandot avbryts.

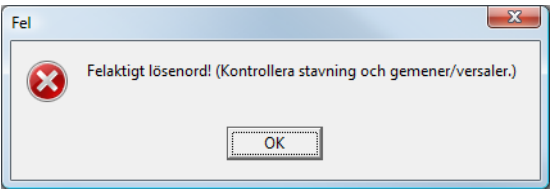

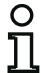

## *Upplysning!*

*När det korrekta lösenordet skrivits in kommer* **asimon** *ihåg lösenordet i 5 minuter. Utförs ett annat lösenordsskyddat kommando inom dessa 5 minuter behöver lösenordet inte skrivas in på nytt. Varje gång ett lösenordsskyddat kommando utförs återställs denna tidsfrist och 5-minuters-fristen börjar om.*

*Detta underlättar arbetet eftersom du slipper att skriva in lösenordet om och om igen. Ändå ska du inte vara oförsiktig när det gäller att hemlighålla lösenordet.*

Från början är AS-interface Säkerhetsmonitorns lösenord "**SIMON**" (fabriksinställning). Om AS-interface Säkerhetsmonitorn ska omkonfigureras **ska du börja med att ersätta det förinställda lösenordet med ett nytt lösenord** som endast du själv som säkerhetsadministratör känner till.

Du kan ändra lösenordet för den anslutna AS-interface Säkerhetsmonitorn med kommandot **Ändra lösenord...** när säkerhetsmonitorn är i konfigureringsläge.

Följande ruta kommer upp:

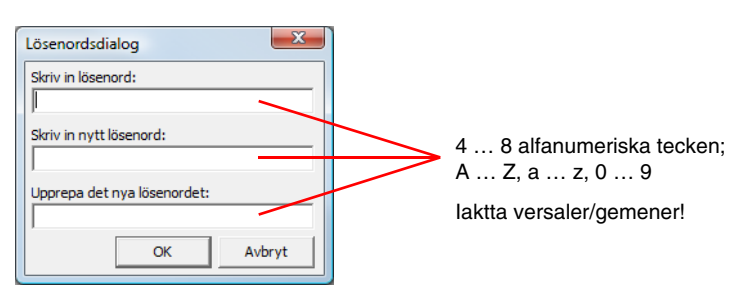

Bekräfta valideringen med knappen **OK**. Det nya lösenordet har nu sparats i AS-interface Säkerhetsmonitorn och krävs nu för alla lösenordsskyddade kommandon.

# <span id="page-162-0"></span>**6 Diagnos och felavhjälpning**

# **6.1 Diagnos**

Med kommandot **Diagnos** i menyn **Monitor** resp genom att klicka på knappen  $\mathscr{C}$  startas diagnosvyn för den i AS-interface Säkerhetsmonitorn sparade konfigureringen.

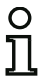

# *Upplysning!*

*Kommandot Diagnos är tillgängligt endast när AS-interface Säkerhetsmonitorn är i skyddsdriftläge.*

I skyddsdriftläget skickar AS-interface Säkerhetsmonitorn kontinuerligt diagnosinformation till **asimon** via konfigureringsgränssnittet. Detta syns på de data som löper genom statusfältet i diagnosvyn.

## 

För diagnosvyn konverteras dessa data för alla komponenter i konfigureringen till virtuella lysdioder (trädstruktur) eller de presenteras som färgad ram kring komponenten och färgade komponentförbindelser (kopplingsschemavy). Båda ger en snabb överblick över frikopplingskretsarnas tillstånd.

Exempel 1 (framställning i kopplingsschema): båda frikopplingskretsarna är deblockerade

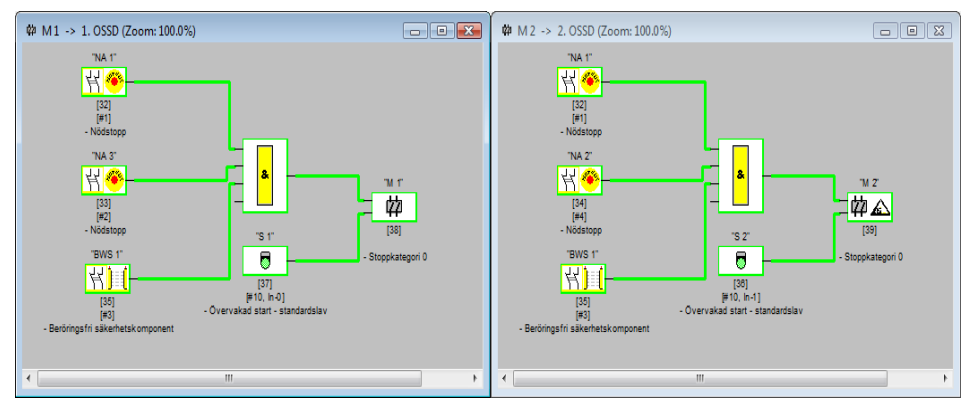

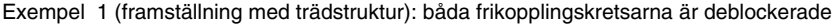

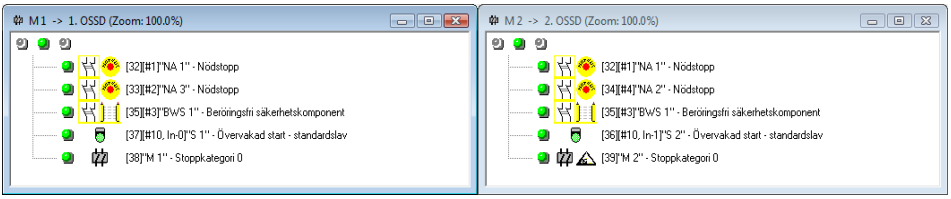

En lysdiod resp en ram-/linjefärg är allokerad till varje konfigurerad komponent och anger dess status.

För varje frikopplingskrets finns dessutom tre lysdioder (endast trädstruktur) som motsvarar apparat-LED:erna **1**, **2** och **3** på AS-interface säkerhetsmonitorn. (Beskrivning av lysdiodernas status, se AS-interface Säkerhetsmonitorns driftmanual).

Komponenterna resp deras lysdioder kan ha följande status:

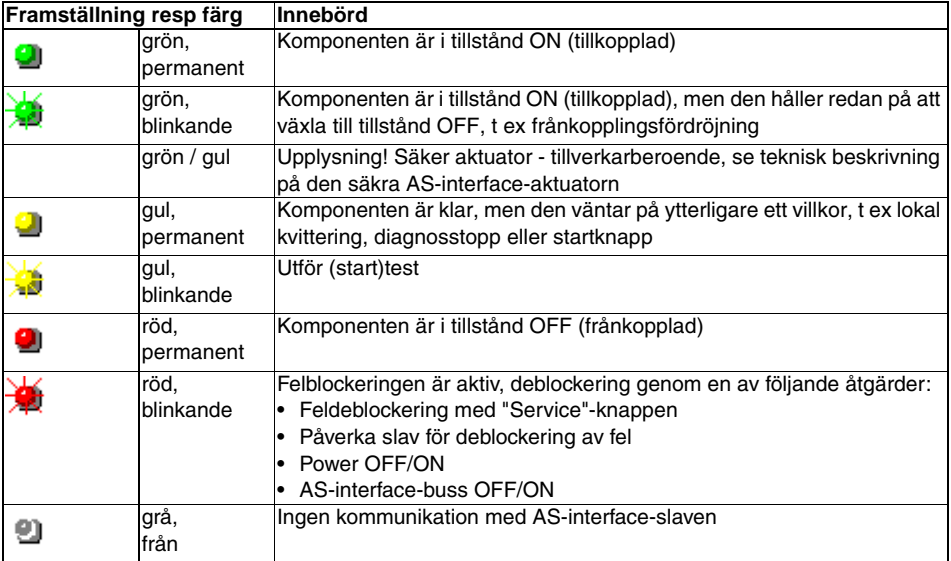

# *Upplysning!*

*Ytterligare diagnosinformation kan avkännas via AS-interface-bussen och apparat-LED:erna på AS-interface Säkerhetsmonitorn och de eventuella berörda AS-interface-slavarna. Ytterligare information om diagnosfunktionen finns i [Kapitel 7.](#page-167-0)*

Fler exempel på typiska diagnostillstånd:

Exempel 2 (framställning i kopplingsschema):

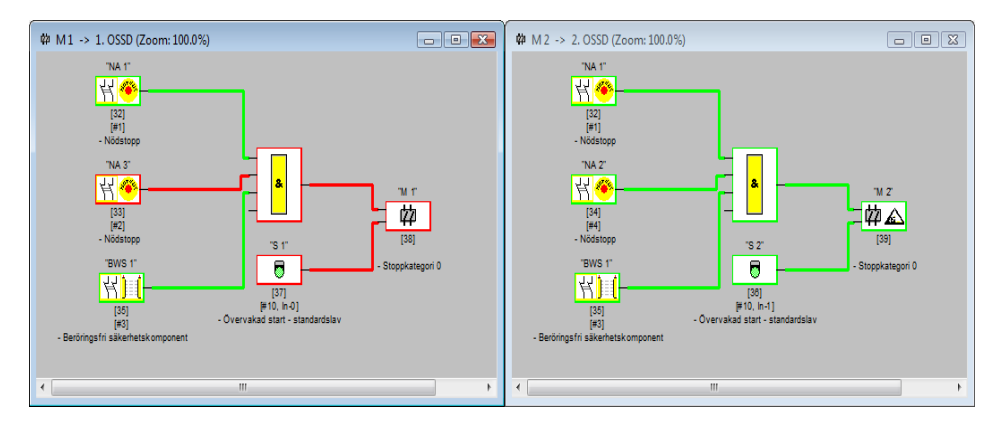

Exempel 2 (framställning med trädstruktur):

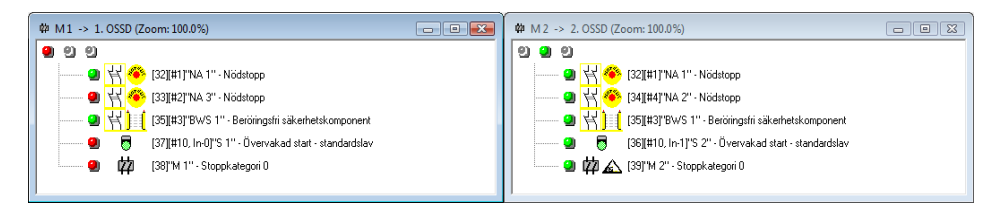

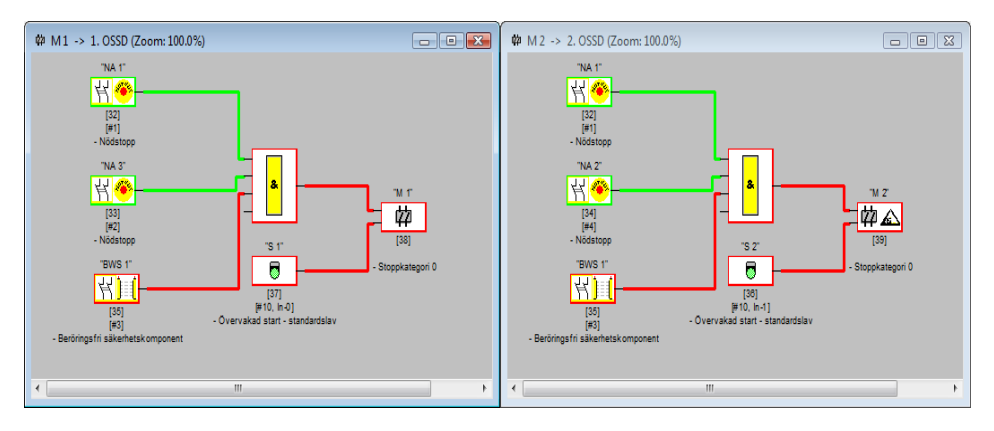

Exempel 3 (framställning i kopplingsschema):

Exempel 3 (framställning med trädstruktur):

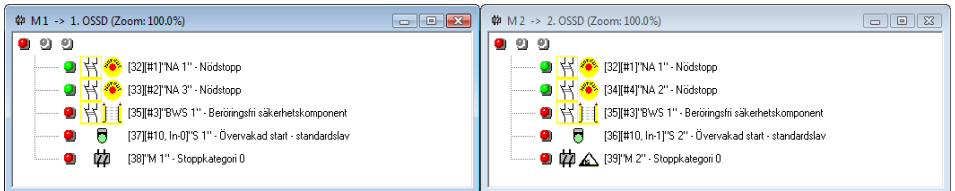

# Exempel 4 (framställning i kopplingsschema):

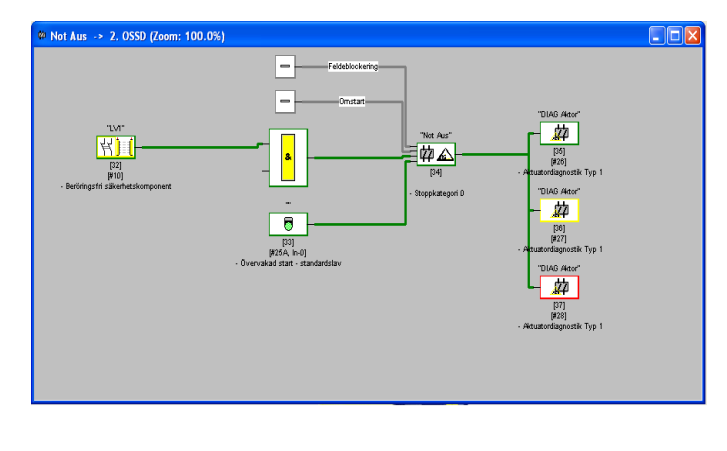

Utgivningsdatum: 08/2012 Utgivningsdatum: 08/2012

# **6.2 Felsökning och åtgärder**

Programmet **asimon** levererar information om de flesta förekommande felen och drifttillstånden via

- statusfältet
- meddelande- och informationsfönstren
- diagnosen

Ytterligare hänvisningar för felsökningen kan fås:

- med hjälp av diagnosfunktionen via AS-interfacebussen (se [Kapitel 7\)](#page-167-0)
- apparat-LED:erna på AS-interface Säkerhetsmonitorn (se AS-interface Säkerhetsmonitorns driftmanual)
- apparat-LED:erna på eventuella berörda AS-interface-slavar

Om problem med felsökningen kvarstår ska du först läsa i online-hjälpen och i de berörda apparaternas bruksanvisningar/driftmanualer.

Kontrollera eventuellt de berörda apparaternas bussadresser och kablarna.

# **6.3 Kända problem**

## *Problem:*

## **Muspekaren springer runt okontrollerat på skärmen**

Operativsystemet Microsoft Windows kontrollerar standardmässigt vid programstart om en mus är ansluten till något av de seriella gränssnitten (COM1, COM2). När den seriella förbindelsen mellan säkerhetsmonitorn och pc:n redan är aktiv vid programmstart kan AS-interface Säkerhetsmonitorn eventuellt betraktas som mus.

Följden blir just att muspekaren springer runt okontrollerat på skärmen.

# *Åtgärd:*

Skilj förbindelsen till monitorn under det att pc:n startas. Dessutom är det möjligt att förändra operativsystemets beteende under startfasen. Information härom finns i pc- eller operativsystemtillverkarens användardokumentation)

# <span id="page-167-0"></span>**7 Diagnos via AS-interface**

# **7.1 Allmän rutin**

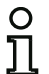

# *Upplysning!*

*Förutsättning för en diagnos av AS-interface Säkerhetsmonitorn på AS-interface-mastern är att AS-interface Säkerhetsmonitorn har allokerats en AS-interface-slavadress.*

Via AS-interface-bussen kan AS-interface Säkerhetsmonitorn och de konfigurerade komponenterna diagnosticeras av AS-interface-mastern, som i regel är en PLC med masterkomponent.

För att diagnosdata ska överföras tillförlitligt och utvärderas efficient måste en rad andra förutsättningar vara uppfyllda.

- I synnerhet när ytterligare ett bussystem används mellan PLC:n och AS-interface kan förhållandevis långa telegramgångtider förekomma. På grund av den asynkrona överföringen i mastern vid två identiska dataanrop som följer efter varandra kan PLC:n inte alltid detektera när AS-interface Säkerhetsmonitorn svarar på ett nytt anrop. Vid två olika dataanrop som följer efter varandra borde svaren därför skilja sig från varandra i minst en bit.
- Diagnosdata ska vara konsistenta, dvs de tillståndsdata som sänds av AS-interface Säkerhetsmonitorn måste matcha de reala komponenttillstånden, i synnerhet när gångtiden till PLC:n är längre än aktualiseringstiden i AS-interface Säkerhetsmonitorn (ca 30 … 150ms).
- Om ett frånkopplat relä i en utgångskrets utgör det normala tillståndet beror på AS-interface Säkerhetsmonitorns driftläge. Diagnosen i PLC:n bör dock anropas endast när en avvikelse från det normala tillståndet har inträffat.

Nedan följande diagnosrutin uppfyller dessa krav och bör därför alltid följas.

# <span id="page-167-1"></span>*Diagnosrutin*

PLC:n avkänner AS-interface Säkerhetsmonitorn turvis med två dataanrop (0) och (1), som levererar basuppgifterna (utgångskretsarnas tillstånd, skyddsdrift/konfigureringsläge) för diagnosen. AS-interface Säkerhetsmonitorn svarar med samma informationsgivande data (3 Bit, D2 … D0) på båda anropen. Biten D3 är en styrbit som liknar men inte är identisk med en togglebit. Vid alla jämna dataanrop (0) är D3 = 0, vid alla ojämna anrop (1) är D3 = 1. Detta gör att plc:n kan urskilja en ändring i svaret.

Dataanropen (0) och (1) levererar svaret X000 om normaltillstånd (skyddsdriftläge, allt ok) föreligger. Vid apparater med endast en utgångskrets eller med två beroende utgångskretsar märks utgångskrets 2 alltid som ok. En okonfigurerad utgångskrets bland två oberoende utgångskretsar märks också alltid som ok. För att kunna tolka vad som innebär ok eller ej ok måste användaren veta hur konfigureringen ser ut.

När dataanropet växlar från (0) till (1) sparas dataposten i AS-interface Säkerhetsmonitorn. Bit D3 i svaret förblir dock återställd tills proceduren har avslutats. PLC:n menar då att den fortfarande får svar på dataanropet (0). Om D3 har satts finns då konsistent datapost.

Om AS-interface Säkerhetsmonitorns svar, när bit D3 har satts, signalerar att en utgångskrets har kopplats från, kan i det sparade tillståndet nu detaljerad diagnosinformation avfrågas med direkta dataanrop (2) … (B). Beroende på inställning i AS-interface Säkerhetsmonitorns konfigurering levererar dataanropen (4) … (B) komponentdiagnosinformationen antingen sorterad efter utgångskretsar (se [Avsnitt 7.3.2\)](#page-175-0) eller osorterad (se [Avsnitt 7.3.3](#page-177-0)).

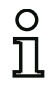

## *Upplysning!*

*Om AS-interface Säkerhetsmonitorn är i konfigureringsläget kan den detaljerade diagnosinformationen inte avfrågas med dataanropen (2) … (B).*

Ett nytt dataanrop (0) upphäver det sparade tillståndet igen.

# <span id="page-168-0"></span>**7.2 Allokering av AS-interface-diagnosindex**

Vid diagnos via ASi meddelas de frånkopplade komponenternas index till PLC:n. När en komponent i tidigare versioner av AS-interface Säkerhetsmonitorn har infogats eller tagits bort i konfigureringen förflyttades alla efterföljande index så att användaren var tvungen att modifiera diagnosprogrammet i PLC:n.

För att underlätta för användaren erbjuder version 2.av **asimon** därför möjlighet att med kommandot **Allokering av komponentindex** i menyn **Redigera** allokera diagnosindex för AS-i-diagnos till komponenterna.

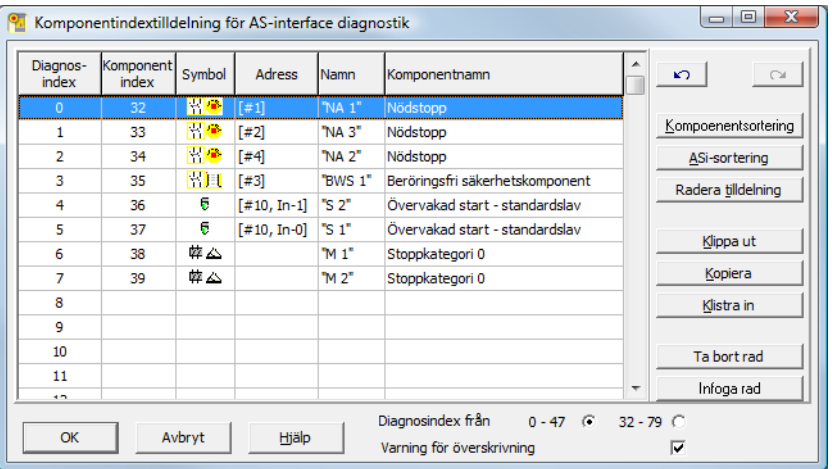

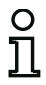

## *Upplysning!*

*Du kan hämta upp rutan för allokering av komponentindex även genom att klicka på knappen Diagnosindex* när du skapar eller redigerar en komponent. *Vid bearbetning av en komponent visas dessutom komponentens aktuella diagnosindex under knappen Diagnosindex*.

**△ Leuze electronic** 

I rutan **Komponentindexallokering för AS-i-diagnos** kan du börja med att fastslå längst ner till höger om intervallet för diagnosindexet ska vara 0 … 47 (standardinställning) eller 32 … 79 (analogt med komponentindexen).

När du kryssar för **Varning för överskrivning** visar **asimon** följande meddelanderuta när du försöker att allokera en redan befintlig diagnosindex till en annan komponent.

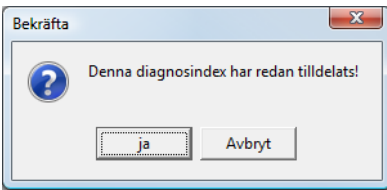

## *Bearbeta allokering*

Som standard allokeras diagnosindexen i stigande ordning till alla komponenterna. Till komponenten med index 32 allokeras diagnosindexet 0, till komponenten med index 33 allokeras diagnosindexet 1 o s v.

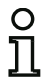

## *Upplysning!*

*Genom att klicka på knappen Sortering av komponenter* kan du alltid återställa denna första allokering.

*När diagnosindexens standardallokering ändras byter tabellrubrikerna färg från grått till grönt.*

Om en komponent inte allokeras till en diagnosindex delas rutan för allokering av komponentindex horisontalt och de ej allokerade komponenterna visas i rutans nedre del.

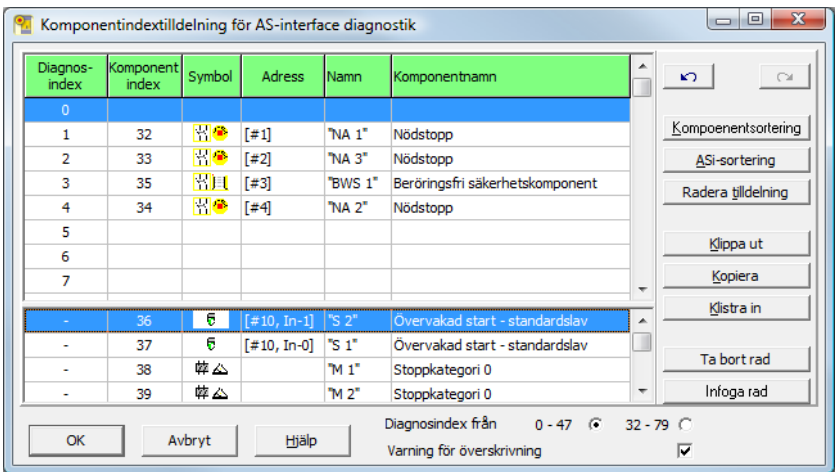

Du har i princip följande möjligheter att bearbeta allokeringstabellen:

- **Allokering per Dra&Släpp** med musen.
- **Direkt redigering** av komponentindexen i kolumnen **Komponentindex** i den övre fönsterutan .
- **Direkt redigering** av diagnosindexen i kolumnen **Diagnosindex** i den nedre fönsterutan .
- Redigering med hjälp av knapparna **AS-i-sortering**, **Radera allokering**, **Klippa ut**, **Kopiera**, **Klistra in**, **Ta bort rad** och **Infoga rad**.
- Bearbetning med tangentkommandon: Markör-tangenter och <Tab> (navigering) <Alt>+<B> (komponentsortering), <Alt>+<A> (AS-i-sortering), <Alt>+<l> (radera tilldelning), <Strg>+<X> (klippa ut), <Strg>+<C> (kopiera), <Strg>+<V> (infoga), <Entf> (radera rad), <Einfg> (infoga rad), <Strg>+<Z> (ångra), <Strg>+<Y> (återställa).

Med knapparna **Ångra** och **Återställ** <u>overlandu ångra resp återställa dina ändringar en efter</u> en.

## **Sortering av komponenter**

Den första allokeringen med alla konfigurerade komponenter i stigande ordning av diagnosindexen återställs.

## **AS-i-sortering**

Alla komponenter som är allokerade till en AS-interface-adress allokeras till den diagnosindex som motsvarar AS-interface-adressen. De övriga komponenterna listas i den nedre fönsterrutan i stigande ordning av komponentindexen.

## **Radera allokering**

Komponenternas allokering raderas komplett och komponenterna listas i den nedre fönsterrutan i stigande ordning av komponentindexen.

## **Klippa ut**

Den valda radens innehåll klipps ut och sorteras in i den nedre fönsterrutan. Raden förblir tom.

## **Kopiera**

Den valda radens innehåll kopieras till urklipp.

## **Klistra in**

Den valda radens innehåll klistras in i den valda raden.

## **Ta bort rad**

Den valda raden tas bort och komponenten sorteras in i den nedre fönsterrutan. Efterföljande rader flyttas upp (diagnosindex minus 1).

## **Infoga rad**

Ovanför den valda raden infogas en tom rad. Efterföljande rader flyttas ned (diagnosindex plus 1).

När du är klar med alla ändringar kan du klicka på knappen **OK** för att använda den nya allokeringen av komponentindexen för AS-interface-diagnosen.

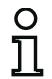

## *Upplysning!*

*Om diagnosindexens standardallokering ändras (växel av tabellrubrikernas färg från grått till grönt) och denna konfigurering laddas i AS-interface Säkerhetsmonitorn tas den aktuella allokeringen av komponentindexen till AS-i-diagnosindexen över i AS-i-diagnosindexen som allokeringslista.*

#### **Exempel: Konfigureringsprotokoll med AS-interface-diagnosindexallokering**

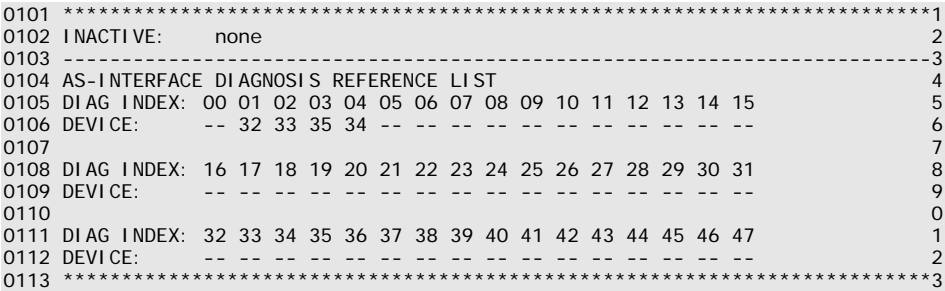

# **7.3 Telegram**

# **7.3.1 Diagnos AS-interface Säkerhetsmonitor**

## *Utgångskretsarnas tillstånd, driftläge*

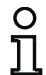

## *Upplysning!*

*För en konsistent dataöverföring är det absolut nödvändigt att dataanropen (0) och (1) sänds omväxl[ande. Se "Diagnosrutin" på sidan](#page-167-1) 166.*

*Dataanropens binära värden syftar på AS-interface-nivån och kan på PLC-nivån eventuellt vara inverterade.*

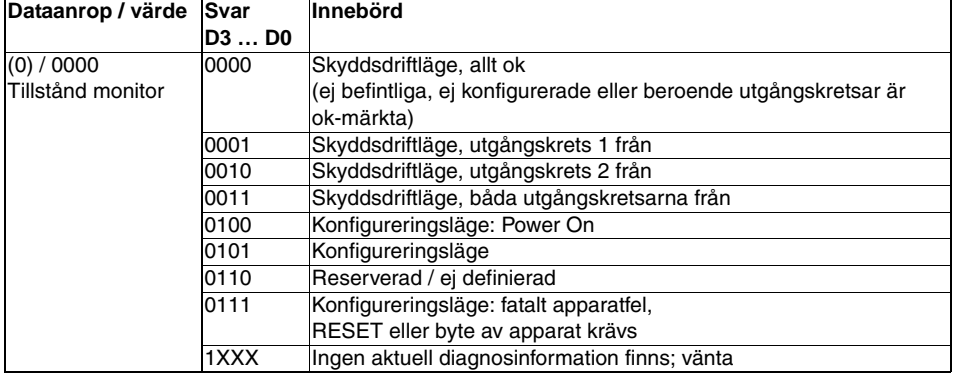

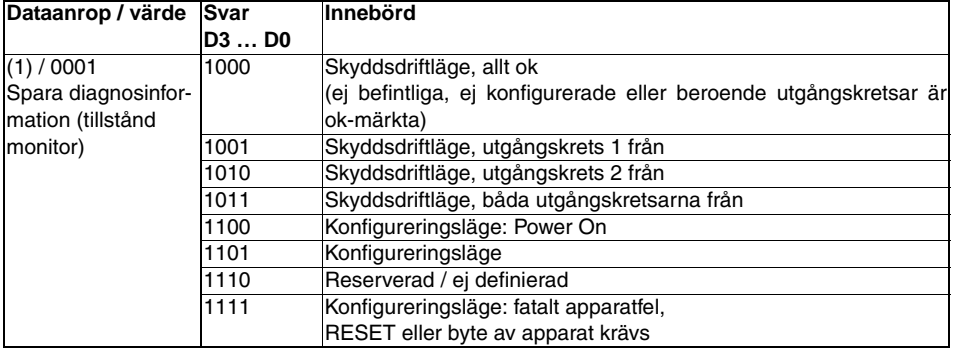

# *Tillstånd apparat-LED:er*

Dataanropen (2) och (3) levererar en förenklad bild av utgångskrets-LED:erna (se "Anslutning och driftsanvisning AS-interface Säkerhetsmonitor") på AS-interface Säkerhetsmonitor.

Om svaret på dataanrop (1) = 10XX:

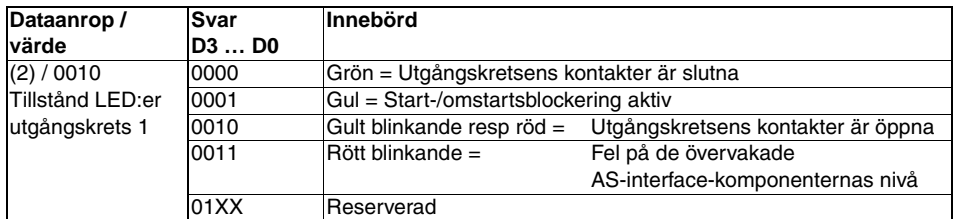

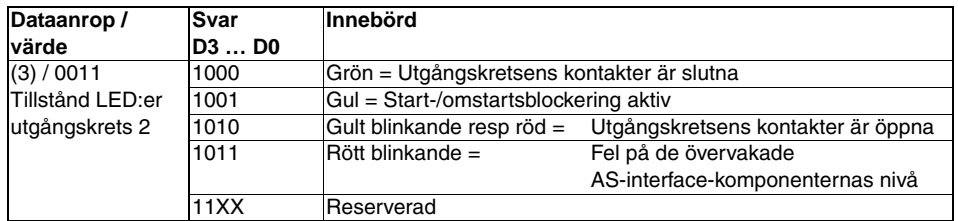

# *Färgkoder*

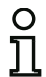

## *Upplysning!*

*Komponenternas färg motsvarar färgen på de virtuella LED:erna i diagnosvyn i konfigureringsprogrammet asimon. En komponent som inte har allokerats en utgångskrets visas alltid grönt.*

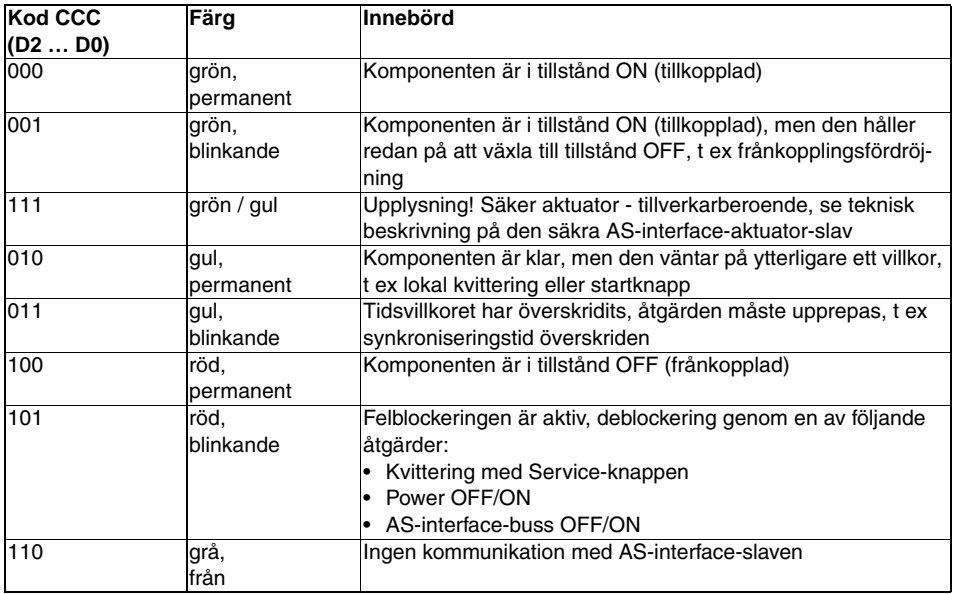

<span id="page-174-0"></span>Tabell 7.1: Färgkoder

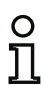

## *Upplysning!*

*Även i felfri skyddsdrift finns det komponenter som inte är i grönt tillstånd. När man söker orsaken för frånkopplingen är den komponent viktigast vars komponentindex är lägst. Andra komponenter har eventuellt bara kopplats från sekundärt. (Exempel: När en nödstoppsknapp har tryckts in är även startkomponenten och tidsuret i från-läge.)*

*Genom en lämplig programmering av funktionskomponenten i PLC:n kan användaren ledas direkt till felets primära orsak. För vidare tolkning av informationen måste man veta exakt hur AS-interface Säkerhetsmonitorn är konfigurerad och fungerar.*

*Eftersom komponentnumren kan skifta när konfigureringen ändras, rekommenderar vi att utnyttja diagnosindexallokeringen.*

# <span id="page-175-0"></span>**7.3.2 Diagnos, komponenter sorterade efter frikopplingskrets**

Vid lämplig inställning i konfigureringen levererar datanropen (4) … (B) diagnosdata om funktionskomponenterna är sorterade efter utgångskretsar.

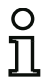

## *Upplysning!*

*Diagnostypen för AS-interface Säkerhetsmonitorn ställs in i rutan Monitor-/bussdata i konfigureringsprogrammet asimon.*

*De värden som levereras med anropen (5) och (6) samt (9) och (A) syftar på komponentdiagnosindexet i konfigureringsprogrammet och inte på någon AS-interface-adress.* 

*Utför dataanropen (4) … (7) resp (8) … (B) alltid i en serie direkt efter varandra för varje komponent.*

## *Sorterad komponentdiagnos för utgångskrets 1*

Om svaret på dataanrop (1) = 10X1:

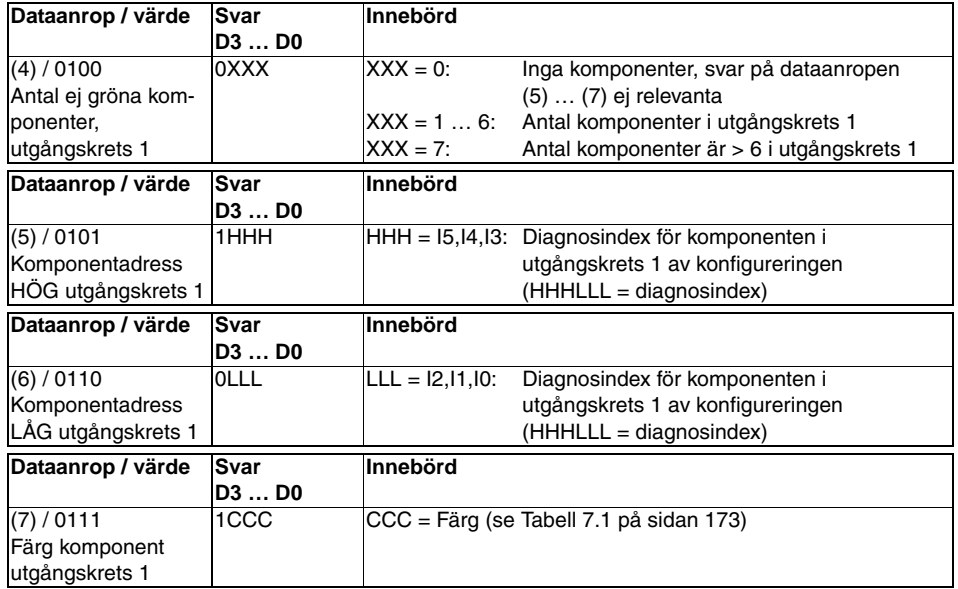

# *Sorterad komponentdiagnos för utgångskrets 2*

Om svaret på dataanrop (1) = 101X:

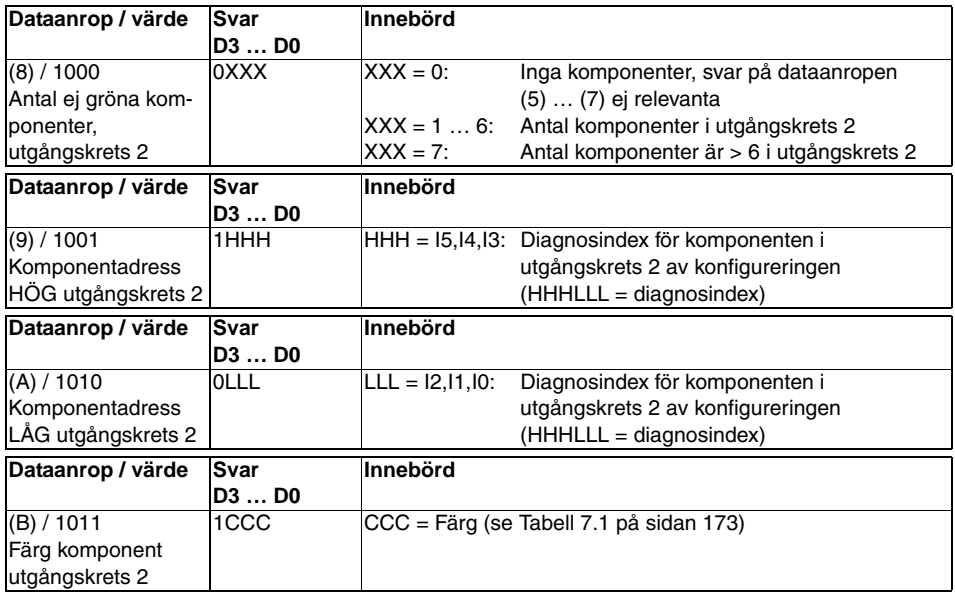

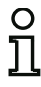

# *Upplysning!*

*Dataanropen (C) 0011 till (F) 0000 är reserverade.*

# <span id="page-177-0"></span>**7.3.3 Diagnos, komponenter osorterade**

Vid lämplig inställning i konfigureringen levererar datanropen (4) … (B) osorterade diagnosdata för alla funktionskomponenterna.

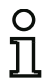

## *Upplysning!*

*Diagnostypen för AS-interface Säkerhetsmonitorn ställs in i rutan Monitor-/bussdata i konfigureringsprogrammet asimon.*

*De värden som levereras med anropen (5) och (6) samt (9) och (A) syftar på komponentdiagnosindexet i konfigureringsprogrammet och inte på någon AS-interface-adress.* 

*Utför dataanropen (4) … (7) resp (8) … (B) alltid i en serie direkt efter varandra för varje komponent.*

## *Osorterad komponentdiagnos för alla komponenter*

Vid svar på dataanrop (1) = 1001, 1010 eller 1011:

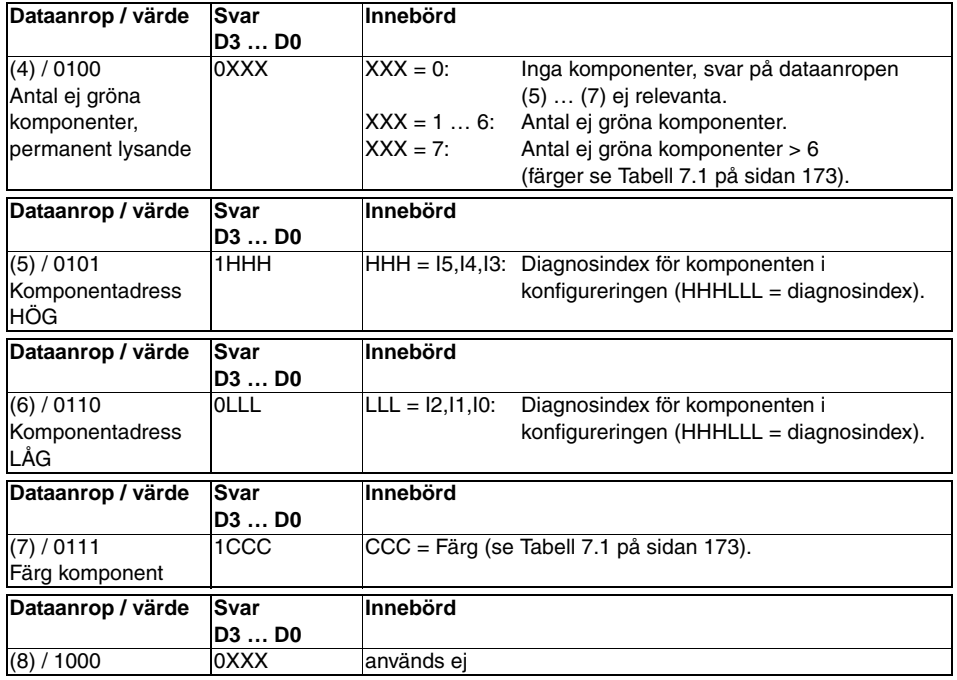

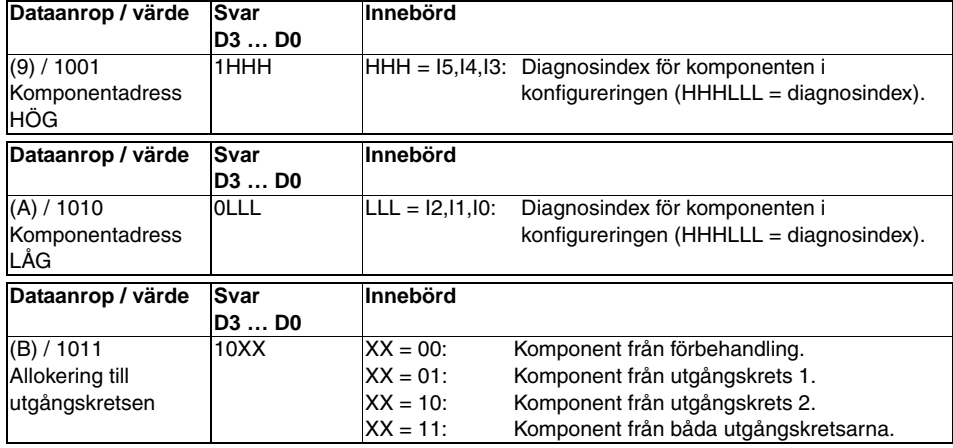

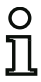

## *Upplysning!*

*Dataanropen (C) 0011 till (F) 0000 är reserverade.*

# **7.4 Exempel: Avfrågningsprincip vid diagnos med sortering efter frikopplingskretsar**

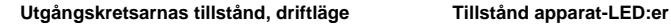

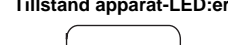

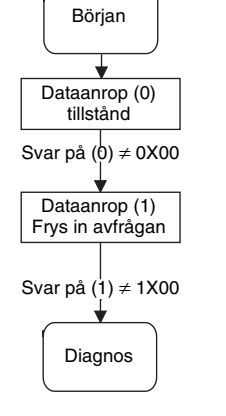

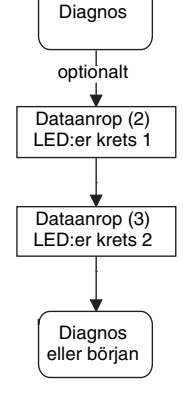

**Komponentdiagnos utgångskrets 1 Komponentdiagnos utgångskrets 2**

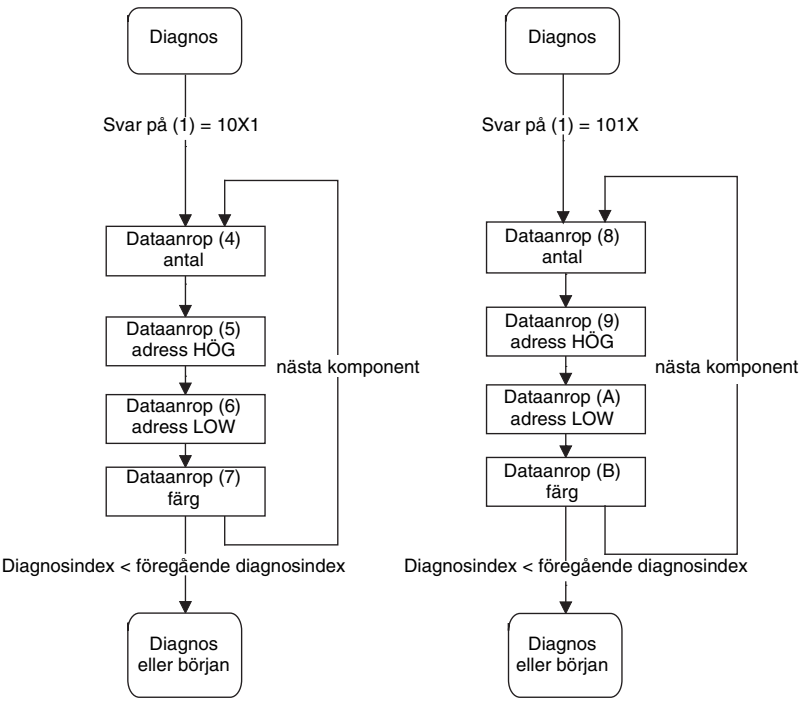

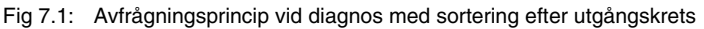

Utgivningsdatum: 08/2012

Jtgivningsdatum: 08/2012